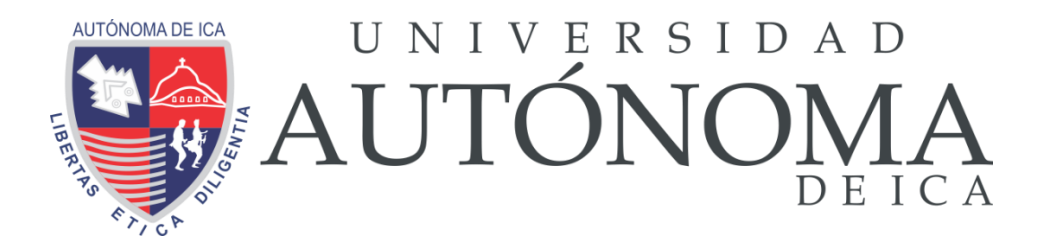

# UNIVERSIDAD AUTONOMA DE ICA FACULTAD DE INGENIERIA, CIENCIAS Y ADMINISTRACIÓN PROGRAMA ACADÉMICO DE INGENIERIA

**TESIS** 

# **"APLICACIÓN WEB PARA EL CONTROL DE INVENTARIO DE PRODUCTOS INDUSTRIALES EN LA EMPRESA ADTECH & SERVICE"**

LÍNEA DE INVESTIGACIÓN

**GESTIÓN DE LA INFORMACIÓN E INGENIERÍA DE SOFTWARE Y REDES**

PRESENTADO POR:

# **FRANZ EMERSON, ALEJO VICERREL JOSE LUIS, MARCOS DE LA CRUZ**

TESIS DESARROLLADA PARA OPTAR EL TÍTULO PROFESIONAL DE INGENIERO DE SISTEMAS

> DOCENTE ASESOR DR. ELIO JAVIER, HUAMÁN FLORES CÓDIGO ORCID N° 0000-0002-8461-5082

> > <span id="page-0-0"></span>CHINCHA, 2022.

#### **Constancia de aprobación de investigación**

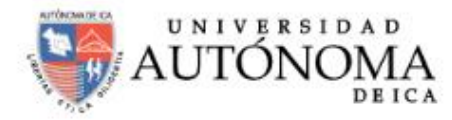

#### **CONSTANCIA DE APROBACIÓN DE INVESTIGACIÓN**

Dra. Mariana Alejandra Campos Sobrino Decana de la Facultad de Ingeniería, Ciencias y Administración Universidad Autónoma de Ica.

Presente. -

De mi especial consideración:

Sirva la presente para saludarla e informar que, Franz Emerson Alejo Vicerrel y José Luis Marcos De La Cruz, estudiantes de la Facultad de Ingeniería, Ciencias y Administración, del programa Académico de Ingeniería de Sistemas, han cumplido con elaborar su:

**PLAN DE TESIS** 

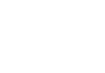

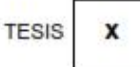

#### **TITULADO:**

\*APLICACIÓN WEB PARA EL CONTROL DE INVENTARIO DE PRODUCTOS INDUSTRIALES EN LA EMPRESA ADTECH & SERVICE"

Por lo tanto, quedan expeditos para continuar con el procedimiento correspondiente para solicitar la sustentación de su investigación ante el jurado evaluador que designe la Universidad, remito la presente constancia adjuntando mi firma en señal de conformidad.

Agradezco por anticipado la atención a la presente, aprovecho la ocasión para expresar los sentimientos de mi especial consideración y deferencia personal.

Cordialmente,

Dr. Elio Javier Huamán Flores DNI: 42627418 CODIGO ORCID: 0000-0002-8461-5082

<span id="page-2-0"></span>**Declaratoria de autenticidad de la investigación**

## **DECLARATORIA DE AUTENCIDAD DE LA INVESTIGACIÓN**

Yo Franz Emerson, Alejo Vicerrel identificado con DNI Nº 70610849 y José Luis, Marcos de la Cruz identificado con DNI Nº 70166407, en muestra condición de estudiantes del programa de estudios de Ingeniería de Sistemas de la Facultad de Ingeniería, Ciencias y Administración, en la Universidad Autónoma de Ica, que habiendo desarrollado la Tesis titulada: "Aplicación Web para el Control de Inventario de Producto Industriales en la Empresa Adtech & Service", declaramos bajo juramento que:

- a. La investigación realizada es de nuestra autoría
- b. La tesis no ha cometido falta alguna a las conductas responsables de investigación, por lo que, no se ha cometido plagio, ni autoplagio en su elaboración.
- c. La información presentada en la tesis se ha elaborado respetando las normas de redacción para la citación y referenciación de las fuentes de información consultadas. Así mismo, el estudio no ha sido publicado anteriormente, ni parcial, ni totalmente con fines de obtención de algún grado académico o título profesional.
- d. Los resultados presentados en el estudio, producto de la recopilación de datos son reales, por lo que, los investigadores no ha incurrido ni en falsedad, duplicidad, copia o adulteración de estos, ni parcial, ni totalmente.
- e. La investigación cumple con el porcentaje de similitud establecido según la normatividad vigente de la Universidad (no mayor al 28%), el porcentaie de similitud alcanzado en el estudio es del: 13%.

Autorizamos a la Universidad Autónoma de Ica, de identificar plagio, autoplagio, falsedad de información o adulteración de estos, se proceda según lo indicado por la normatividad vigente de la universidad, asumiendo las consecuencias o sanciones que se deriven de alguna de estas malas conductas.

Chincha Alta, 26 de agosto del 2022

Franz Emerson, Aleio Vicerrel DNI N° 70610849

José Luis! Marcos de la Cruz DNI N° 70166407

## <span id="page-3-0"></span>**Dedicatoria**

A Dios por habernos permitido alcanzar un paso importante en nuestras vidas, por acompañarnos en cada paso que vamos dando. A nuestros padres que con su constante amor, cariño y comprensión nos forjaron la mentalidad de seguir siempre adelante. A nuestros hermanos quienes son razón de nuestra superación para crecer cada día en bien de nuestro país.

#### <span id="page-4-0"></span>**Agradecimientos**

A la Universidad Autónoma de Ica, por brindarme la oportunidad de alcanzar uno de nuestros anhelados sueños y por su dedicación en beneficio de la educación.

A nuestro asesor, Dr. Elio Javier Huamán Flores, por su dedicación docente para guiarnos en el proceso de desarrollo de tesis.

A la Gerencia General de la empresa Adtech & Service, por facilitar el acopio de información y permitir el desarrollo del presente trabajo de investigación.

A nuestros padres Silverio, Alejo Huamaní y Maritza Belinda, Vicerrel Castillón; además a mi madre, Graciela, de la Cruz de la Cruz, por su apoyo en todo momento, mediante sus palabras de impulso cada vez que las fuerzas se veían disminuidas por el trabajo constante impulsándonos a seguir adelante.

Al Ing°. Victor Mauro Arce Rojas por sus valiosos consejos y brindar sus conocimientos en el desarrollo de nuestro trabajo de investigación.

A nuestros hermanos por sus voces de aliento a seguir en búsqueda de esta meta tan importante en la vida y por el apoyo emocional que nos brindaron durante nuestros estudios.

#### **Resumen**

<span id="page-5-0"></span>El estudio realizado tuvo como objetivo Desarrollar una Aplicación web para facilitar el control de compras e inventario en la empresa Adtech & Service. Se aplicó como metodología de desarrollo, el Rational Unified Process (RUP); de tipo no experimental; como muestra, se tomó 20 a personas trabajadores de Adtech & Service, en el periodo 2022. Durante el estudio, se obtuvieron resultados, **Nivel de Usabilidad**, constituido por los ítems, facilidad de manejo de la aplicación web (70.0%) indica que si, Requerimiento de algún instructivo para su uso (85.0%) señala que no, Se presentó algún error en el uso de la aplicación (70.0%) indica que no. Por lo que se afirma que, al evaluar el indicador de Usabilidad, el sistema si cumple con los objetivos propuestos en el presente trabajo; **Nivel de Seguridad**, constituido por los ítems, le pareció amigable la aplicación web (85.0%) indica que si, La aplicación web le pareció muy auténtico (85.0%) señala que si, la aplicación web brinda buen nivel de seguridad (90.0%) indica que si. Por lo que se afirma que, al evaluar el indicador de seguridad, el sistema si cumple con los objetivos propuestos en el presente trabajo; **Nivel de Mantenibilidad**, constituido por los ítems, la aplicación web le permite analizar información (75.0%) indica que si, La aplicación web le pareció muy bien ordenado (75.0%) señala que si, la aplicación web brinda le permite tomar alguna decisión (65.0%) indica que si. Por lo que se afirma que, al evaluar el indicador de seguridad, el sistema si cumple con los objetivos propuestos en el presente trabajo; **Nivel de Portabilidad**, constituido por los ítems, la aplicación web fue usado por los de navegadores, Chrome (65.0%), Internet Explorer (30.0%), La aplicación web utilizados en los equipos, Laptop (60.0%), Computadora personal (30.0%), la instalación de la aplicación web le pareció sencillo (85.0%) indica que si. Por lo que se afirma que, al evaluar el indicador de portabilidad. Los indicadores usabilidad, seguridad, mantenibilidad y portabilidad tienen un apoyo mayoritario de forma positiva por lo que se concluye definitivamente que se cumple con los estándares de calidad de software y los objetivos propuestos en el trabajo de investigación.

## **Palabras claves:**

Aplicación web, control de inventario, metodología RUP, calidad de software.

#### **Abstract**

<span id="page-6-0"></span>The objective of the study carried out was to develop a web application to facilitate the control of purchases and inventory in the Adtech & Service company. The Rational Unified Process (RUP) was applied as a development methodology; nonexperimental type; as a sample, 20 Adtech & Service workers were taken, in the period 2022. During the study, results were obtained, Level of Usability, constituted by the items, ease of handling of the web application (70.0%) indicates that if, Requirement of some instructions for its use (85.0%) indicate that no, there was an error in the use of the application (70.0%) indicate that no. Therefore, it is stated that, when evaluating the Usability indicator, the system does meet the objectives proposed in this work; Security level, constituted by the items, the web application seemed friendly (85.0%) indicates that yes, the web application seemed very authentic (85.0%) indicates that yes, the web application provides a good level of security (90.0%) indicates yes. Therefore, it is stated that, when evaluating the security indicator, the system does meet the objectives proposed in this work; Maintainability Level, constituted by the items, the web application allows you to analyze information (75.0%) indicates that yes, the web application seemed very well organized (75.0%) indicates that yes, the web application allows you to make some decision (65.0%) indicates yes. Therefore, it is stated that, when evaluating the security indicator, the system does meet the objectives proposed in this work; Portability level, constituted by the items, the web application was used by browsers, Chrome (65.0%), Internet Explorer (30.0%), The web application used in the equipment, Laptop (60.0%), Personal computer (30.0 %), the installation of the web application seemed simple (85.0%) indicates yes. So it is stated that, when evaluating the portability indicator. The usability, security, maintainability and portability indicators have a positive majority support, so it is definitively concluded that the software quality standards and the objectives proposed in the research work are met.

#### **Keywords**:

Web application, inventory control, RUP methodology, software quality.

## Índice general

<span id="page-7-0"></span>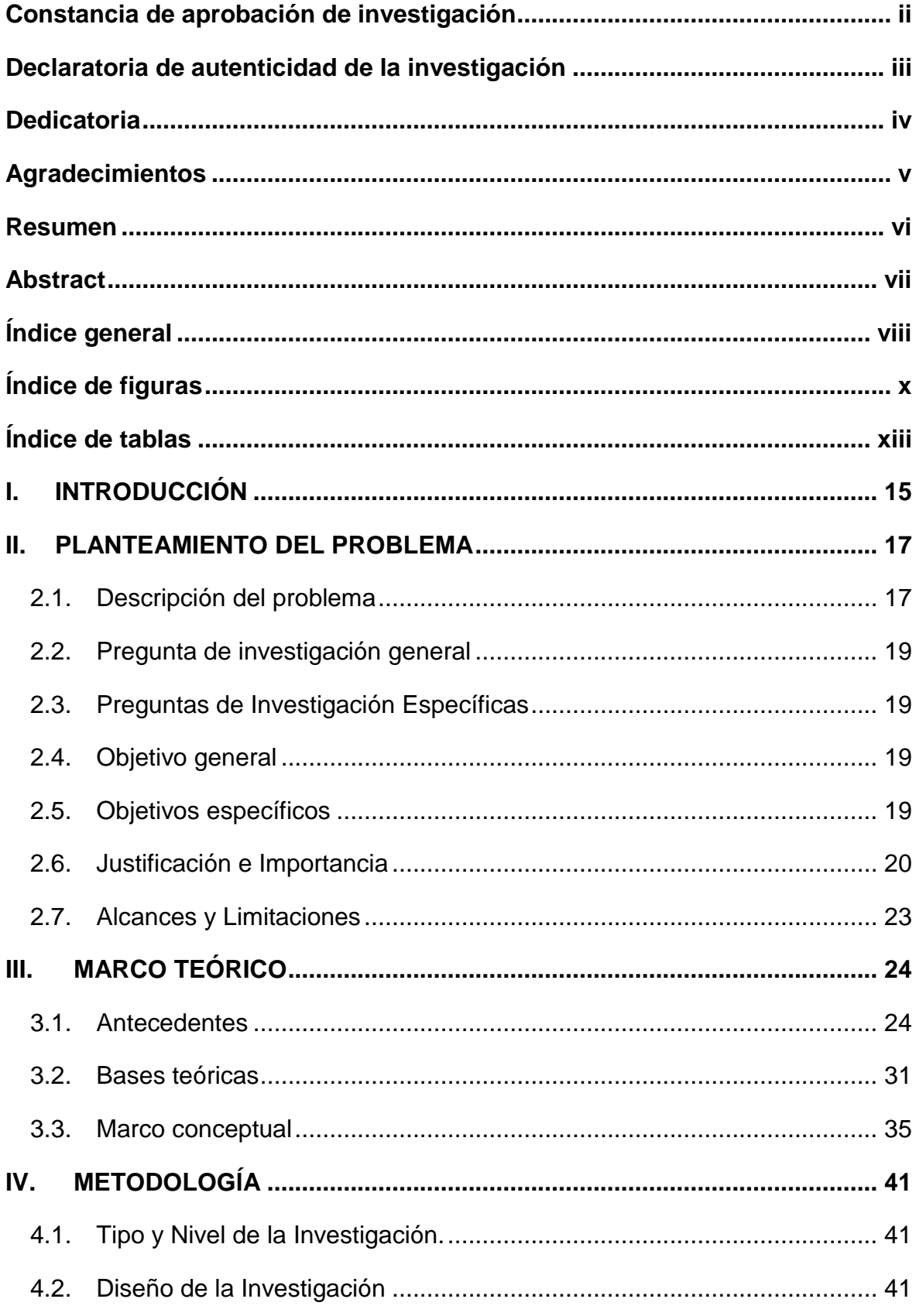

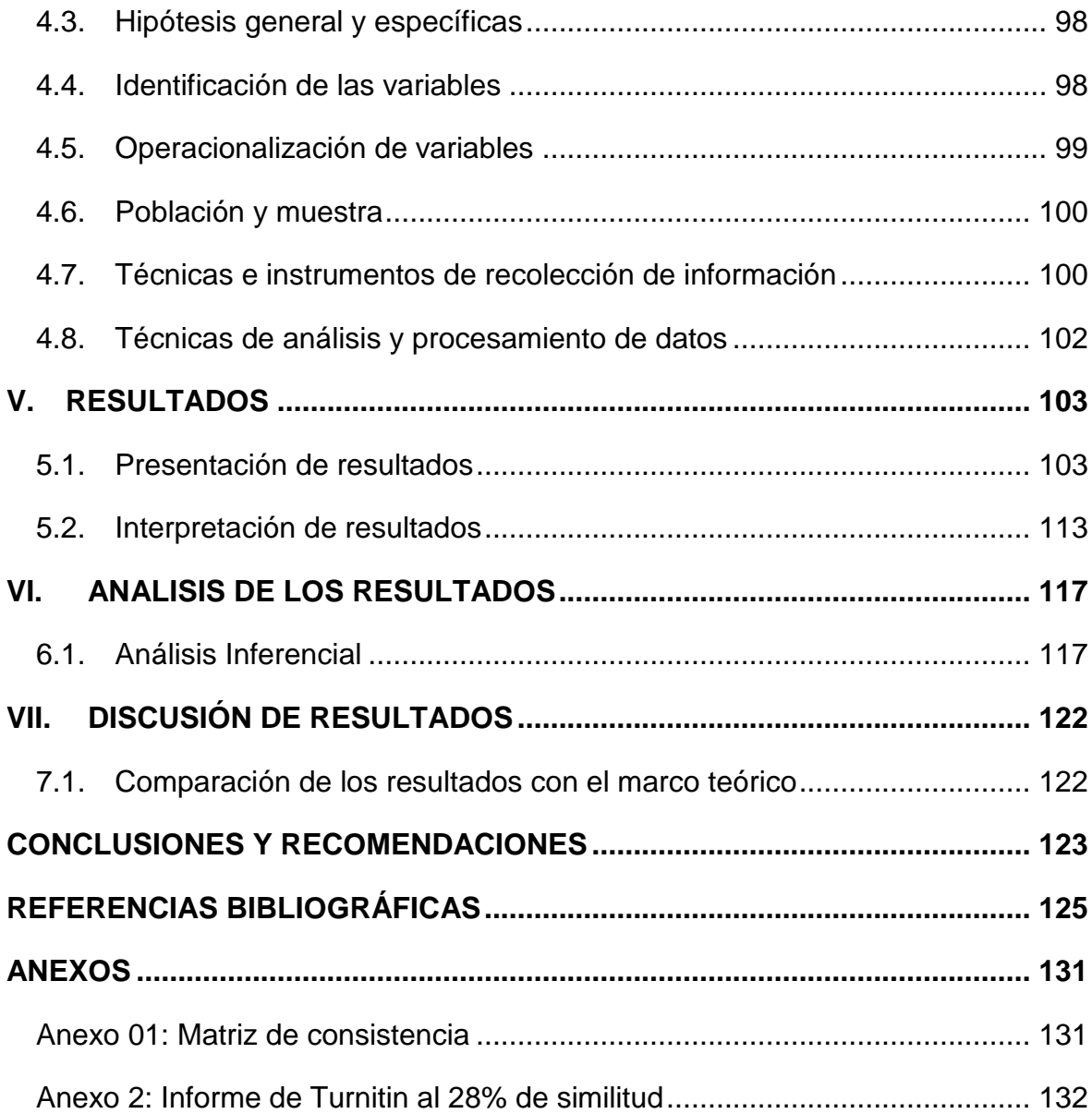

## **Índice de figuras**

<span id="page-9-0"></span>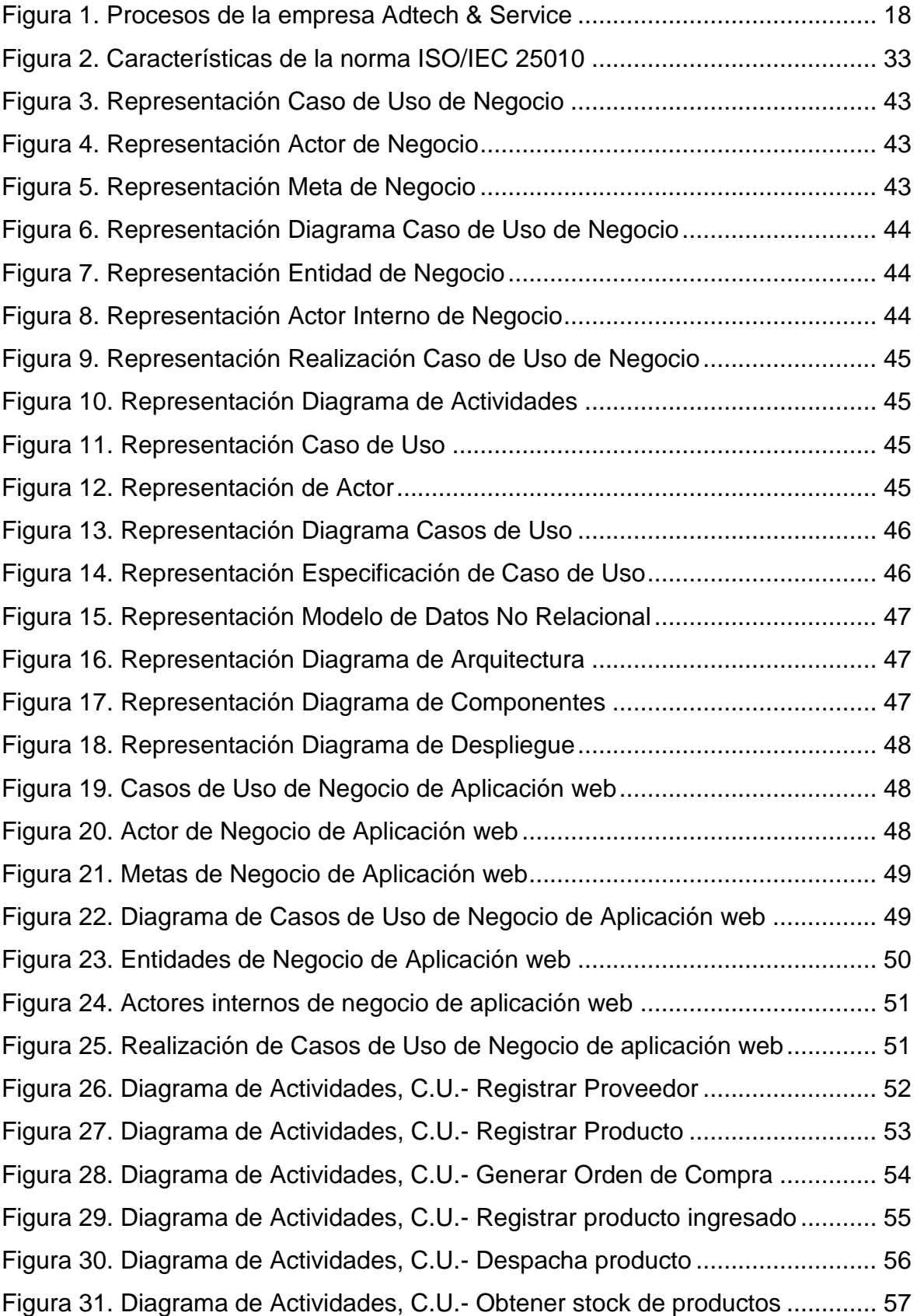

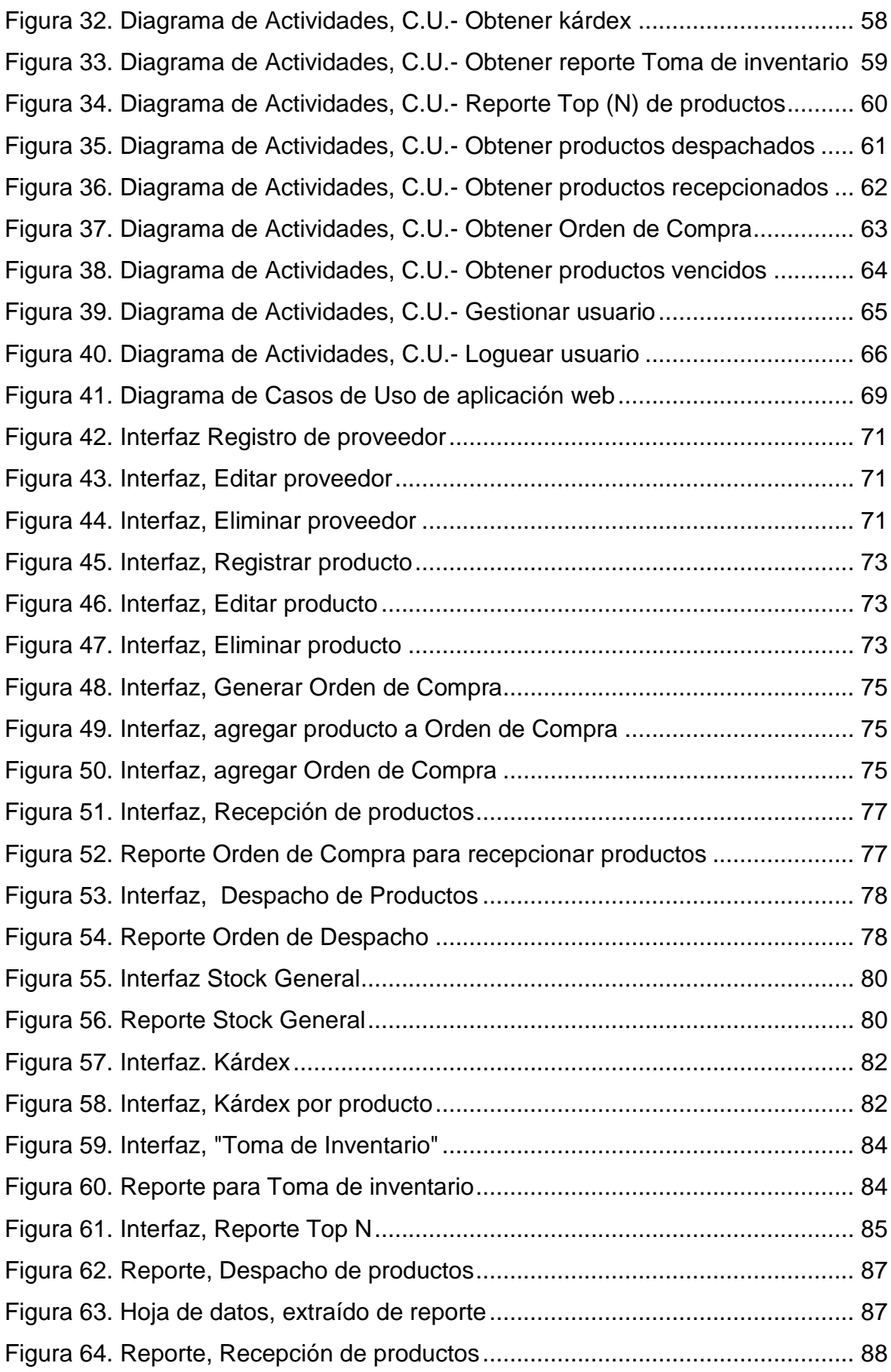

<span id="page-11-0"></span>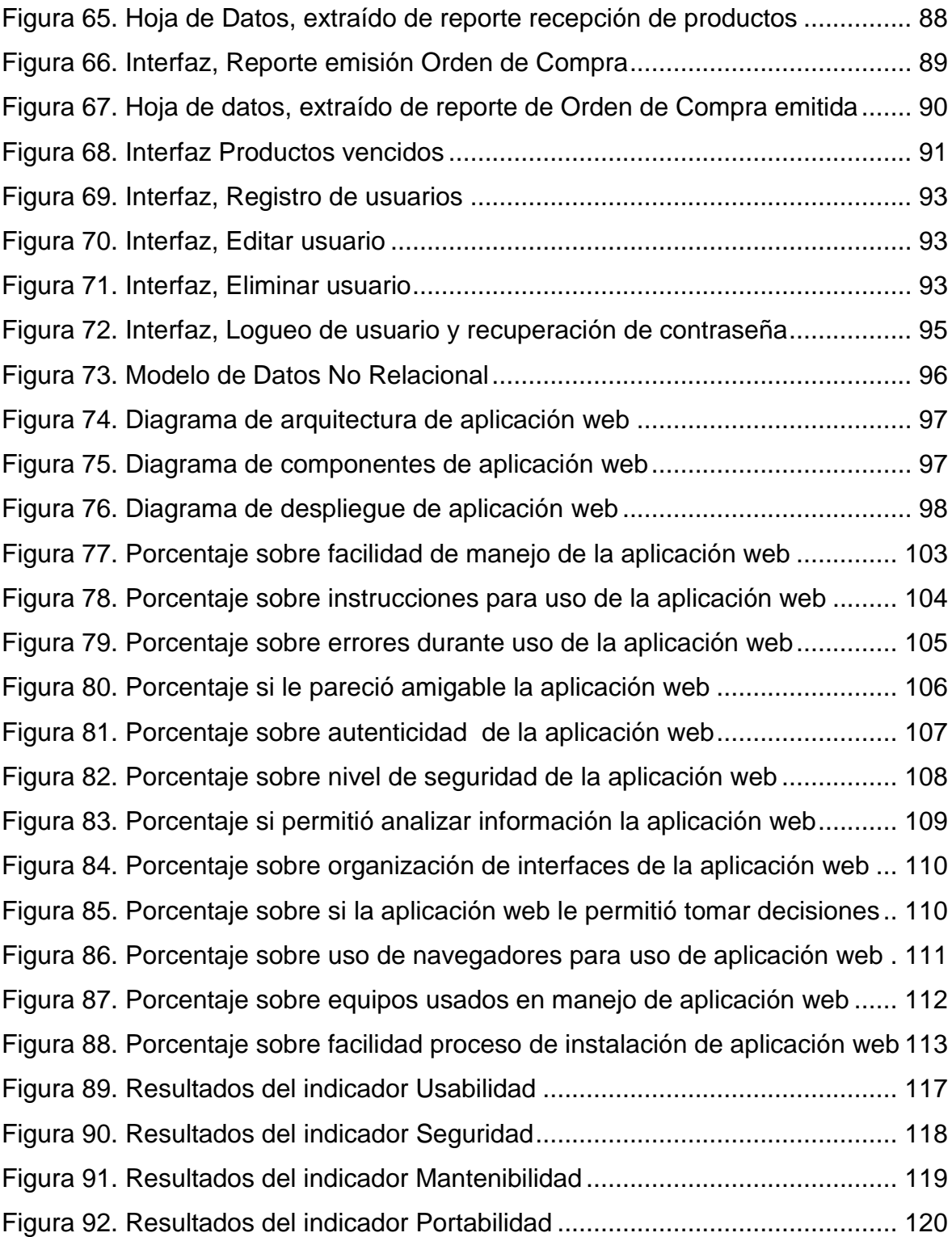

## **Índice de tablas**

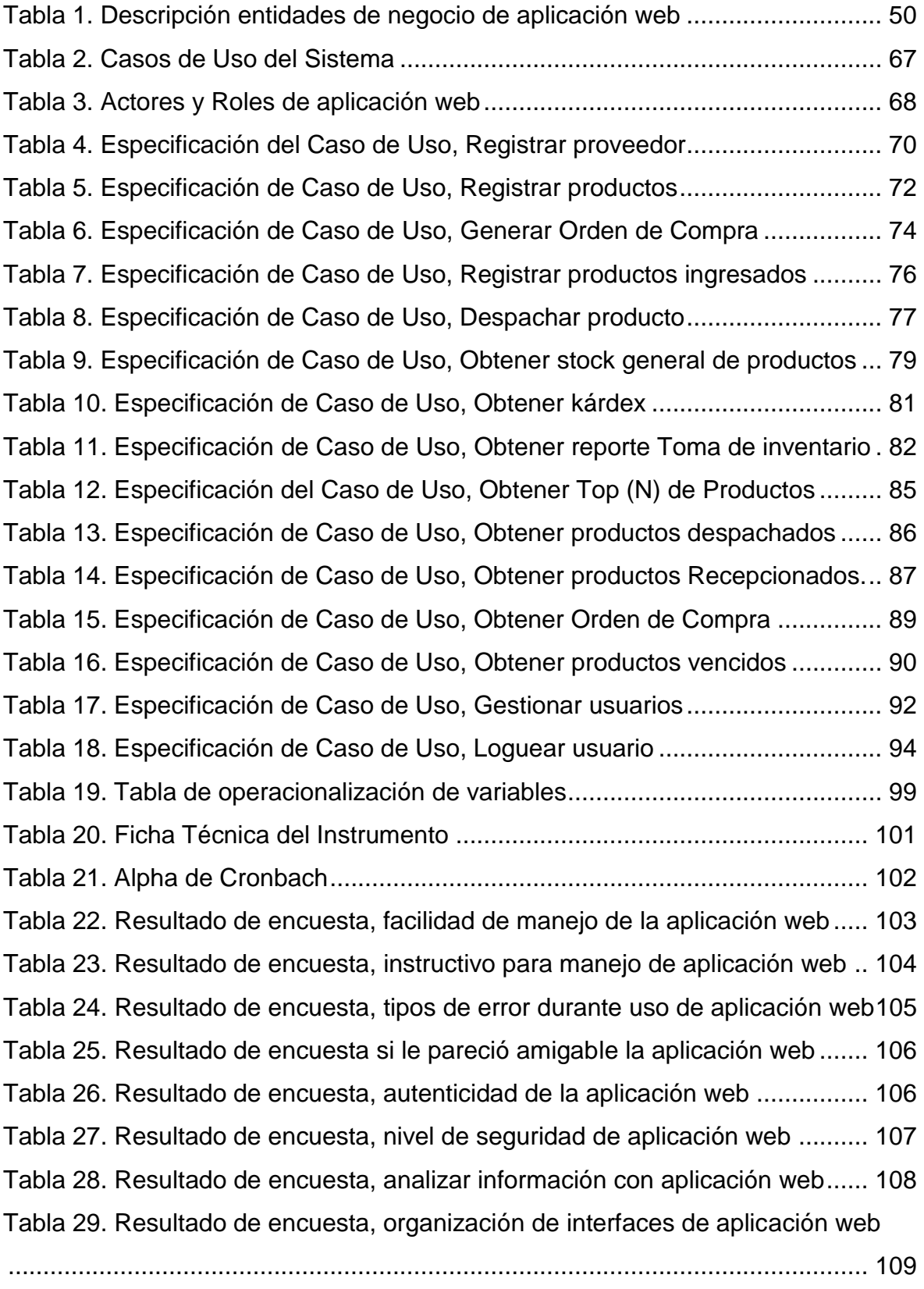

[Tabla 30. Resultado de encuesta, toma de decisiones con aplicación web.......](#page-109-2) 110

[Tabla 31. Resultado de encuesta, navegadores utilizados en aplicación web](#page-110-1) ... 111 [Tabla 32. Resultado de encuesta, equipo utilizado en uso de aplicación web](#page-111-1) ... 112 [Tabla 33. Resultado de encuesta, instalación de aplicación web.......................](#page-112-2) 113 [Tabla 34. Resultado comparativo, indicador usabilidad de aplicación web........](#page-113-0) 114 [Tabla 35. Resultado comparativo, indicador seguridad de aplicación web](#page-113-1) ........ 114 [Tabla 36. Resultado comparativo, indicador mantenibilidad de aplicación web](#page-114-0) . 115 [Tabla 37. Resultado comparativo, indicador portabilidad de aplicación web](#page-115-0) ..... 116

## **I. INTRODUCCIÓN**

<span id="page-14-0"></span>En la actualidad, las estrategias logísticas han sufrido una transformación sobre todo en estos tiempos donde las tomas de decisiones juegan un rol importante en los negocios, con el apoyo de la tecnología. Un almacén en la actualidad no es un lugar dónde sólo se guardan materiales o productos de cualquier manera, sobre todo en épocas modernas donde la revolución digital se manifiesta en todos los negocios, pues ahora se ha convertido en un aspecto muy importante y es el punto de partida para lograr que los clientes o consumidores se sientan satisfechos de nuestros productos. Pues queda claro que muchos aún no logran comprender que esta situación es tan urgente como estar actualizados; sin embargo, aún hay quienes consideran que no es prioritario.

Para Adtech & Service que es una empresa dedicada al rubro de venta de productos químicos para mantenimiento de industria y minería, es de singular importancia el llevar un control de sus inventarios dada la gran cantidad de productos que comercializa, orientado a diferentes actividades industriales tales como, solventes, adhesivos, inhibidores, compuestos epóxicos, grasas lubricantes, eliminadores, removedores, etc.; es por ello que se siente en la imperiosa necesidad de contar con una herramienta tecnológica que ayude a tomar el adecuado control de sus compras e inventarios y al mismo tiempo sirva de apoyo a la toma de decisiones.

El Objetivo general del presente trabajo de investigación precisamente está orientado a Desarrollar una Aplicación Web para facilitar el control de compras e inventario en la referida empresa. Para lograr el objetivo propuesto se ha planteado desarrollar la solución basándonos en la metodología RUP por ser la metodología que cumple con los estándares y exigencias de calidad asimismo por ser una guía que se ajusta a las necesidades del usuario final y todo ello acompañado de la norma ISO 25010 que destaca la calidad del producto software y precisar cómo dicho producto satisface los requisitos de sus usuarios aportando de esta manera valor en las empresas.

Para la elaboración del presente trabajo de investigación se organizó de la siguiente manera:

Capítulo I: En la Introducción, se describe la razón de nuestra propuesta, así como señalamos la metodología de desarrollo de software; asimismo definimos los objetivos que nos motiva la problemática como propuesta de nuestra solución tecnológica.

Capítulo II: Planteamiento del problema, definimos a detalle la realidad problemática y razón por la que proponemos la pregunta de investigación de forma general y específica; además que fijamos el Objetivo general y los específicos que fijarán nuestras metas; así como señalar la justificación e importancia de la investigación.

Capítulo III: Marco Teórico, Se realiza un análisis de otras investigaciones tanto a nivel nacional como internacional y el marco teórico que fundamente el conocimiento del desarrollo de la solución.

Capitulo IV: Metodología. Se refiere al tipo y diseño de la investigación utilizada para la solución propuesta; además indicamos que en el presente caso se ha utilizado la metodología RUP.

Capítulo V: Resultados. Se realiza la presentación e interpretación de los resultados tomados de la muestra realizada en la empresa Adtech & Service.

Capítulo VI: Análisis de los resultados. Se realiza la comparación y el análisis descriptivo de los datos obtenidos, para lo cual usamos la los estadísticos descriptivos y sus frecuencias.

> *Franz Emerson Alejo Vicerrel José Luis Marcos de la Cruz*

## **II. PLANTEAMIENTO DEL PROBLEMA**

### <span id="page-16-1"></span><span id="page-16-0"></span>**2.1. Descripción del problema**

**A nivel internacional en Cuba, Bofill, Sablón y Florido (2017), en su artículo sobre** Procedimiento para la gestión de inventario en el almacén central de una cadena comercial cubana*.,* se proponen como objetivo definir un procedimiento para la gestión de inventarios en el almacén central de una cadena comercial, el propósito de su solución es reducir costos que infieren en los inventarios en dicha entidad. Además, se menciona que en la actualidad la cadena cuenta con un ERP para su gestión comercial; sin embargo, no cuenta con el módulo de gestión de inventarios, como es el caso nuestro. Para el desarrollo de la solución propuesta, lo dividieron en tres etapas como se detalla: Etapa 1: Diagnóstico, en donde buscan información de todos los procesos existentes; luego en la Etapa 2 Desarrollo, analizaron la demanda de los productos, y el comportamiento de la demanda; finalmente en la Etapa 3: Aplicación y seguimiento, donde realizaron ajustes de los parámetros de entrada en los modelos, haciendo seguimiento de los mismos. Además, proponen la conformación de los costos del sistema de inventario. Luego de los ajustes llegan a las siguientes conclusiones, se lograron beneficios económicos en comparación con el sistema actual con un ahorro de 585 CUC anualmente y aseguraron un nivel de servicio del 95%. Se muestra para el producto estudiado el sistema de agregación que permitió una mejor utilización de los modelos de pronóstico y la posterior desagregación del plan de suministro por proveedor. Experiencia que tomamos en cuenta sobre todo en el análisis de los indicadores de gestión de inventarios.

La empresa Adtech & Service dedicada a la venta de productos, para la industria minera y plantas de producción; en el estudio, se observa que actualmente el proceso de recepción de productos se hace sin control adecuado; además presenta problemas por falta de confiabilidad en el control de inventario, y manejo inadecuado de su Kárdex, no cuenta con información actualizada del estado real de los inventarios, no cuenta con procedimiento documentados que obliguen el seguimiento de procesos y los mecanismos de comunicación establecido para el manejo de información, son desordenados; además se ha observado que en ocasiones los proveedores entregan los productos que no corresponden a los pedidos; situación similar se observa cuando se entregan los pedidos a los clientes, debido a la falta de codificación adecuada de los productos, ocasionando reclamos posteriores de los clientes, se observa retraso en los despachos ocasionando inconformidades en los clientes. Además, se observa el desconocimiento de la rotación de los productos. En el proceso de toma de inventario, otro problema es que en cada proceso se encuentran faltantes y sobrantes y para obtener los resultados, los informes remitidos por el Administrador a la Gerencia tardan demasiado tiempo y se observa que no existe trazabilidad interna y externa de los productos; situación que genera desconocimiento de las existencia reales disponibles, determinando que la Gerencia, no pueda tomar decisiones oportunas; por falta de integración de información, como se muestra en Figura 1.

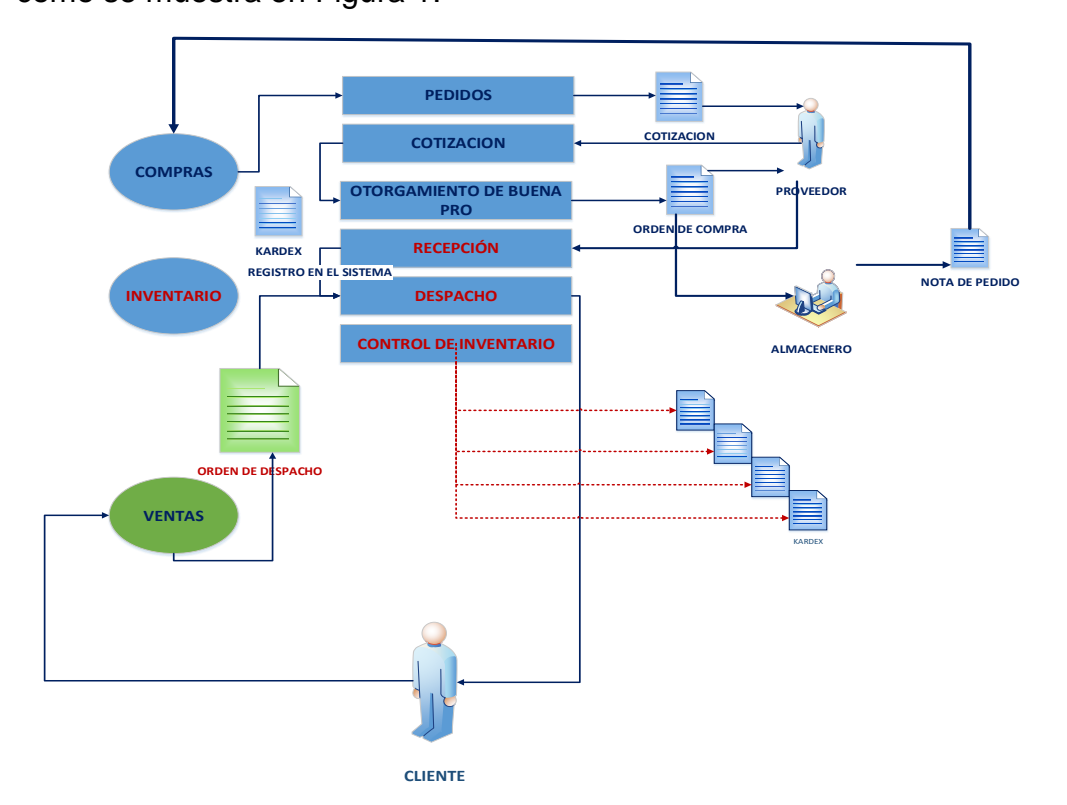

<span id="page-17-0"></span>Figura 1. Procesos de la empresa Adtech & Service

Fuente: Elaboración propia

## <span id="page-18-0"></span>**2.2. Pregunta de investigación general**

¿Una aplicación web puede facilitar el control de compra e inventarios en la empresa Adtech & Service?

## <span id="page-18-1"></span>**2.3. Preguntas de Investigación Específicas**

## **P.E.1:**

¿La Usabilidad de una aplicación Web, facilitará el control de compras e inventario en la empresa Adtech & Service?

## **P.E.2:**

¿La seguridad de una aplicación web, facilitará el control de compras e inventario en la empresa Adtech & Service?

## **P.E.3:**

¿La mantenibilidad de una aplicación web, facilitará el control de compras e inventario en la empresa Adtech & Service?

## **P.E.4:**

¿La portabilidad de una aplicación web, facilitará el control de compras e inventario en la empresa Adtech & Service?

## <span id="page-18-2"></span>**2.4. Objetivo general**

Desarrollar una Aplicación web para facilitar el control de compras e inventario en la empresa Adtech & Service.

## <span id="page-18-3"></span>**2.5. Objetivos específicos**

## **O.E.1:**

Determinar que la usabilidad de una aplicación Web facilita el control de compras e inventario de productos industriales en la empresa Adtech & Service.

## **O.E.2:**

Determinar que la seguridad de una aplicación web facilita el control de compras e inventario de productos industriales en la empresa Adtech & Service.

## **O.E.3:**

Determinar que la mantenibilidad de una aplicación web facilita el control de compras e inventario de productos industriales en la empresa Adtech & Service.

## **O.E.4:**

Determinar que la portabilidad de una aplicación Web facilita el control de compras e inventario de productos industriales en la empresa Adtech & Service.

## <span id="page-19-0"></span>**2.6. Justificación e Importancia**

## 2.6.1. **Justificación**

El desarrollo del siguiente trabajo de investigación tiene como finalidad mejorar el manejo y control de inventario en la empresa Adtech & Service, mediante el desarrollo de una solución tecnológica, acorde con los cambios de las tecnologías emergentes que le permitan incrementar el porcentaje de confiabilidad de los inventarios, asimismo precisar el nivel de rotación de los productos el inventario; y agilizar los canales de comunicación de los procesos y mecanismos de información. En tal sentido debemos enfocarlo bajo los siguientes aspectos:

**Justificación Práctica***,* este trabajo de investigación se basa en la necesidad de mejorar el control de inventario de productos en la empresa Adtech & Service. El resultado de la investigación mediante el desarrollo de una aplicación web, permitirá, gestionar los procesos para mejorar control de inventario de manera integral y así lograr que la alta dirección de la empresa Adtech & Service, pueda tener mayores elementos de juicio para la buena toma de decisiones.

**Justificación Metodológica**, la elaboración y aplicación web para el control de inventarios obedece a la selección de una metodología que busca el uso de las buenas prácticas y la calidad de software como es el RUP, el cual es validado por una amplia comunidad de desarrolladores de soluciones informáticas. Asimismo, se ha desarrollado la aplicación bajo el enfoque del uso del software libre usando para ello el lenguaje de programación PHP y el Firebase cuya función esencial es hacer más sencilla la creación de aplicaciones (webs y móviles) procurando que el trabajo sea más rápido, pero sin renunciar a la calidad requerida. Además, las herramientas serán de uso fácil, considerando que su nivel de agrupamiento simplificará las tareas de gestión dentro una sola plataforma demostrando su validez y confiabilidad que podrán ser utilizados en otros trabajos de investigación y en diferentes soluciones empresariales.

**Justificación Operativa,** la implementación de la aplicación web se justifica operativamente debido a que beneficiará en el desarrollo de los procesos de la empresa; asimismo en la reducción de tiempo de atención; además permitirá el aumento en la satisfacción del cliente, bajo la premisa que, un cliente satisfecho percibe una buena imagen de la empresa.

**Justificación Teórica,** la investigación se realiza con la finalidad de aportar al conocimiento existente respecto a la gestión y control de inventarios cuyos resultados podrán ser utilizados como una propuesta para la toma de decisiones a la alta dirección de cualquier empresa, los cuales pueden ser incorporado como conocimiento a la gestión empresarial en el manejo de los inventarios, ya que se estaría demostrando que el control de procesos de inventarios mediante el uso de las tecnologías de información son de mucha utilidad a las empresas.

**Justificación Económica,** desde el punto de vista económico al contar con una aplicación web, las demandas de los pedidos se incrementarán, conllevando a un aumento de las ventas, y permitirá una mayor rentabilidad del negocio al corto y mediano plazo, además ayudará a reducir los costos por pérdidas de tiempo y recursos.

**Justificación Social,** la importancia de implementar la aplicación web para el control de inventario de productos es de suma importancia en las empresas, dado que ayuda en la gestión agilizando y digitalizando los procesos que muchas veces el factor humano incurre en errores por ser de tipo manual; asimismo facilitan a la alta dirección tomar decisiones acertadas disminuyendo el riesgo y el esfuerzo que demande el control.

**Justificación Tecnológica**, bajo el enfoque tecnológico, las aplicaciones web generan elevar la imagen del negocio y a su vez permiten que los procesos se puedan ejecutar de manera clara y precisa desde un dispositivo tales como Smartphone o Tablet.

#### 2.6.2. **Importancia**

La aplicación web permitirá llevar un adecuado control en el área de compras y almacenes de la empresa Adtech & Service.

El adecuado control de inventario permitirá que el proceso de compras se realice de manera oportuna ya que se implementará el sistema de alertas de productos con stock mínimo. Asimismo, se contará con módulo de control de inventarios que permitirá realizar la toma de inventario físico valorado, tanto de medio año como el anual: asimismo para las acciones de control inopinadas; mediante la emisión de reportes a la fecha.

Por otro lado, la aplicación web, proveerá de reportes a la gerencia de la empresa Adtech & Service para la toma de decisiones, tales como el Reporte de productos TOP, donde se muestre los productos más vendidos en un periodo determinado. El Reporte de rotación de productos en un periodo determinado.

Además, la aplicación emitirá los dashboard sobre los reportes mencionados con indicaciones cuantitativas y porcentuales que serán de suma utilidad para la empresa.

## <span id="page-22-0"></span>**2.7. Alcances y Limitaciones**

## 2.7.1. **Alcances**

**Delimitación espacial o geográfica:** El presente estudio se abordó en la empresa Adtech & Service, ubicada en el distrito de Ate, provincia de Lima, perteneciente al departamento de Lima.

**Delimitación temporal:** El trabajo de investigación se desarrolló en el periodo de 2021-2022.

## **Delimitación administrativa:**

- Permitir acceso de usuarios plenamente identificados al sistema.
- Obtener documentación (Órdenes de compra, Kárdex, Reportes).
- Agilizar procesos de recepción y despacho.
- Permitir exportar documentación en hojas de cálculo.
- Permitir realizar análisis de datos y
- Permitir mejores toma de decisiones.

## 2.7.2. **Limitaciones**

El estudio presentó limitaciones debido a la pandemia producida por el covid19, que se produjo desde el 2021 hasta la fecha, para el desarrollo de esta investigación se ha tenido complicaciones en la aplicación de los instrumentos de recolección de datos en la muestra. Aspectos administrativos

- Cuentan con sistema de control deficiente de manera local.
- No cuentan con módulo de ventas integrado.
- Personal de la empresa Adetech & Service tiene poca experiencia en manejo de aplicaciones informáticas.
- El proceso de control de toma de inventario se realiza en forma manual.

## **III. MARCO TEÓRICO**

#### <span id="page-23-1"></span><span id="page-23-0"></span>**3.1. Antecedentes**

Al revisar las fuentes físicas y virtuales se ha podido ubicar trabajos que guardan relación indirecta con cada una de nuestras variables, siendo estos valiosos aportes:

#### **Internacionales**

Echeverría. (2019). **"***Desarrollo e implementación una aplicación para el control de inventarios de la empresa Motos Cobra S.A.S".* Trabajo De Grado. Universidad Distrital Francisco José De Caldas. Bogotá – Colombia. El problema identificado por el autor es cómo llevar un control de inventario; por ello su objetivo fue diseñar una aplicación de software que le permita llevar el control de ventas e inventarios a la empresa MOTOS COBRA S.A.S.; para la cual utilizó la metodología RUP, que dieron como resultado la creación de los siguientes módulos: Módulo de usuario, Módulo de inventario, Módulo de Proveedores, Módulo de ventas, Módulo de facturas. Llegando a la siguiente conclusión, el aplicativo ofreció una solución efectiva a los problemas que presentaba la empresa Motos Cobra S.A.S frente a la cuantificación de su inventario y la gestión de sus ventas, reduciendo costos, acortando tiempos de respuesta, y minimizando los errores humanos.

González. (2019). *"Control de inventarios y su incidencia en la rentabilidad de la empresa "CODILITESA S.A".* Proyecto para obtención de Titulo. Universidad Regional Autónoma de Los Andes. Ambato, Ecuador. Investigación que tuvo como objetivo desarrollar un sistema de control de inventarios para la empresa CODILITESA S.A; con la finalidad de evaluar si dicho negocio genera una rentabilidad satisfactoria al propietario. El autor en su investigación realizó la recopilación de información y para ello fue necesario aplicar encuestas dirigida a 40 colaboradores de la empresa, para determinar la implementación de una aplicación. La propuesta planteada en el trabajo de investigación permitió planificar y actualizar los registros de las existencias y garantizó la integridad y conservación física de las mismas, con una correcta y oportuna información. Finalmente, concluye el autor que, se obtuvo un aumento en la rentabilidad debido al uso de las diferentes herramientas contables y sus indicadores demostraron la eficacia y efectividad de la solución.

Latorre. (2017). *"Implementación de un sistema de inventarios para el área de soporte técnico en la empresa comercializadora Arturo Calle S.A.S.".* Investigación cuyo objetivo fue desarrollar la implementación de un sistema de inventarios para la empresa Comercializadora Arturo Calle S.A.S. El trabajo de investigación se realizó bajo el enfoque de la metodología ágil, Extreme Programming. Las conclusiones a las que llegó el investigador fue, que con la implementación del sistema de inventarios se evidenció un impacto favorable en el área de soporte técnico. Asimismo, a través de las pruebas realizadas se pudo comprobar que se obtuvo un mayor control para validar los datos. Con el uso del aplicativo web se logró tener acceso a información rápida disminuyendo así el tiempo de reacción para atender las incidencias presentadas debido a fallas en los equipos de la empresa Arturo Calle S.A.S.

Ortega. (2016). *"Mejoramiento del proceso de control de inventarios mediante una aplicación web para la casa del Pargo y Cangrejo".* Para optar Título de Tecnólogo. Instituto Tecnológico Cordillera. Quito – Ecuador. El problema identificado por el autor, es el inadecuado manejo de los procesos de control de Inventarios y el objetivo es usar una herramienta web. Los resultados permitieron obtener información necesaria con los procesos actuales mejorados con alternativas. Este proyecto se basó en el diseño bajo la metodología RUP en combinación con UML. La conclusión, que conlleva el trabajo de investigación es que el software permitió registrar todos los productos que ingresan a su bodega desde su inicio detallando la información de cada uno de ellos.

Lo cual permitió verificar sus ingresos y egresos en el kárdex individual por producto y se logró verificar el stock de productos.

## **Nacionales**

Villanueva (2021). "**Evaluación de la calidad de uso del software ecommerce de la empresa Mauripro Sailing según la ISO/IEC 25000".**  Tesis para optar título profesional. Universidad Nacional de Trujillo. La Libertad, Perú. Investigación de tipo descriptiva simple, por medio de muestreo no probabilístico para lo cual tomó una muestra de 10 empleados, con la finalidad de evaluar el nivel de calidad de uso del software tomando como referencia las dimensiones de usabilidad, portabilidad y seguridad, el cual está basado en la norma ISO/IEC 25000, Con los resultados obtenidos y luego de contrastar la hipótesis se concluyó que el software ecommerce de la empresa Mauripro Sailing SAC según la Norma ISO/IEC 25000 tiene una alto nivel de calidad (67%) y para las dimensiones de usabilidad, seguridad y portabilidad el nivel de calidad es aceptable con 67%, aceptable con 67% y superior a las expectativas con 100%, respectivamente. El presente trabajo de investigación por su abordaje de la norma ISO/IEC 25000, es de suma importancia para el desarrollo de nuestro objetivo que serán tomadas en cuenta en nuestra investigación.

Gallego. (2019), en su investigación sobre *"Implementación de un sistema para la mejora de gestión de inventarios y programación de mantenimiento de equipos de cómputo en la municipalidad Pomahuaca - Jaén".* Tesis para obtener el título de Ingeniero Informático. Universidad Nacional de Piura. Piura, Perú. Investigación cuantitativo no experimental; tipo trasversal; además estuvo basado en la metodología RUP. Para el desarrollo de la aplicación Web, se usaron herramientas de software, entre ellos el NetBeans IDE 8.0.1 para la programación, además usó el Microsoft SQL Server como gestor de base de datos. El problema que observó el autor fue que el proceso de inventario y la programación de mantenimiento de los equipos informáticos del Municipio de Pomahuaca se llevaban de forma manual por medios físicos, en cuadernos de cargos o en un documento físico (papeles simples) donde registraban la recepción o salida del equipo de las diferentes áreas, corriendo el riesgo que los registros puedan perderse. Por ello el autor se propone como objetivo general, implementar una aplicación web para mejorar la gestión de inventarios y poder realizar la programación del mantenimiento de equipos de cómputo. Con la implementación de la aplicación, se tuvo como resultados beneficios asociados, en el aspecto económico como en el laboral; desde el punto de vista económico, permitió ahorro sustancial en el tiempo usado por el personal en la ejecución del proceso de inventario; respecto el clima laboral, se generó menor tensión y menor carga laboral ya que fue más efectiva la búsqueda de los equipos de cómputo en cada una de las áreas funcionales de la municipalidad. Finalmente, sostiene el autor que, Se logró reducir los tiempos de registro respecto al manejo de las solicitudes, asignación y atención de pedidos de reparación de equipos. El aporte de la investigación a nuestro estudio es que nos muestra el proceso de gestión de inventarios a nivel gubernamental, el cual tomaremos en cuenta para aplicarlos de acuerdo a nuestras necesidades de control.

Almeyda (2018), en su trabajo de investigación plantea desarrollar una **"Aplicación web para la mejora de la gestión de exámenes de laboratorio clínico en el Hospital San José de Chincha"**, Tesis para optar el título profesional, en Universidad Inca Garcilaso de la Vega. El referido trabajo

Tuvo como finalidad automatizar los procesos y actividades que ayude la gestión de exámenes de un Laboratorio Clínico. Para dicha solución utilizó la metodología RUP, que tiene como objetivo asegurar que la producción del software sea de alta calidad y permita satisfacer los requerimientos del Laboratorio clínico. Como resultado encontró que, La funcionalidad de la aplicación web influyó satisfactoriamente en la gestión de exámenes de laboratorio clínico, ya que permitió agilizar la entrega de resultados (100.0%), además se incrementó el requerimiento de exámenes clínicos del paciente y brindó el histórico de resultados (100.0%). Por lo tanto, llegó a cubrir y satisfacer los requerimientos funcionales de los usuarios, características que definen a este indicador de calidad. La fiabilidad de la aplicación web influyó satisfactoriamente en la gestión de exámenes de laboratorio clínico, durante el manejo de la aplicación no se encontraron errores y menos, fallas (100.0%). En tal sentido logró cubrir a cubrir los requerimientos que definen a este indicador de calidad. Para la usabilidad se evaluó si el sistema cumple con los objetivos propuestos como es la facilidad para el usuario la gestión de exámenes clínicos (80,0%) y el contenido de la aplicación tuvo un diseño atractivo (83.3%). Por ello la aplicación web de laboratorio clínico cumplió con los requerimientos funcionales que definen al indicador usabilidad. La presente Tesis reviste singular importancia para nosotros, dado que propone un modelo de evaluación de los indicadores de calidad de software el cual tomaremos en cuenta en nuestro trabajo de investigación.

Calle. (2018). *"Desarrollo de un sistema informático de registro integrado para mejorar el control de inventario de bienes patrimoniales en la institución educativa San Agustín La Matanza, Chulucanas".* Tesis para optar el Título Ingeniero Informático. Universidad Nacional de Piura. Piura – Perú. Investigación que tuvo como objetivo demostrar que, con la implementación de un Sistema informático, será posible agilizar los procesos y reducir los tiempos en el registro, búsqueda y emisión de reportes. Para el desarrollo de la solución tecnológica se basó en la metodología RUP, para la base de datos utilizó el MySQL. Para la documentación del sistema, el UML fue la herramienta a elección ya que con la ayuda de este modelador se graficaron los casos de uso y los distintos diagramas. Además, concluye el autor que, con la implementación del sistema informático se mejoró el proceso de registro, búsqueda y emisión de reportes; lo cual resultó beneficioso para los usuarios que tienen a cargo el inventario interno, esto debido a que el tiempo de los procesos se redujo significativamente.

Scott. (2018) en su trabajo de investigación propuso *"Desarrollar una aplicación web para la gestión de almacén en la empresa PROSEDE S.A.C".* En la ciudad de Chimbote, Ancash, 2016". Tesis para optar el título profesional de Ingeniero de Sistemas. Universidad Católica Los Ángeles Chimbote. Ancash, Perú. Investigación que tuvo como objetivo, realizar el desarrollo de una aplicación web La investigación fue de diseño no experimental, de tipo documental y descriptiva. La metodología para el desarrollo de la aplicación fue el Extreme Programming (XP). Los resultados encontrados, demostraron que sí se presentaron incidentes en los procesos existentes en almacén, los cuales representan el 93% sin embargo se encontró que un 7% señalaron que no hay incidentes; además el 53% señalaron que existe desactualización de datos mientras que, un 47% refirió que los datos están actualizados. Finalmente concluye que el uso de la metodología XP, facilitó el desarrollo de la aplicación web; y que se logró mejorar la gestión de almacén, y se incrementó la calidad de atención a los clientes mediante una aplicación web y además redujo el tiempo en la aplicación de los procesos.

Villena, (2018), en su investigación propone realizar un *"Sistema web para llevar el control de inventario entrada y salida de medicamentos en consultorio médico de la Universidad César Vallejo",* Tesis para obtener el Título Profesional, en Universidad César Vallejo, Lima – Perú. El Trabajo de investigación tuvo como finalidad desarrollar un Sistema web; el tipo de investigación fue aplicada de tipo pre experimental bajo el enfoque cuantitativo. Para el desarrollo del sistema web, utilizó la metodología RUP (Rational Unified Process). El problema identificado por el autor es que el responsable controlaba los medicamentos de forma manual, en el cual encontraba diferencias en las cantidades de medicamentos, del mismo modo no existía control sobre la fecha de vencimiento de los medicamentos., Para el análisis, la población de estudio estuvo compuesto de 100 tipos de medicamentos de los cuales se tomó como muestra 36 medicamentos; donde se obtuvo como resultado que el porcentaje de inventario antes de la implementación de la solución fue 65.80 % y respecto al porcentaje de medicamentos vencidos igualmente se tomó la misma muestra del cual, obtuvo como resultado el porcentaje de medicamentos vencidos de 12.30 %; posteriormente en el post test, con la implementación del sistema web, se identificó que el indicador porcentaje de inventario obtuvo un resultado superior al 98.83 % y el porcentaje de medicamentos vencidos que también presentó una disminución al 5.58 %. Los resultados revelaron que la implementación del sistema web mejoró el proceso de control de inventario de medicamentos. El aporte del presente proyecto a nuestro trabajo de investigación es la manera de abordar el uso de la metodología RUP, el mismo que lo tendremos en consideración para nuestro proyecto.

Rodríguez. (2017). En su investigación realizó la *"Implementación de un sistema informático web para control de ventas e inventario en la empresa Calzados Winner E.I.R.L.",* Trujillo 2017". Tesis para optar el título profesional de Ingeniero de Sistemas. Universidad Católica los Ángeles Chimbote. Ancash, Perú. Investigación que tuvo un diseño no experimental de tipo descriptivo y documental. El objetivo fue implementar un sistema Informático Web ; en su trabajo su población de estudio así como la muestra, por ser pequeña, estuvo constituida por 20 trabajadores; con lo que una vez que se aplicó el instrumento, obtuvo los siguientes resultados: En lo que respecta a la dimensión: Necesidad de implementación de un sistema informático web de ventas e inventario encontró que el 80.00% y 95.00 % respectivamente de los trabajadores encuestados expresaron que si tienen la necesidad de la realización de implementación y manejo de un sistema informático web para los proceso de ventas e inventario respectivamente; mientras que el 20.00% y el 5.00% respectivamente indicaron que no es necesario la implementación y manejo de un sistema informático web. Finalmente, concluyó que, logró mejorar las ventas y controlar el inventario, y se incrementó la calidad de atención a los clientes a través de una aplicación web y además redujo el tiempo en el proceso y atención.

## **Locales o regionales**

Cueva. (2017), en su trabajo realizó la *"Propuesta de mejora en la gestión de inventario con la finalidad de optimizar los procesos en el almacén de la compañía embotelladora Ica S.A.".* Tesis para optar Título profesional de Ingeniero de Sistemas, Universidad Nacional San Luis Gonzaga. Ica, Perú. Investigación que se orientó a la mejora de procesos de almacén cuyo objetivo principal fue determinar en qué medida la propuesta de mejora en la gestión de inventario influirá en la optimización de los procesos. Para el desarrollo usó la metodología RUP. Concluye el autor que, el tiempo de demora en la búsqueda de un producto se redujo significativamente con la propuesta de mejora en la gestión de inventario; además que el tiempo utilizado en el registro de entradas/salidas se redujo significativamente: del mismo modo el porcentaje de producto faltante se redujo significativamente; y finalmente que el tiempo de demora en generar un reporte se redujo significativamente. Por lo mencionado por el autor, podemos señalar hubo una notable mejora en la gestión de inventarios y se optimizaron los procesos en la compañía embotelladora Ica SA.; lo cual brinda un aporte para nuestro proyecto por el manejo de sus indicadores que tomaremos en cuenta.

## <span id="page-30-0"></span>**3.2. Bases teóricas**

## 3.2.1. **Definición de la variable Independiente: Aplicación web**

Valarezo, (2018), define a una aplicación Web como un programa informático o sitio Web que se ejecuta en Internet sin tener necesidad de realizar instalación en el ordenador, tan solo requiere el uso de un navegador, ya que se programa en lenguaje HTML. Brinda contener múltiples ventajas para los usuarios como: acceder a la información de manera ágil y sencilla, recolectar y guardar información, etc. Los autores (Loja, Correa, Redrován y Piña, 2017) señalan que, los modelos, estándares y normas que actualmente se encuentran relacionados con la empresa, el desarrollo y producto de software son muchos, de cuales se pueden dividir en tres grupos enfocados a una calidad especifica como son: Calidad del producto, Calidad del proceso, Calidad de la empresa; Algunos de estos modelos pretenden abarcar las tres áreas. Medir los productos en función de la calidad más que por el aspecto o precio es algo que podría resaltar la eficacia y eficiencia de una aplicación Web, así como marcar el éxito de una empresa.

## 3.2.2. **Dimensiones de la variable independiente**

Según (ISO 25010) es la norma que evalúa la calidad de software y las dimensiones que tomaremos en cuenta por la naturaleza del trabajo se muestran en la figura 2 y que se detallan a continuación:

## **D1: Usabilidad**

Tiene como principio principal la inteligibilidad que hace de la aplicación que sea intuitiva; además relaciona aspectos de aprendizaje, operabilidad y accesibilidad que garantiza el uso de la aplicación; asimismo la protección frente a errores de usuario.

#### **D2: Seguridad**

Está relacionada con la confidencialidad, la integridad, no repudio, autenticidad y responsabilidad en el manejo de los datos que es parte de los conceptos que tenemos presente en nuestra investigación.

## **D3: Mantenibilidad**

Se refiere a aspectos de modularidad el cual permite el desarrollo de la aplicación de forma ordenada; además involucra el análisis y que permite tomar decisiones a los usuarios; asimismo tiene la capacidad de ser modificado y naturalmente tenga la capacidad de ser probado.

## **D4: Portabilidad**

Entre sus factores importantes está la adaptabilidad que permite el uso de la aplicación en diversos sistemas operativos móviles; asimismo la facilidad de instalación que es un factor que se toma muy en cuenta para el uso sin dificultades de parte de los usuarios; y la capacidad de ser reemplazado por nuevas versiones.

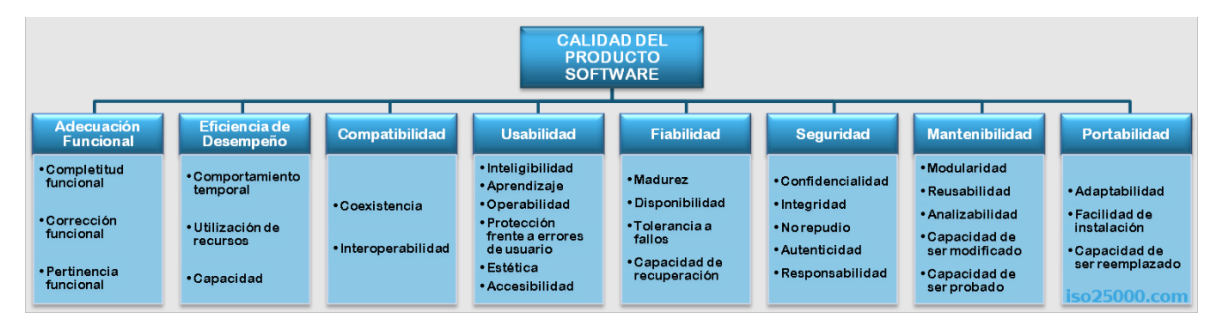

Figura 2. Características de la norma ISO/IEC 25010

Fuente: Norma ISO 25000. (iso25000.com)

#### <span id="page-32-0"></span>3.2.3. **Características (aplicación web)**

Cuello y Vittone (2017), señalan que, en programación existen varias formas de desarrollar una aplicación. Las cuales tienen diferentes características y limitaciones, especialmente desde el punto de vista técnico, de las cuales podemos mencionar:

Las aplicaciones nativas, son aquellas que se necesitan actualizar frecuentemente por lo que el usuario debe descargarlas para obtener su última versión, esta situación hace que a veces pueda corrigir errores o añade mejoras. Las apps nativas, pueden hacer uso de las notificaciones del sistema operativo para mostrar avisos importantes al usuario, aun cuando no se esté usando la aplicación, así como los mensajes de WhatsApp, que no necesitan del Internet para funcionar.

Las aplicaciones web no necesitan instalarse, ya que se visualizan usando el navegador del teléfono como un sitio web normal. Cuando se requiera la posibilidad de usar notificaciones y permitir acceso a los recursos de hardware de los teléfonos sean muy importantes, una aplicación nativa será la opción más indicada.

#### 3.2.4. **Importancia de la aplicación web**

Los autores Molina, Zea, Contento y García (2018) refieren que, en la actualidad, las aplicaciones Web revisten mayor importancia y son cada vez más populares y su uso ha acaparado los ámbitos científico, cultural, académico, empresarial entre otros, y esto es debido a las múltiples ventajas que el usuario tiene respecto a los programas de escritorio. Entre otras, las ventajas que podemos mencionar son: sistema operativo multiplataforma, ejecutadas por cualquier dispositivo informático que tenga conexión a internet, no requiere de la instalación de programas solo un navegador, las copias de seguridad son almacenadas en los servidores, la información que se genera puede ser compartida de forma simultánea por varias personas.

La importancia radica en que la implementación de la aplicación web va permitir agilizar los procesos de inventario y compras en la empresa Adtech & Service.

## 3.2.5. **Ventaja y desventajas de la aplicación web**

Méndez (2017), señala que, las aplicaciones web son mayormente eficaces por su versatilidad y fácil acceso; sin embargo, las de escritorio son más potentes y de mayor rendimiento; el tal sentido detallaremos las principales ventajas y desventajas.

#### **Ventajas:**

- **•** Es posible acceder a ella desde cualquier lugar.
- **•** No se requieren actualizaciones en los servidores, es compatible con diferentes versiones ya que todas trabajan en la misma.
- **•** No requiere instalación previa de parte de un cliente para su uso; además permite acceder a la misma información desde distintos dispositivos.

#### **Desventajas:**

**•** Es necesario una conexión a red.

**•** Su tiempo de respuesta es más lento; sin embargo, en la actualidad se vienen realizando mejoras en cuanto a la velocidad.

Conociendo la variedad de aplicaciones web, podemos señalar que las versatilidades de éstas vienen acompañadas del uso de las conexiones de red lo cual significa un impedimento para su normal desarrollo; sin embargo, la principal fortaleza radica en que su funcionamiento es fluido con el enlace del navegador; y que no requiere el crear nuevas versiones para su funcionamiento en los distintos dispositivos, componentes de software y sistemas operativos. Además, que es una solución económica y eficiente. Finalmente podemos concluir que es un espacio interactivo en el que la gente puede relacionarse de manera económica y sencilla.

## <span id="page-34-0"></span>**3.3. Marco conceptual**

#### **Ajuste de Inventario**

Para Valderrama, (2021) Es un movimiento que implica la entrada y salida de artículos en el almacén. Es de mucha utilidad para agregar el stock inicial, así como también para registrar pérdidas o un posible aumento de la mercancía; existen tres tipos básicos de ajuste de inventario, que son, aumentar cantidad, reducir cantidad y revaluación.

## **Aplicación web**

Martínez (2021) refiere que una aplicación web, es un programa que se almacena en un servidor remoto al cual los usuarios podamos acceder utilizando internet por intermedio de un navegador. No importa qué navegador sea (Chrome, Mozilla, Microsoft Edge, etc.).

#### **Backend**

Valdivia, (2016), señala que en el contexto del desarrollo de aplicaciones están relacionadas a las actividades realizadas del lado del servidor; es decir, las tareas de base de datos y los servidores de aplicaciones que el usuario no puede visualizar en el explorador de Internet.

## **Cobertura de stock**

Es conocer el resultado del indicador de, duración de stock, loque equivale a preguntar ¿cuánto tiempo durará la mercancía disponible en almacén?, este indicador sirve para diseñar un plan de entregas con los proveedores que incluya plazos razonables en la entrega de pedidos, además para garantizar las ventas durante todo el período, sin interrupciones mediante este conocimiento. Nuria, (2019).

## **Control de Inventario**

Quinde y Ramos (2018), señala que, El control de inventario, es el desarrollo de un proceso para administrar las actividades y obtener los almacenamientos de los productos adquiridos, obtener la información de los mismos y los recursos que salgan de esa administración.

#### **Costo de almacenaje**

Sostiene Gallego (2019), Es una medida financiera que toma en cuenta el cálculo de todos los costos asociados referidos al almacenamiento; éstos dependen principalmente de la cantidad y del tiempo de permanencia de las existencias en almacén.

## **Costo del inventario**

Riquelme, (2021) afirma que, los costos de inventario están relacionados con el almacenamiento, aprovisionamiento y mantenimiento del inventario en determinado período de tiempo. El inventario siempre conlleva un costo indirecto llamado costo de almacenamiento. Entre los costos asociados al inventario se mencionan: Costos de Producción, Costos de productos adquiridos o costos de ordenar.
#### **Frameworks**

Según señalan Martínez, Camacho y Biancha (2010), Framework es un proceso bien definido, reusable, en la que sus componentes faciliten la creación de aplicaciones web, provea una capa de abstracción sobre la arquitectura original, ocultándola o adaptándola para no tener que utilizar el protocolo http de manera nativa y así acelerar los tiempos de desarrollo y mantenimiento de software.

#### **Front-End**

Kavourgias, (2015). menciona que, dentro del contexto del desarrollo de aplicaciones web, implica el uso de las tecnologías con las que interactúa directamente el usuario. Normalmente estas tecnologías son desarrolladas en los lenguajes de HTML, CSS y JavaScript.

### **Gestión de Almacenes**

En teoría es el conjunto de procesos que optimizan la logística funcional, permitiendo tener fiabilidad de la información, maximización de volumen disponible, optimización de las operaciones de manejo y transporte de mercadería, rapidez en entregas y con ello obtener reducción de costos. Chuquino, (2020)

### **Inventario inicial**

Gonzales (2019) refiere que, el inventario inicial es muy útil para el inicio de las actividades en almacén, su aplicación mostrará la imagen más real del patrimonio de la empresa, asimismo proporcionará tener la proyección de los procesos en el tiempo de funcionamiento futuro, asimismo dará la capacidad de producción máxima que se podrá alcanzar hasta agotar el stock. Es muy indispensable contar con ello para el inventario permanente ya que sirve como punto de partida para este.

#### **Inventario final o anual**

Gonzales (2019) sostiene que, Es aquel inventario que se ejecuta al final del año fiscal y generalmente se realiza los últimos días del último mes del año, en el cual se registra todo el stock existente en comparación con el del punto de partida, este inventario es muy importante dado que sirve para realizar el balance de todo el año.

#### **Inventario Mínimo**

Según Gallego (2019), Es la cantidad mínima de existencia en inventario a ser mantenida en el almacén en un periodo de tiempo.

#### **Inventario rotativo**

Vértice (2010) señala que, Es aquello que consiste en efectuar un recuento físico de las existencias de manera permanente, la ventaja que tiene este tipo de inventario, es que no se interrumpen las ventas, ni las actividades diarias de la empresa.

#### **Kárdex**

Según Chuquino, (2020). El kárdex no es más que un reporte organizado que muestra el movimiento (ingresos, salidas y algunas veces registrar los ajustes) de los productos, dentro del almacén**.** Es decir, nos muestra las transacciones por las que pasa una Unidad de mantenimiento en almacén a nivel de detalle. También podemos decir que es un sistema de control existente actualizado.

#### **Mercancía disponible**

Generalmente, el nivel o porcentaje de mercadería disponible es un indicador que siempre debe ser alto, contrariamente a aquella mercancía que no estará disponible para la venta. Si es bajo, habrá que revisar las condiciones de almacenamiento y efectuar las correcciones necesarias para aumentar dicho nivel. Nuria, (2019).

#### **Metodologías Ágiles**

Maldonado (2018) señala que las metodologías ágiles se centran en las interacciones humanas para poder mantener un vínculo entre las partes que permita un desarrollo más dinámico y participativo. Esto significa que el equipo de trabajo tiene en mente el resultado deseado, pero no conoce de forma exacta el tipo de producto que podría crearlo por la imposibilidad de entender las necesidades del cliente.

#### **Navegador web**

Peiró (2021), señala que Un navegador web es un programa que permite acceder y navegar por internet para visualizar páginas, documentos, y diferentes tipos y formatos de archivos que son interpretados por el navegador.

#### **Proveedor**

Los proveedores ocupan un lugar muy importante en el sistema logístico; Sánchez, (2018) se refiere al proveedor como aquella persona natural o jurídica que provee o suministra algún tipo de bien o servicio a otros individuos o sociedades, como forma de actividad económica y a cambio de una contra prestación.

#### **Rotación de inventario**

Para Nuria (2019), Para calcularlo, hay que tomar en cuenta el periodo de medición, Resulta de controlar las unidades vendidas de almacén y dividir entre las unidades disponibles. Si la cantidad de productos vendidos es menor a la cantidad de productos almacenados, significa que existe mayor tiempo de almacenaje y para la empresa representa más costes. Por lo tanto, es recomendable tener un nivel de rotación de inventario mayor.

#### **Sistema gestor de base de datos**

Marín (2019) afirma que, Un Sistema Gestor de Base de Datos **(**SGBD**)** o DataBase Management System **(**DBMS**)** es un sistema que permite crear, gestionar y administrar las bases de datos, permite manejar las estructuras necesarias para el almacenamiento y búsqueda de datos de una manera ordenada con la finalidad de hacerla lo más eficiente posible.

Entre las más usadas tenemos al MySQL, MariaDB, SQLite, PostgreSQL, SQL Server y Oracle.

### **Web Services**

Según Contreras, (2021), Un web service o servicio web es un software con un formato basado en texto que funciona exclusivamente con internet. Este se encarga de permitir la transmisión de peticiones y respuestas entre diferentes servidores o aplicaciones, sin importar los lenguajes de programación en el que fueron desarrolladas o la plataforma en la que se ejecutan. Un web service es, un servicio que hace posible el intercambio de mensajes SOAP (Simple Object Access Protocol) y se apoya en el Protocolo de transferencia de hipertexto (HTTP).

# **IV. METODOLOGÍA**

Fuentes, et.al (2020) define que, La metodología abarca un conjunto de métodos y técnicas que son aplicadas por el investigador. Además, sostiene que se pueden aplicar procedimientos propios o de otros autores con el fin de tener efectividad en el experimento a realizarse. En la gestión investigativa añade Fuentes et.al, se encuentran dos tipos de enfoques: el cualitativo y el cuantitativo. En nuestro caso tenemos un enfoque cualitativo.

### **4.1. Tipo y Nivel de la Investigación.**

### **Tipo:**

El presente trabajo desde el punto de vista metodológico es considerado como investigación tecnológica debido a que se orienta en la búsqueda de una problemática y construye artefactos o productos de software haciendo uso de tecnologías de información. Llamas (2020), refiere que la investigación tecnológica posee una orientación puramente práctica y útil.

**Nivel:** Descriptivo.

# **4.2. Diseño de la Investigación Metodología de ingeniería**

En el presente trabajo de investigación se aplicará la metodología RUP (Proceso Unificado Racional) por ser una metodología de desarrollo de software, producto de Rational (IBM). Que guarda relación con el desarrollo de software de calidad. Según Sommerville (2006, p.76). RUP es un modelo que identifica cuatro fases en el proceso de desarrollo del software.

#### **Fases:**

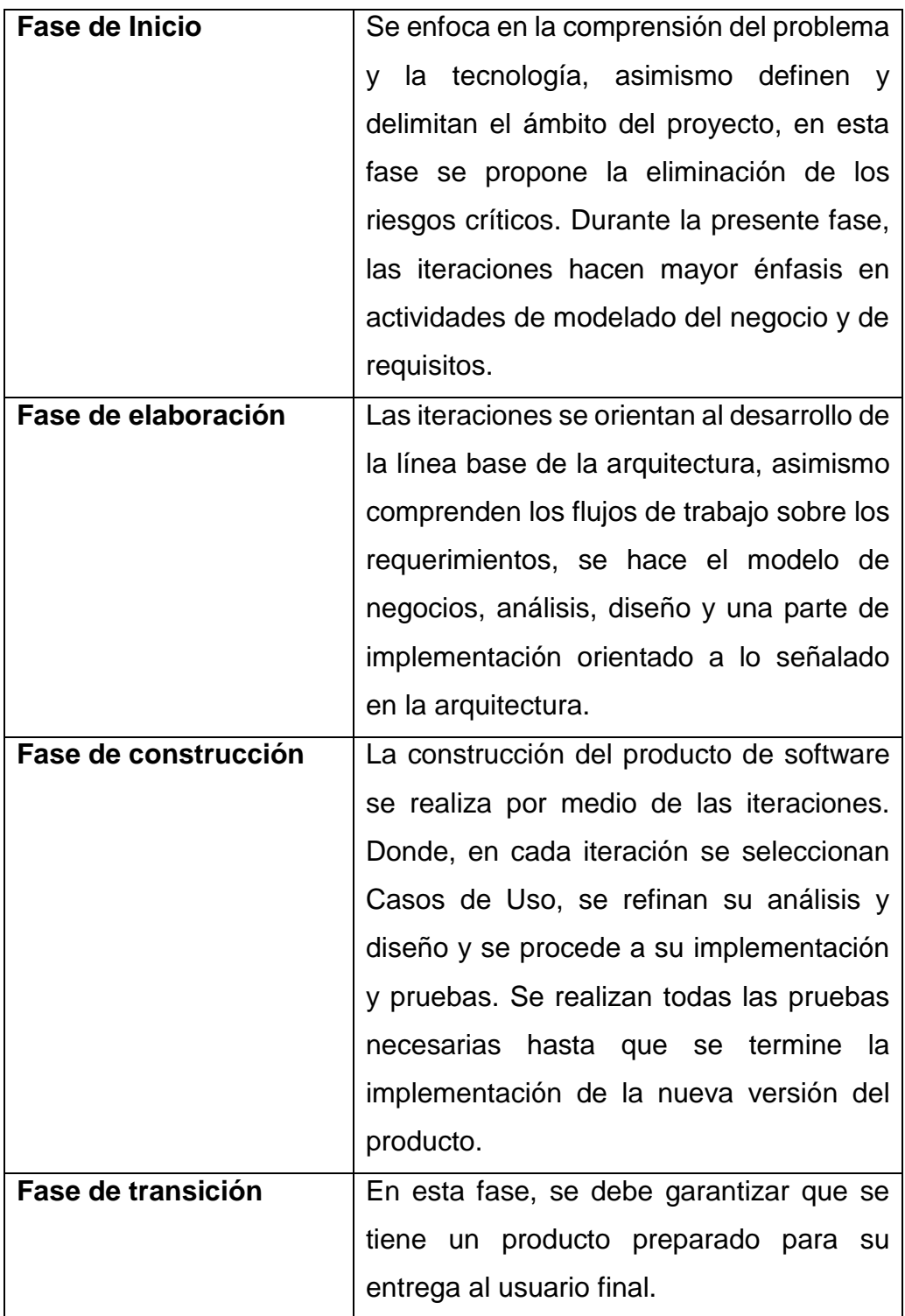

Finalmente se puede mencionar que las razones fundamentales por las que se elige la metodología RUP, es porque, su arquitectura está basada en componentes y realiza verificación de forma continua la calidad y gestiona de manera muy responsable los cambios.

# **Estructura de la Metodología:**

# *Fase de Inicio*

En esta Fase, vamos a describir los artefactos que se han de utilizar en el desarrollo de la solución tecnológica.

- **• Modelado del Negocio**
	- **Modelo de Casos de Uso del Negocio (CUN)**

Los artefactos para el Modelo de Casos de uso del Negocio

# **Casos de Uso de Negocio (CUN):**

Son las actividades que se realiza en la empresa Adtech & Service para producir un resultado de valor deseado para un actor del negocio.

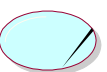

Figura 3. Representación Caso de Uso de Negocio

# **Actor del Negocio:**

Representa el rol que desempeña una persona vinculada a la empresa Adtech & Service.

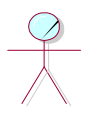

# **Cliente**

Figura 4. Representación Actor de Negocio

# **Metas del Negocio:**

Representan las acciones que harán en la empresa Adtech & Service pueda lograr los objetivos planificados.

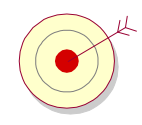

Figura 5. Representación Meta de Negocio

# **Diagrama de CUN:**

Refleja la relación entre actores y casos de uso del negocio de la empresa Adtech & Service.

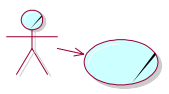

Figura 6. Representación Diagrama Caso de Uso de Negocio

# - **Modelo de análisis del negocio**

# **Entidades del Negocio:**

Representa la información de la empresa Adtech & Service.

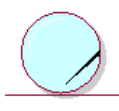

Figura 7. Representación Entidad de Negocio

# **Actor Interno:**

Son aquellas personas que participaran, con su respectivo rol dentro de la empresa Adtech & Service, en los procesos del almacén.

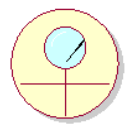

Figura 8. Representación Actor Interno de Negocio

### **Realizaciones:**

En este punto describimos la existencia de relación entre trabajadores, entidades y eventos para llegar a crear un caso de uso del negocio.

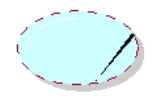

Figura 9. Representación Realización Caso de Uso de Negocio

### **Diagrama de Actividades:**

Aquí se describe gráficamente la condición actual de los procesos de la empresa Adtech & Service que se quieren mejorar.

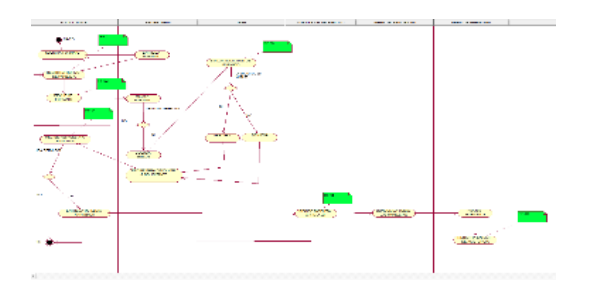

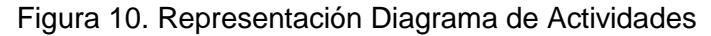

- **• Modelado de los casos de uso del sistema**
	- **Modelo de Casos de Uso del Sistema**
		- **Casos de Uso:**

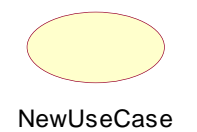

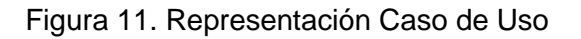

**Actores:**

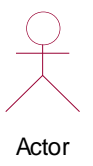

Figura 12. Representación de Actor

### **Diagrama de Casos de Uso:**

Se muestra la interacción entre los casos de uso y los actores dentro del sistema de la gestión de la empresa Adtech & Service.

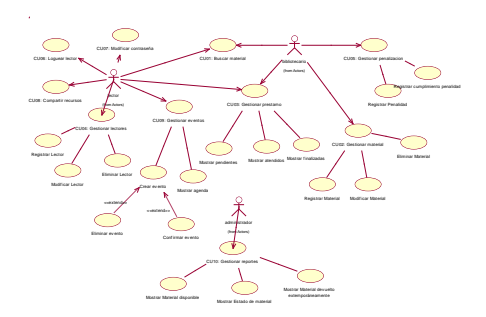

Figura 13. Representación Diagrama Casos de Uso

# **Especificaciones de Casos de Uso:**

Es un documento donde se describe el paso a paso de cada relación entre el actor y el caso de uso. Estos pasos son ejecutados para lograr las metas del sistema para la gestión de la empresa Adtech & Service.

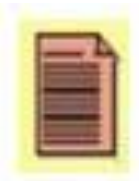

Figura 14. Representación Especificación de Caso de Uso

# *Fase de Elaboración*

En esta fase se describe los artefactos para el análisis y diseño.

**Modelo de datos:** 

Es un modelo que permite describir las estructuras, restricciones de integridad y las operaciones de manipulación de datos de la empresa Adtech & Service.

| Heriotio                  | <b>Producto</b>     | Comprador            | Proveedor           | <b>Manta</b>             |
|---------------------------|---------------------|----------------------|---------------------|--------------------------|
| let concentra-            | <b>Id</b> Prod      | <b>Id Comprador</b>  | <b>Id Proveedor</b> | <b>Id Venta</b>          |
| <b>Linuxnin</b>           | <b>Id Tipo Prod</b> | <b>DNI</b>           | Nombre Proveedor    | <b>Id Producto</b>       |
| Dass                      | Codigo              | <b>Normbre</b>       | Rug Proveedor       | <b>Id Proveedor</b>      |
| <b>DNI</b>                | Descripcion         | Apellido             | Directors           | Cantidad                 |
| Email                     | Precio              | Fecha nac            | Telefono            | Presio                   |
| Apellido                  | Unidad Medida       | Email                | Email               | <b>Id Usuario</b>        |
| Eachs nac                 | <b>Eabricante</b>   | Direccion            | Catado              |                          |
| Direccion                 | Sitock              | Telefono             |                     |                          |
| <b>Talefono</b>           | Cocha Mance         | Estado               | Recepcion           | <b>Tipo Producto</b>     |
| Cargo                     | Estado              |                      | <b>Id Clotatio</b>  | <b>Id Tipo Producto</b>  |
| Foto                      |                     | Orden Despacho       | <b>Id</b> cabecera  | Nombre Tipo Producto     |
| Estado                    | Orden Compra        | <b>Datalla</b><br>M4 | <b>Id Producto</b>  |                          |
|                           | Numero OC           | ki cabd              |                     | <b>Tipo Presentacion</b> |
| <b>Historial Registro</b> | Fecha OC            | <b>Id</b> Producto   | Cantidad Producto   |                          |
| <b>Id Historial</b>       | <b>Id</b> Prod      | Cantidad Droducto    | Fecha Vence         | Cargo                    |
| Usuario                   | Cantidad            | Estado               | Estado              | <b>Id Cargo</b>          |
| ID                        | <b>Dragio</b>       |                      |                     | Nombre                   |
| Fecha                     | Total               |                      |                     |                          |
| Horn                      | <b>Horn</b>         |                      |                     |                          |

Figura 15. Representación Modelo de Datos No Relacional

## *Fase de Construcción*

Descripcion

En esta fase se describe la construcción de la solución tecnológica

### **Diagrama de Arquitectura:**

Representa el modelo de la arquitectura que se usó para desarrollar el sistema.

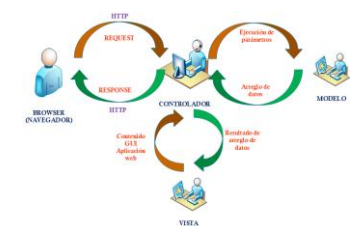

Figura 16. Representación Diagrama de Arquitectura

# **Diagrama de componentes:**

Este diagrama describe los sistemas con arquitectura orientada a servicios divididas en componentes, además permite ver el modelado de un sistema o subsistema.

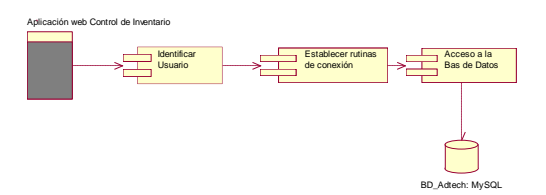

Figura 17. Representación Diagrama de Componentes

### **Diagrama de despliegue:**

Este diagrama describe la arquitectura del sistema en el tiempo de la ejecución. Muestra la distribución física de los artefactos que componen el sistema, los cuales están unidos por conexiones de comunicación.

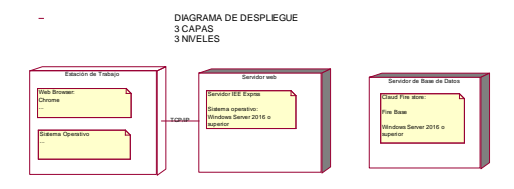

Figura 18. Representación Diagrama de Despliegue

# **Desarrollo de la Metodología**

# *Fase de Inicio*

En esta Fase, se describen los artefactos de la solución tecnológica.

- **• Modelado del Negocio**
	- **Modelo de Casos de Uso del Negocio (CUN)**

Los artefactos para el Modelo de Casos de uso del Negocio.

# **Casos de Uso de Negocio (CUN):**

Se describen tres procesos de negocio, que se muestran en la Figura 19.

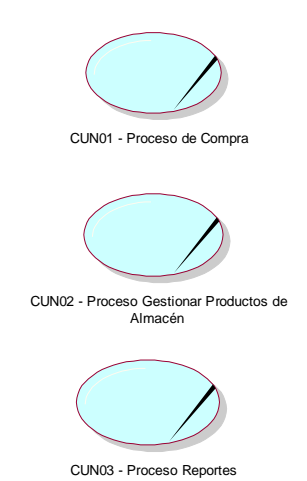

Figura 19. Casos de Uso de Negocio de Aplicación web

# **Actor del Negocio:**

El Cliente es el actor de negocio, que se muestra en la Figura 20.

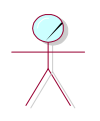

**Cliente** Figura 20. Actor de Negocio de Aplicación web

### **Metas del Negocio:**

Las metas para que la empresa Adtech & Service pueda lograr los objetivos planificados, se muestran en la Figura 21.

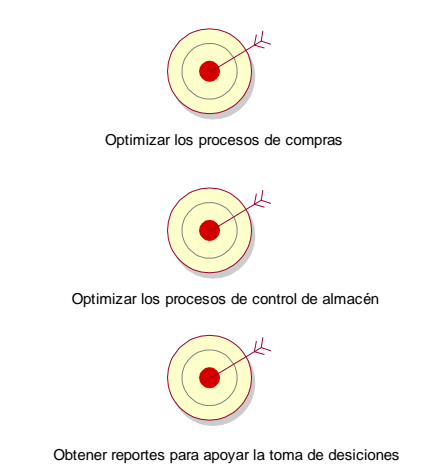

Figura 21. Metas de Negocio de Aplicación web

### **Diagrama de CUN:**

Refleja la relación entre actores y casos de uso del negocio de la empresa Adtech & Service. Ver Figura 22

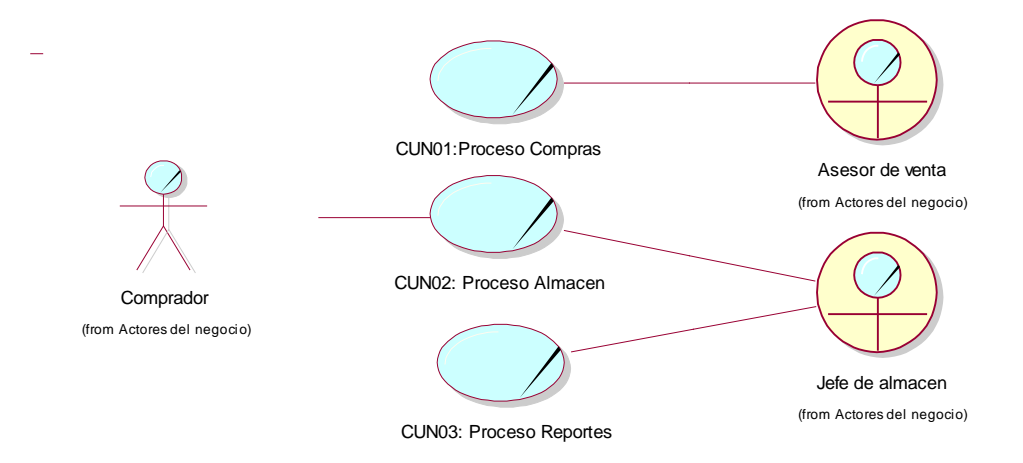

Figura 22. Diagrama de Casos de Uso de Negocio de Aplicación web

- **Modelo de análisis del negocio**

#### **Entidades del Negocio:**

Las entidades del negocio se muestran en la Figura 23

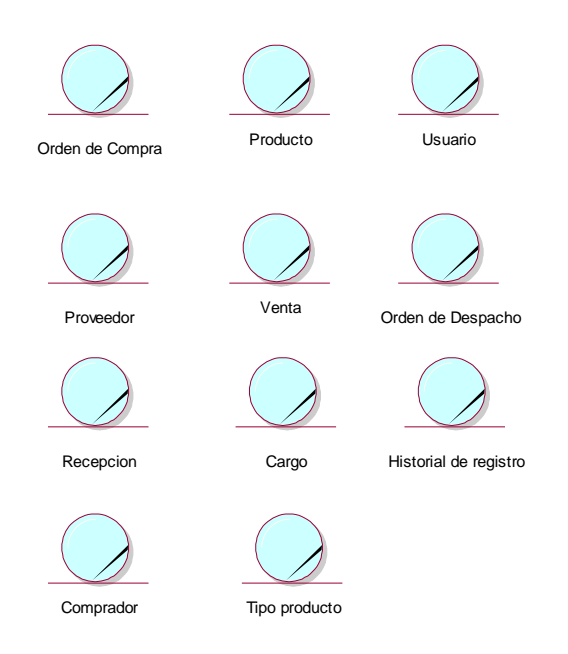

Figura 23. Entidades de Negocio de Aplicación web

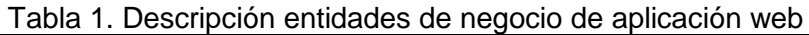

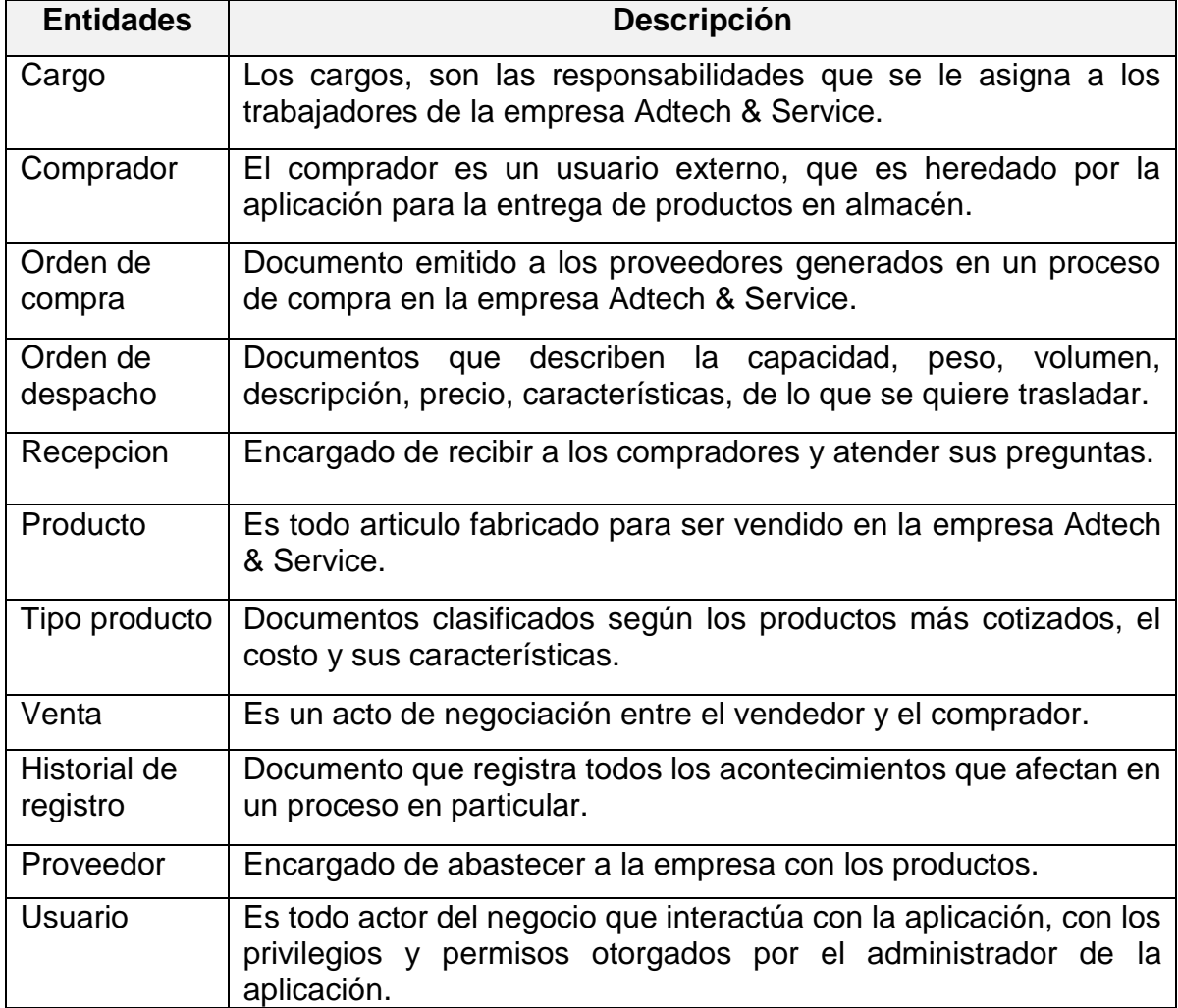

#### **Actor Interno:**

Son aquellas personas (trabajadores del negocio) que participaran, con su respectivo rol dentro de la empresa Adtech & Service, en los procesos del almacén.

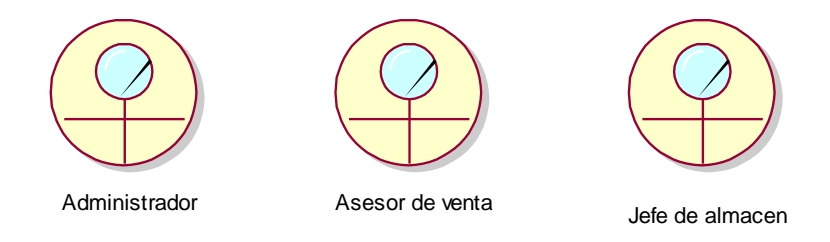

Figura 24. Actores internos de negocio de aplicación web

### **Realizaciones:**

En la Figura 25, se muestra la realización de los procesos de negocio.

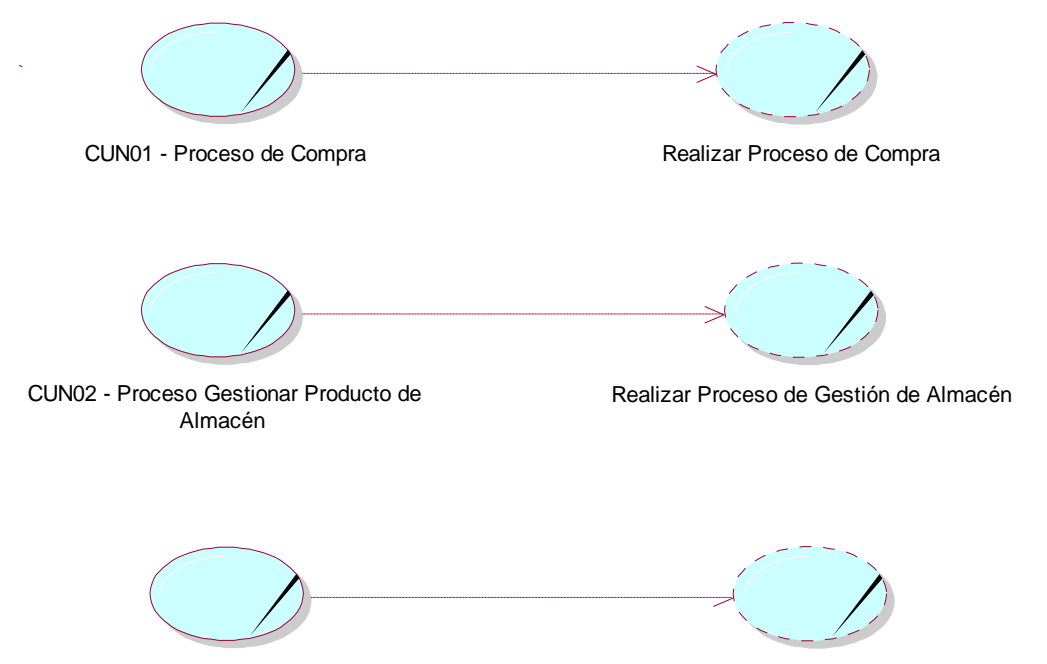

CUN03 - Proceso de Reporte

Realizar Proceso de Obtención de Reporte

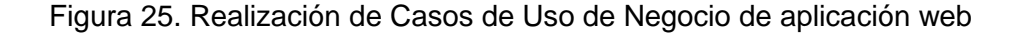

**Diagrama de Actividades:** 

En la Figura 26, se muestra el Diagrama Actividades C.U. 01 – Registrar Proveedor:

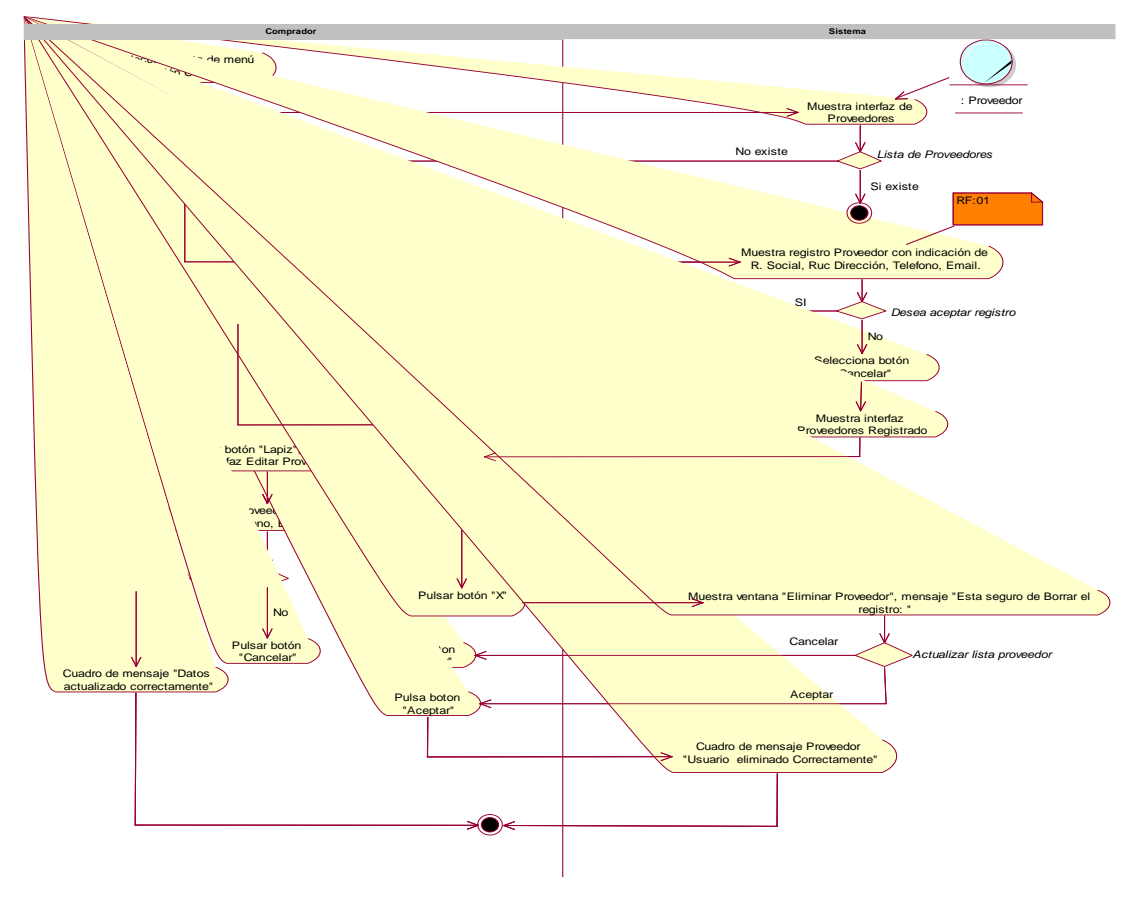

Figura 26. Diagrama de Actividades, C.U.- Registrar Proveedor

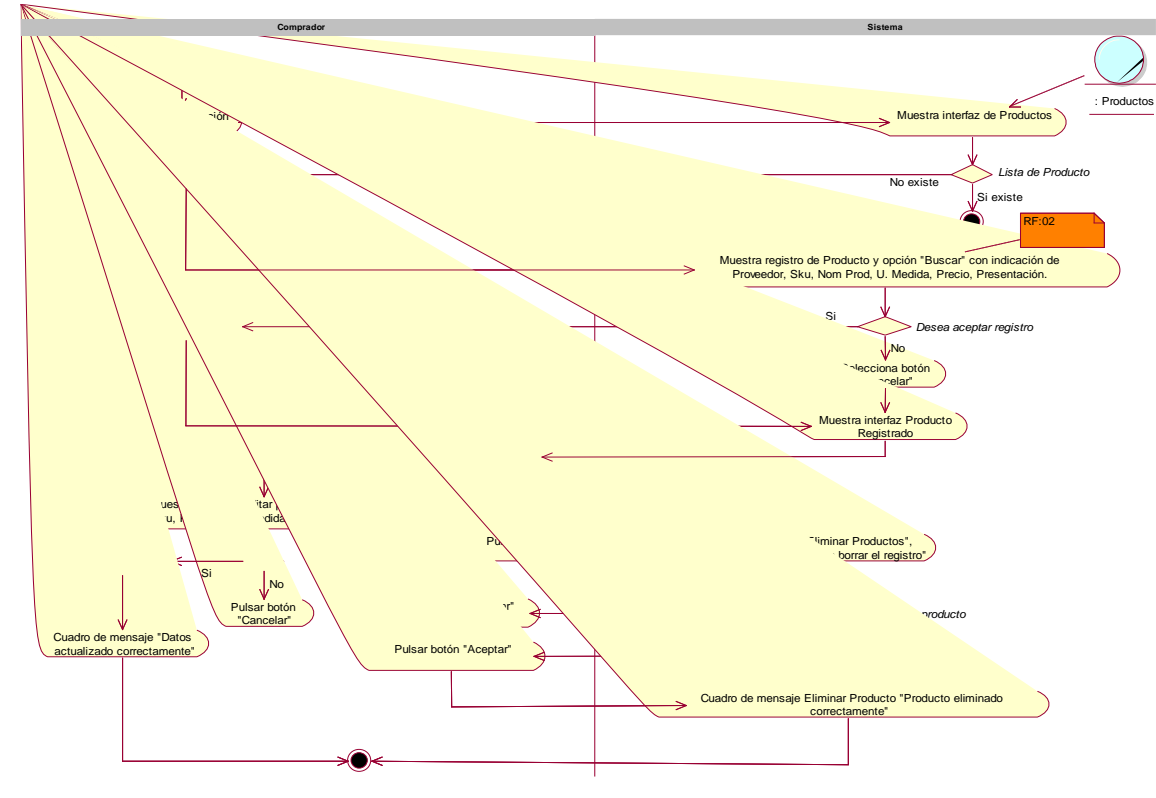

En la Figura 27, se muestra el Diagrama Actividades C.U. 02 – Registrar Productos:

Figura 27. Diagrama de Actividades, C.U.- Registrar Producto

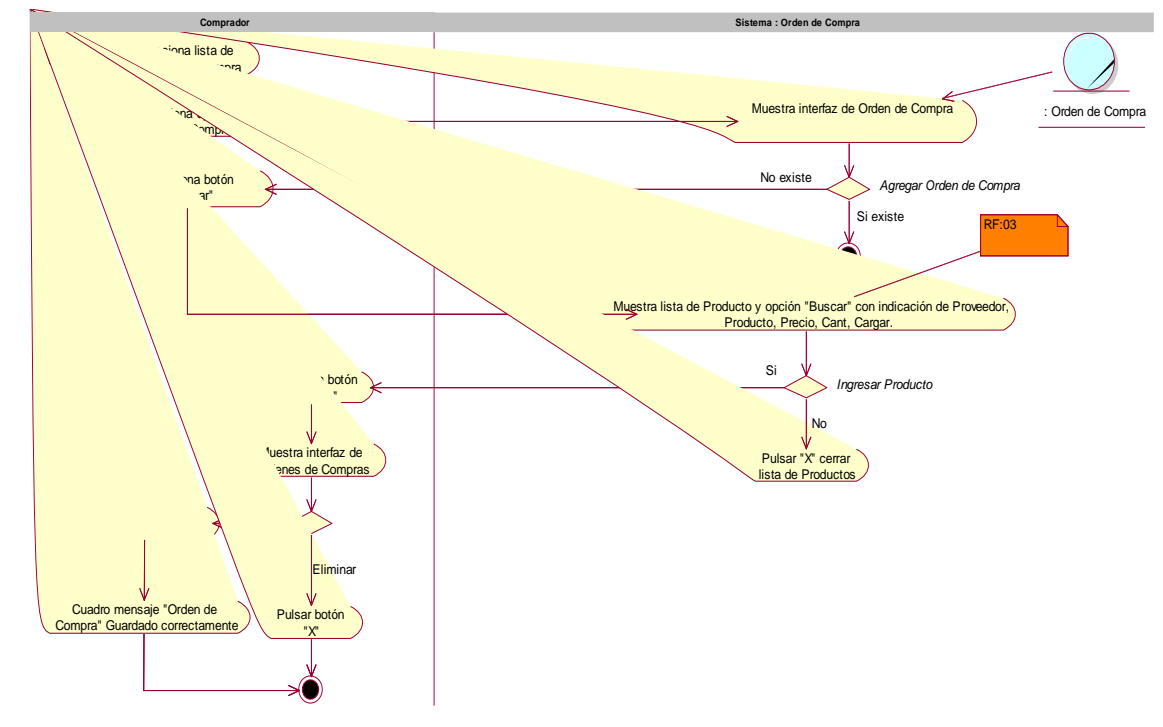

En la Figura 28, se muestra el Diagrama Actividades C.U. 03 – Generar Orden de Compra:

Figura 28. Diagrama de Actividades, C.U.- Generar Orden de Compra

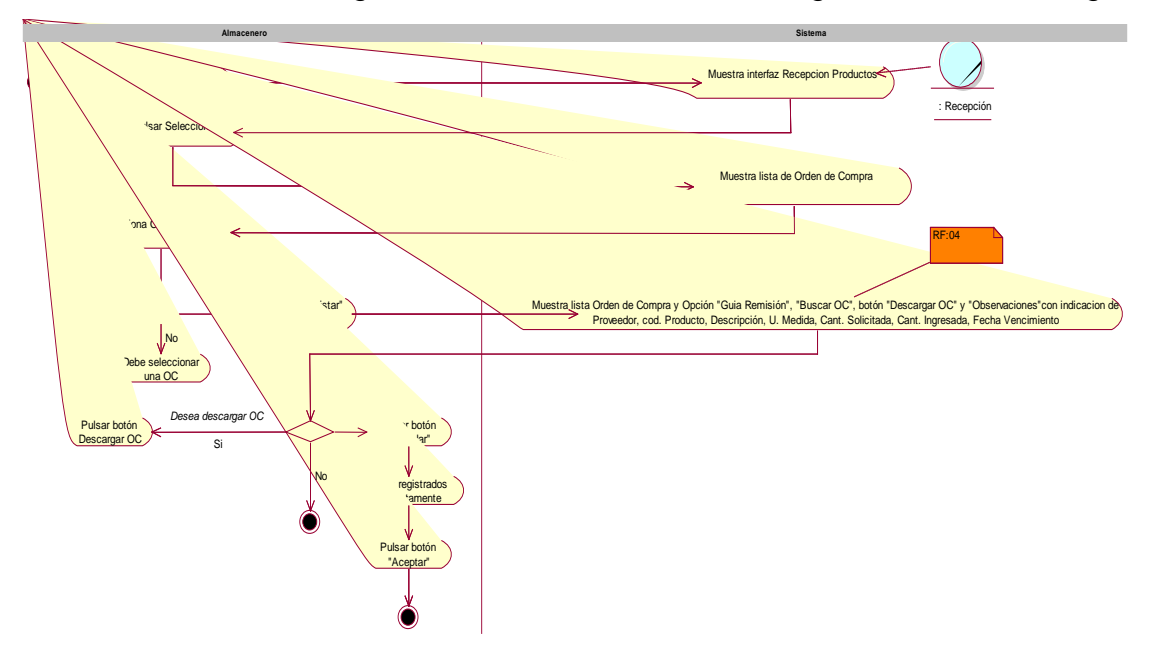

En la figura 29, se muestra el Diagrama Actividades C.U. 04 – Registrar Productos ingresados:

Figura 29. Diagrama de Actividades, C.U.- Registrar producto ingresado

En la figura 30, se muestra el Diagrama Actividades C.U. 05 – Despachar de producto:

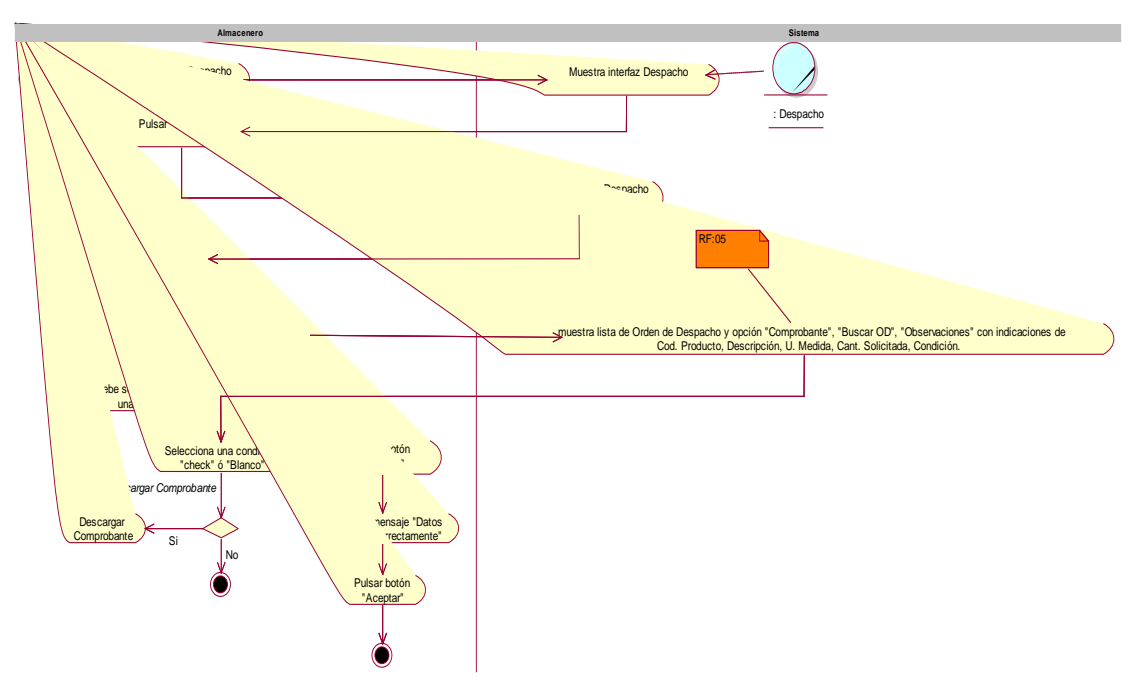

Figura 30. Diagrama de Actividades, C.U.- Despacha producto

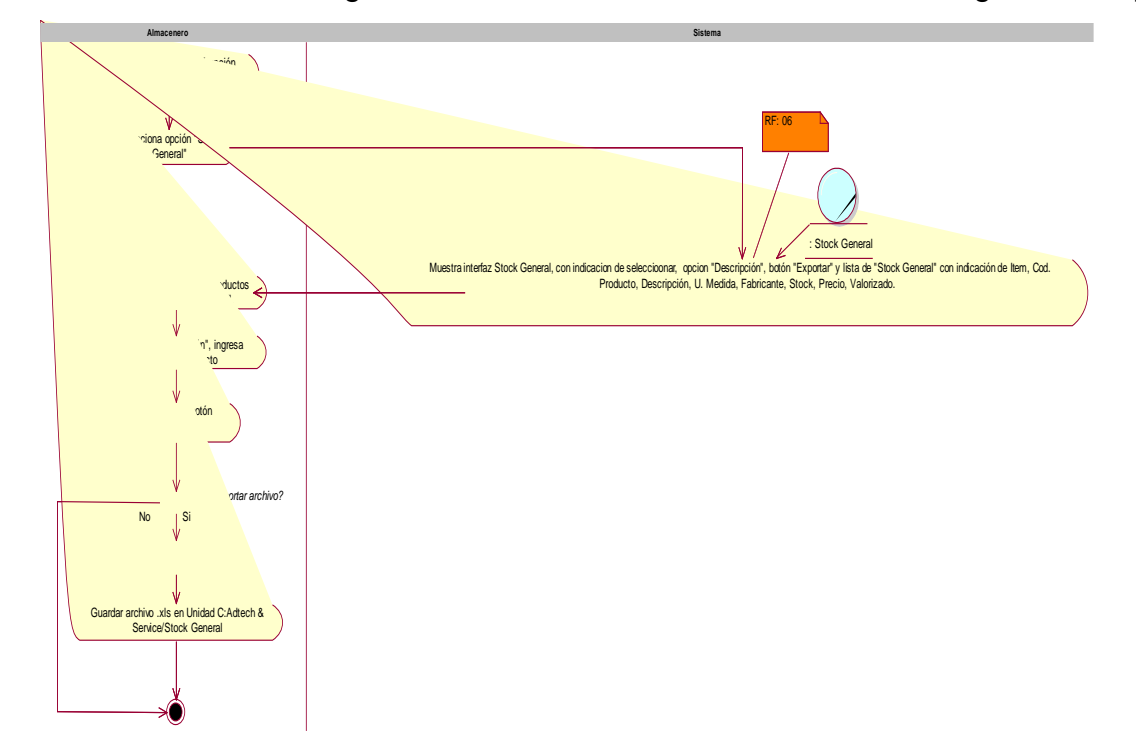

En la figura 31, se muestra el Diagrama Actividades C.U. 06 – Obtener Stock general de productos:

Figura 31. Diagrama de Actividades, C.U.- Obtener stock de productos

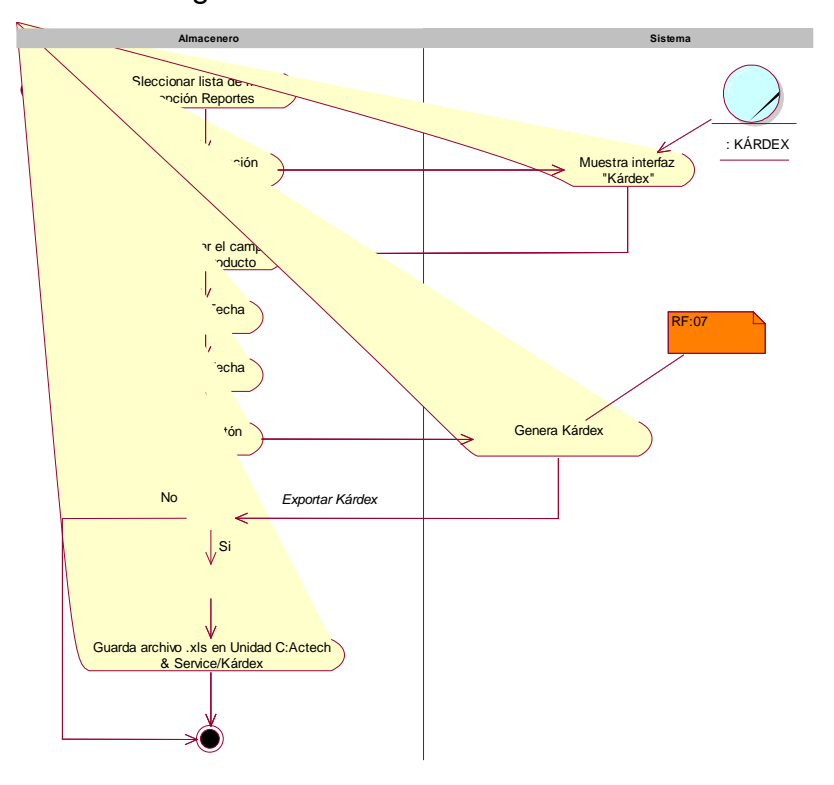

En la figura 32, se muestra el Diagrama Actividades C.U. 07 – Obtener Kardex:

Figura 32. Diagrama de Actividades, C.U.- Obtener kárdex

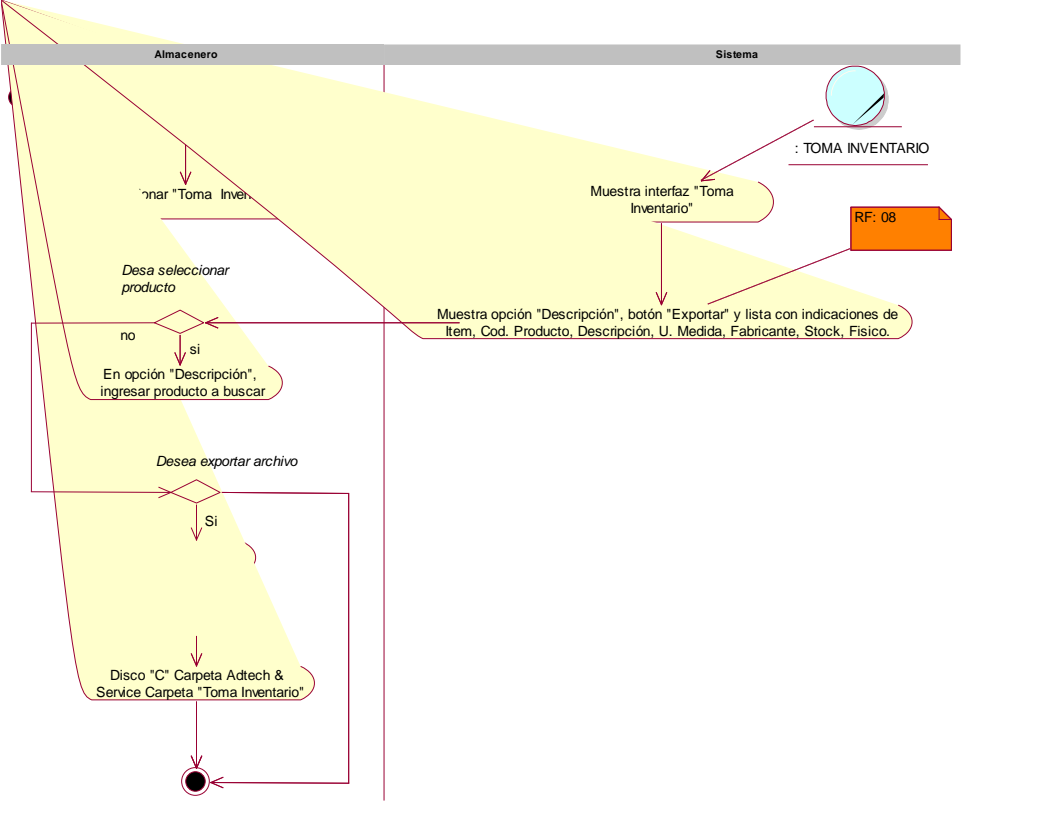

En la figura 33, se muestra el Diagrama Actividades C.U. 08 – Obtener reporte Toma de inventario:

Figura 33. Diagrama de Actividades, C.U.- Obtener reporte Toma de inventario

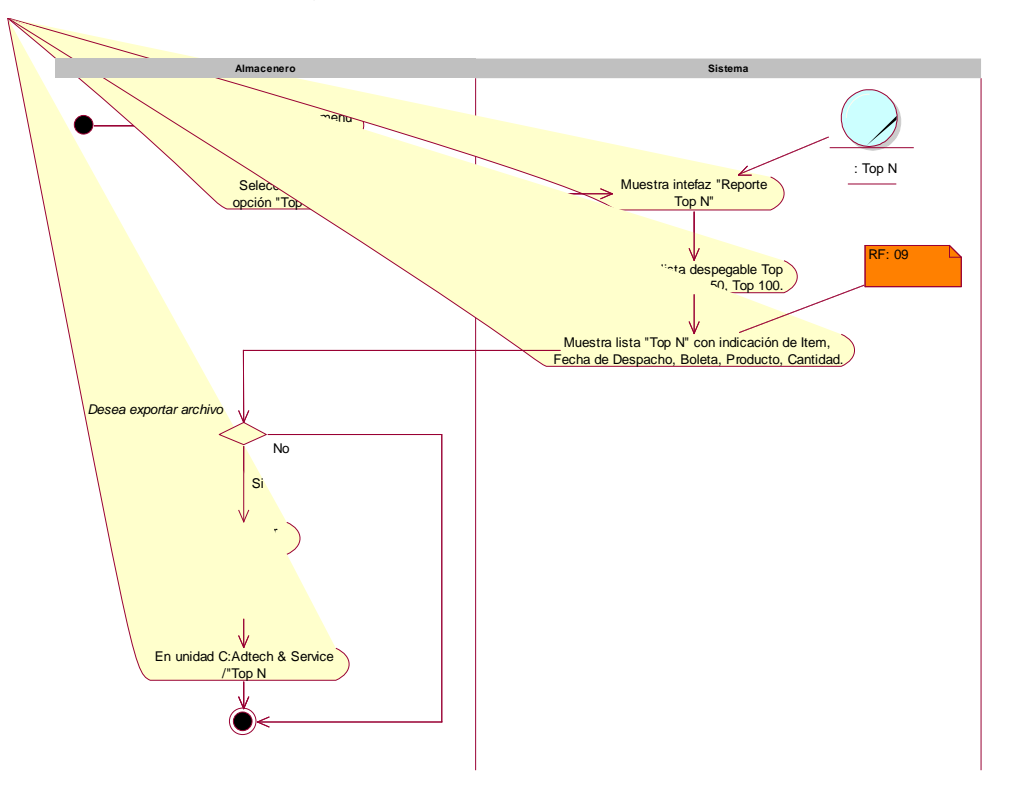

En la figura 34, se muestra el Diagrama Actividades C.U. 09 – Obtener Top (N) de productos:

Figura 34. Diagrama de Actividades, C.U.- Reporte Top (N) de productos

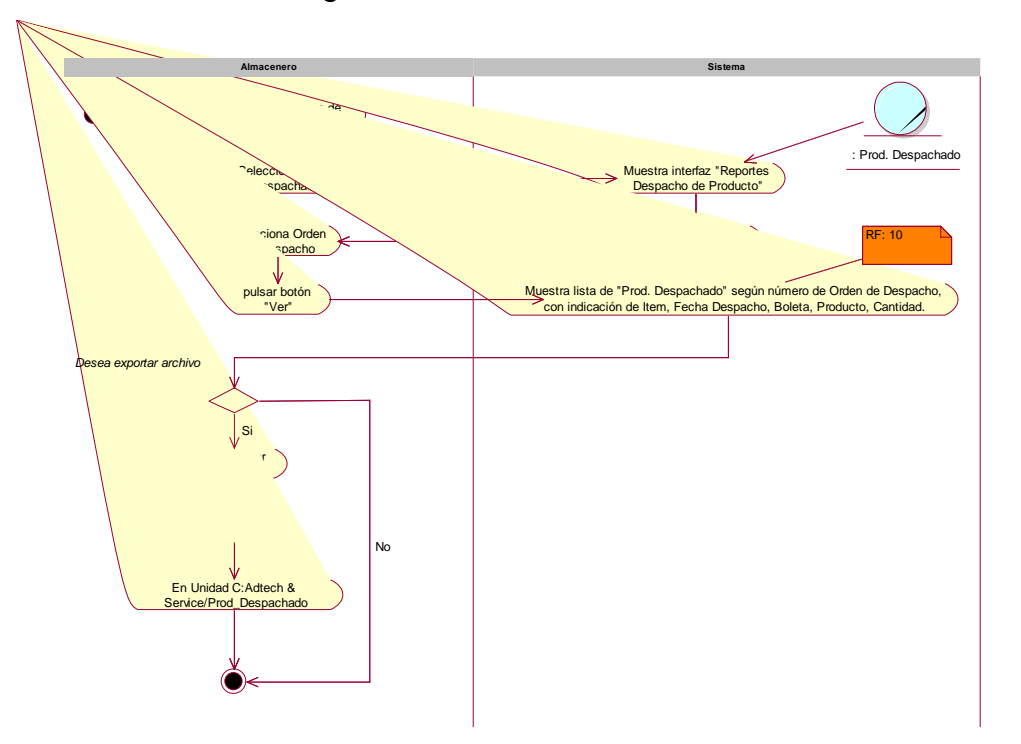

En la figura 35, se muestra el Diagrama Actividades C.U. 10 – Obtener Productos despachados:

Figura 35. Diagrama de Actividades, C.U.- Obtener productos despachados

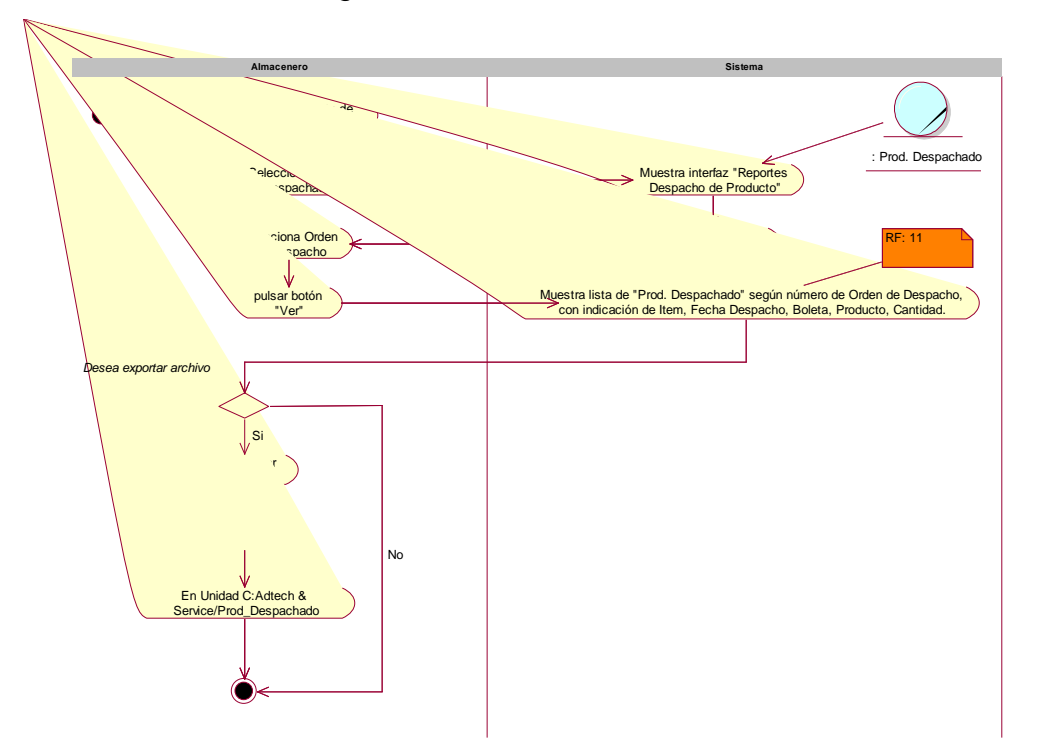

En la figura 36, se muestra el Diagrama Actividades C.U. 11 – Obtener Productos recepcionados:

Figura 36. Diagrama de Actividades, C.U.- Obtener productos recepcionados

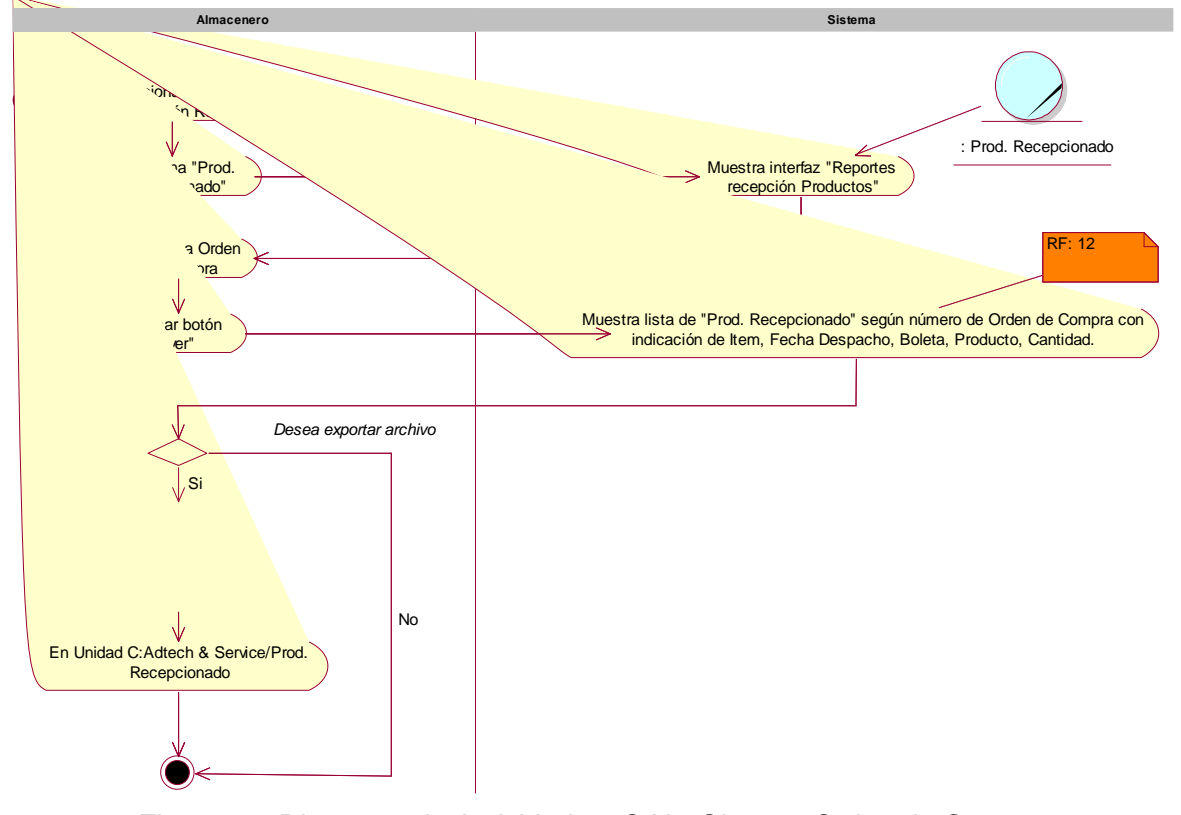

En la figura 37, se muestra el Diagrama Actividades C.U. 12 – Obtener Orden de compra:

Figura 37. Diagrama de Actividades, C.U.- Obtener Orden de Compra

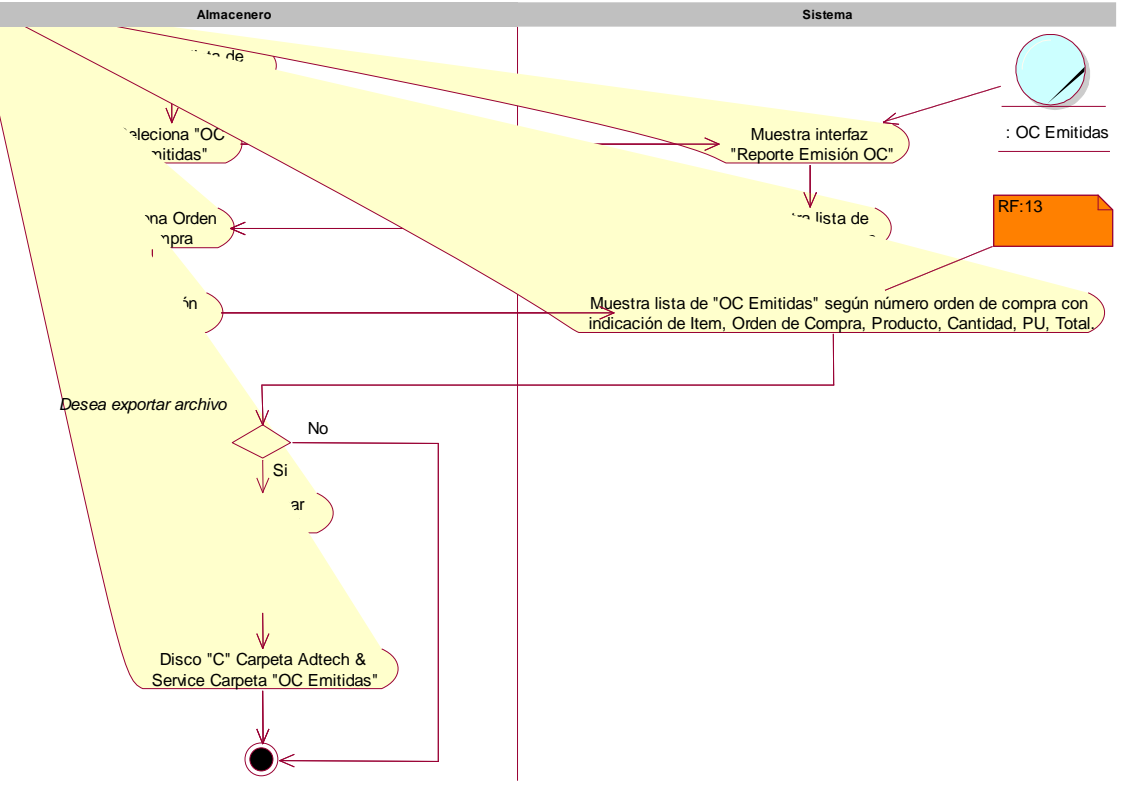

En la figura 38, se muestra el Diagrama Actividades C.U. 13 – Obtener Productos vencidos:

Figura 38. Diagrama de Actividades, C.U.- Obtener productos vencidos

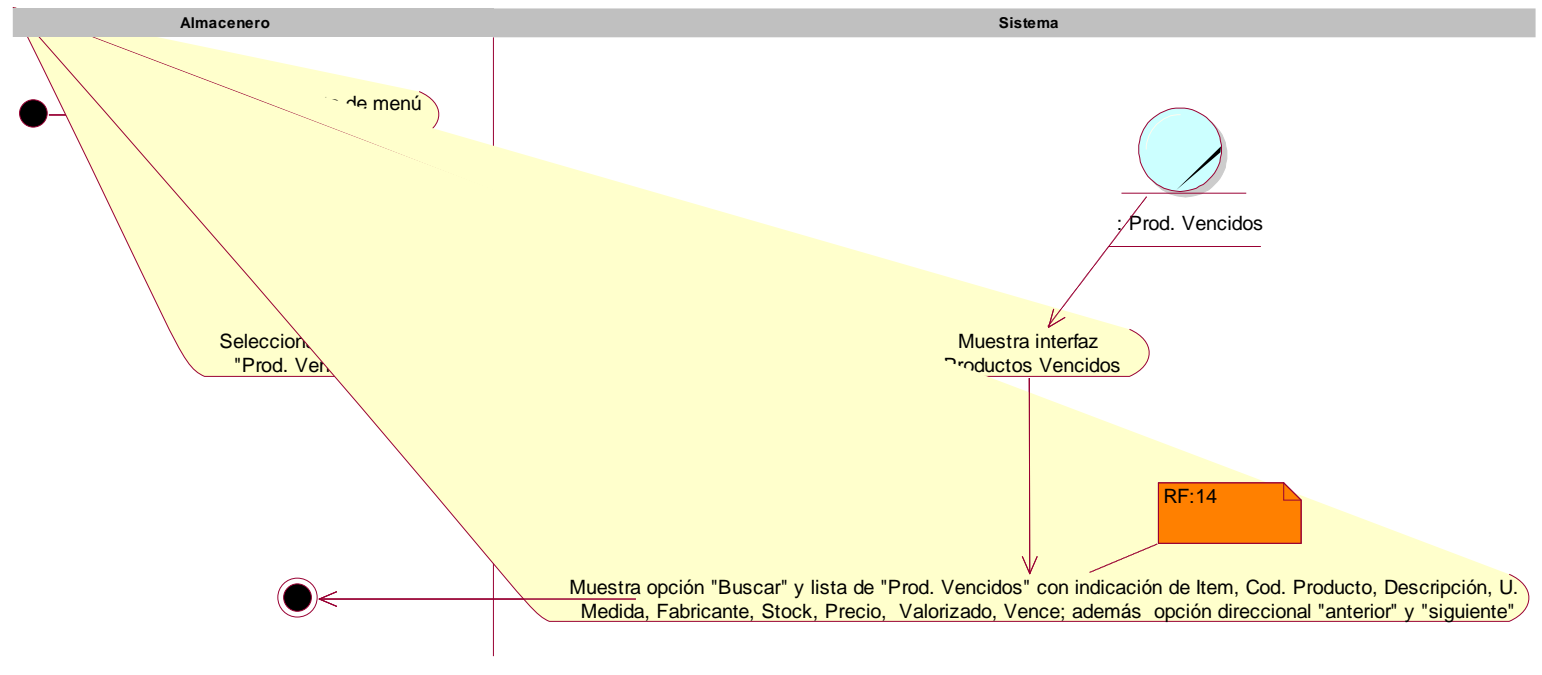

En la figura 39, se muestra el Diagrama Actividades C.U. 14 – Gestionar Usuario:

Figura 39. Diagrama de Actividades, C.U.- Gestionar usuario

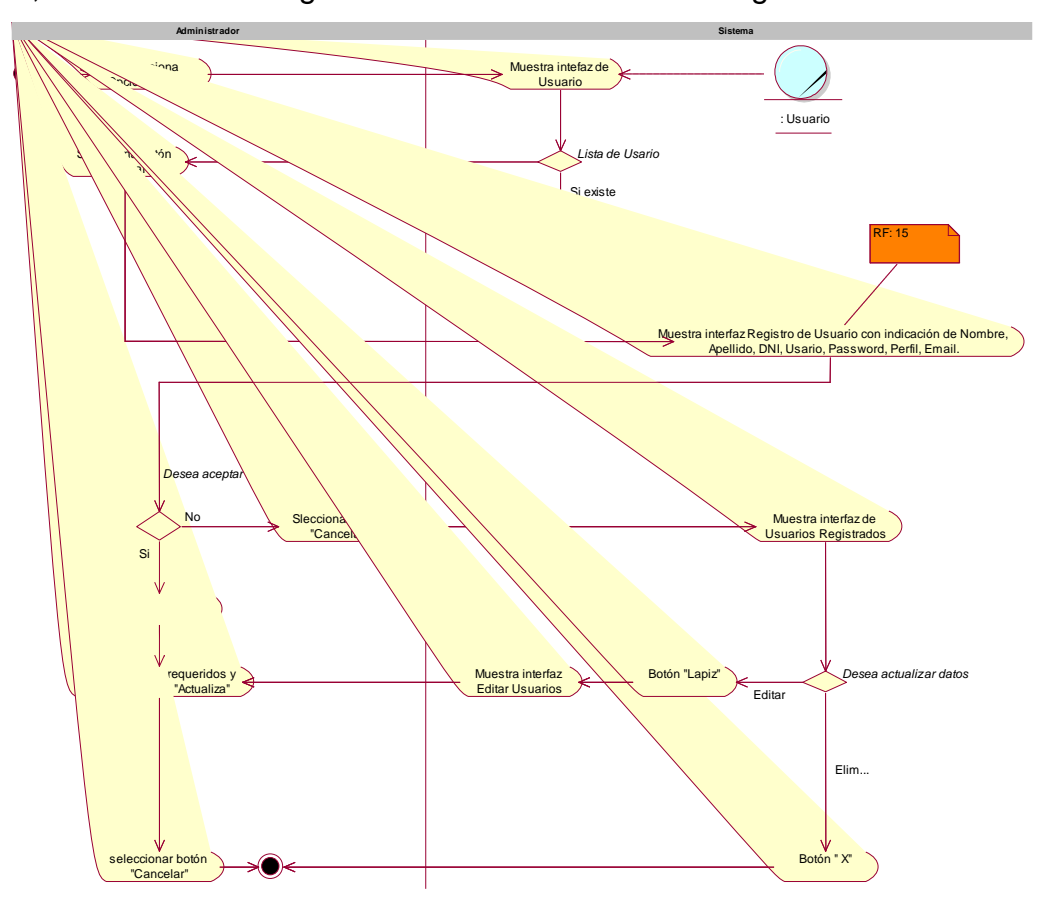

En la figura 40, se muestra el Diagrama Actividades C.U. 15 – Loguear Usuario:

Figura 40. Diagrama de Actividades, C.U.- Loguear usuario

# **• Modelado de los casos de uso del sistema**

# - **Modelo de Casos de Uso del Sistema**

# **Casos de Uso (C.U.):**

Son las actividades que realiza el sistema sobre el entorno del

negocio, el cual se muestra en la Tabla 2.

Tabla 2. Casos de Uso del Sistema

| El Caso de Uso (C.U.), permite ingresar al Registro de<br>Proveedores.<br>Registrar Proveedor<br>El caso de uso, permite registrar al sistema un producto.<br>Registrar Productos<br>El caso de uso, permite Generar Orden de compra.<br>Generar Orden de Compra<br>El caso de uso, permite ingresar la cantidad de productos al<br>Almacén según Orden de Compra remitida al proveedor,<br>Registrar Producto Ingresados<br>ingresar fecha de vencimiento. |  |
|----------------------------------------------------------------------------------------------------|--|
|                                                                                                    |  |
|                                                                                                    |  |
|                                                                                                    |  |
|                                                                                                    |  |
|                                                                                                    |  |
|                                                                                                    |  |
|                                                                                                    |  |
|                                                                                                    |  |
|                                                                                                    |  |
| El caso de uso, obtiene la Orden de Despacho emitida por<br>ventas con indicación de la cantidad de productos a ser<br>Despachar Producto<br>entregados al cliente.                                                                                                    |  |
| El caso de uso sirve para realizar la toma de inventario                                                                                                    |  |
| semestral, anual o cuando lo determine administración del<br>Obtener Stock General de Productos<br>negocio.                                                                                                    |  |
| El Caso de Uso, permite consultar el stock actual de un                                                                                                    |  |
| producto que se encuentra en Almacén.<br>Obtener Kárdex                                                                                                    |  |
| El caso de uso sirve para realizar la toma de inventario<br>semestral, anual o cuando lo determine administración del<br>Obtener Reportes Toma de Inventario<br>negocio; quedando a disposición de la administración<br>determinar responsabilidades en caso de productos<br>faltantes o sobrantes (no corresponde al alcance del<br>proyecto).                                                                                                    |  |
| En el siguiente caso de Uso, permite al Administrador<br>acceder al sistema.<br>Obtener Top N                                                                                                    |  |
| El caso de uso, genera la Orden de Despacho y visualizar<br>Productos Despachados.<br><b>Obtener Productos Despachados</b>                                                                                                    |  |
| El caso de uso, genera la Orden de Compra y visualizar                                                                                                    |  |
| Productos Recepcionados.<br>Obtener Productos Recepcionados                                                                                                    |  |
| El caso de uso, genera la Orden de Compra y visualizar                                                                                                    |  |
| Productos Recepcionados.<br>Obtener Orden de Compra                                                                                                    |  |
| El caso de uso, visualiza Productos Vencidos.<br>Obtener Productos Vencidos                                                                                                    |  |

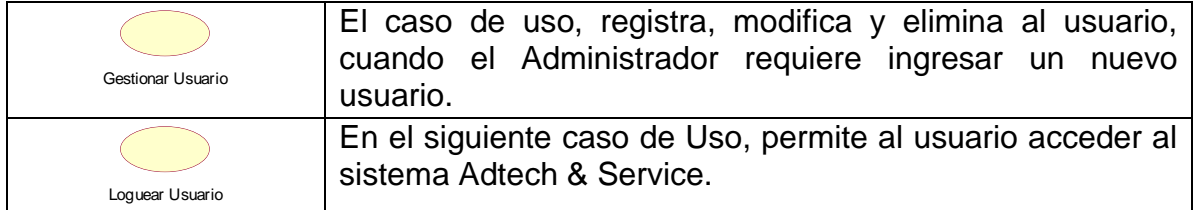

#### **Actores:**

Los actores son todas las personas que se encuentran o forman parte de la empresa Adtech & Service que tenga relación directa o indirecta con la aplicación web. Ver Tabla 3.

### Tabla 3. Actores y Roles de aplicación web

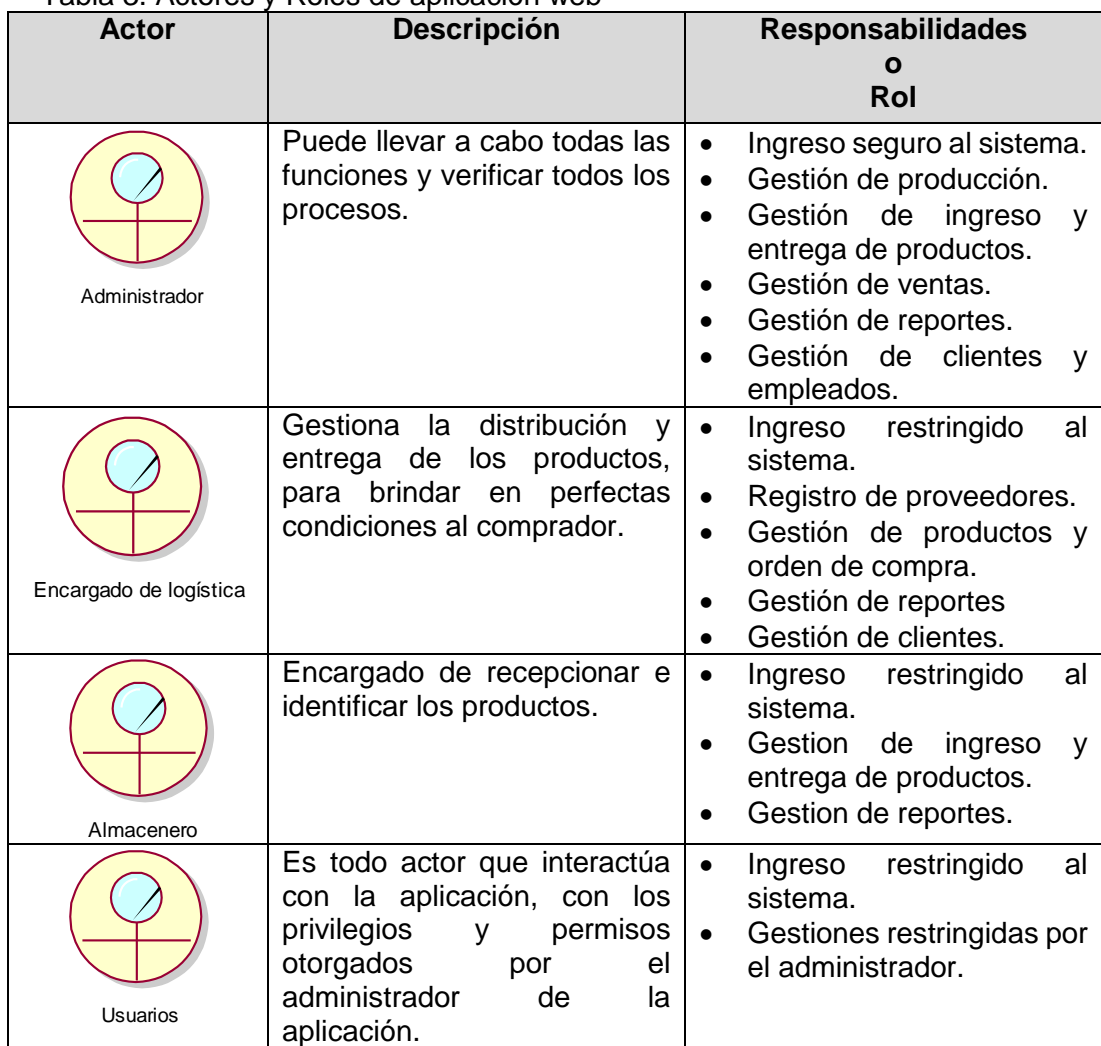

# **Diagrama de Casos de Uso:**

Muestra la interacción entre los casos de uso y los actores dentro del sistema de la gestión de la empresa Adtech & Service como se muestra en figura 41.

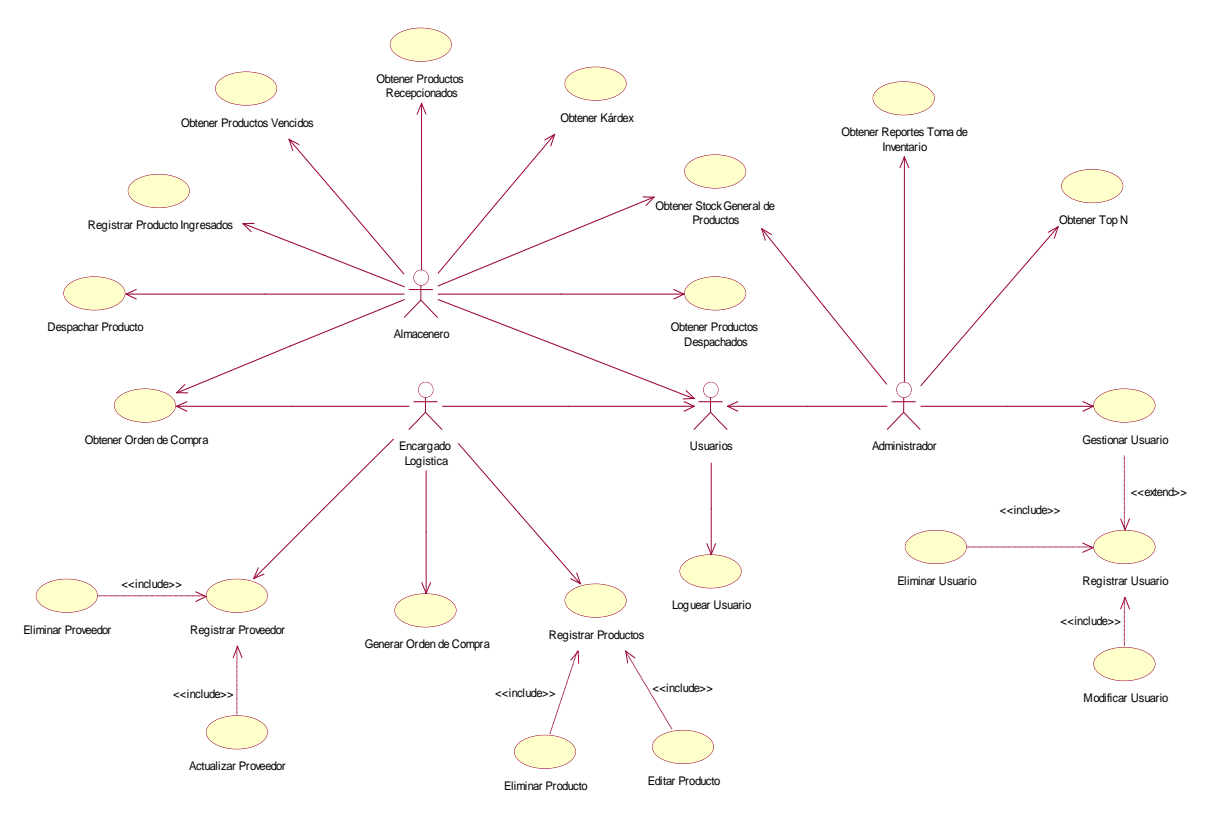

Figura 41. Diagrama de Casos de Uso de aplicación web

# **Especificación del Caso de Uso - 001: Registrar proveedor**

En la tabla 4 se describe la especificación del caso de uso 001 – Registrar proveedor

| <b>Caso de Uso</b>            | <b>Registrar proveedor</b>                                                                                                    |  |  |
|-------------------------------|----------------------------------------------------------------------------------------------------|--|--|
| <b>Actor</b>                  | Encargado de logística.                                                                                                    |  |  |
| Pre condición<br>$\mathbf 1$  | El Encargado de logística debe estar<br>1.1<br>registrado y logueado en el sistema.                                                                                                    |  |  |
| Post condición<br>$\mathbf 2$ | Proveedor registrado.<br>2.1                                                                                                    |  |  |
| 3<br><b>Breve descripción</b> | El caso de uso, permite ingresar al<br>3.1<br>Registro de Proveedores.                                                                                                    |  |  |
| Flujo de eventos<br>4         | El evento disparador: El caso de uso se inicia<br>cuando el Encargado de logística ingresa a<br>opción "Proveedor", el sistema muestra la<br>interfaz Proveedor y botón "Agregar".                                                                                                    |  |  |
| <b>Flujo Básico</b><br>4.1    | 4.1.1 La interfaz muestra campo, Item,                                                                                                    |  |  |
| << Registrar proveedor >>     | Razón social, RUC, Dirección,<br>Teléfono, Email, Estado, Opciones,<br>opción seleccionar botón "Agregar".<br>4.1.2 Si el proveedor no registra en el<br>sistema, el encargado procederá a<br>seleccionar botón "Agregar".<br>4.1.3 Sistema muestra ventana emergente<br>"Registro de Proveedor" con los<br>siguientes campos, R. Social, RUC,<br>Dirección, Teléfono, Email, muestra<br>botones "Aceptar" y "Cancelar".<br>el encargado de logística procede a<br>4.1.4<br>llenar los datos correspondientes del<br>selecciona<br>4.1.3.<br>luego;<br>botón<br>"Aceptar".<br>4.1.5 Sistema muestra ventana emergente<br>"Proveedor<br>registrado<br>correctamente". |  |  |
| 5<br>Flujo alternativo        | 5.1<br>Del punto 4.1.1., En caso desee editar                                                                                                    |  |  |
| << Editar >>                  | hacer Click en el botón (lápiz).                                                                                                    |  |  |
|                               | 5.2<br><b>Se</b><br>la<br>interfaz "Editar<br>muestra<br>Proveedor", con los campos, R. Social,<br>RUC, Dirección, Teléfono, Email,<br>"Actualizar"<br>muestra<br>botones<br><b>V</b><br>"Cancelar".<br>El encargado de logística procede a<br>5.3<br>actualizar los datos necesarios, luego<br>Click botón "Actualizar".<br>Sistema muestra ventana emergente<br>5.4<br>"Datos actualizados correctamente",<br>hacer Click botón "Aceptar".                                                                                                    |  |  |

Tabla 4. Especificación del Caso de Uso, Registrar proveedor

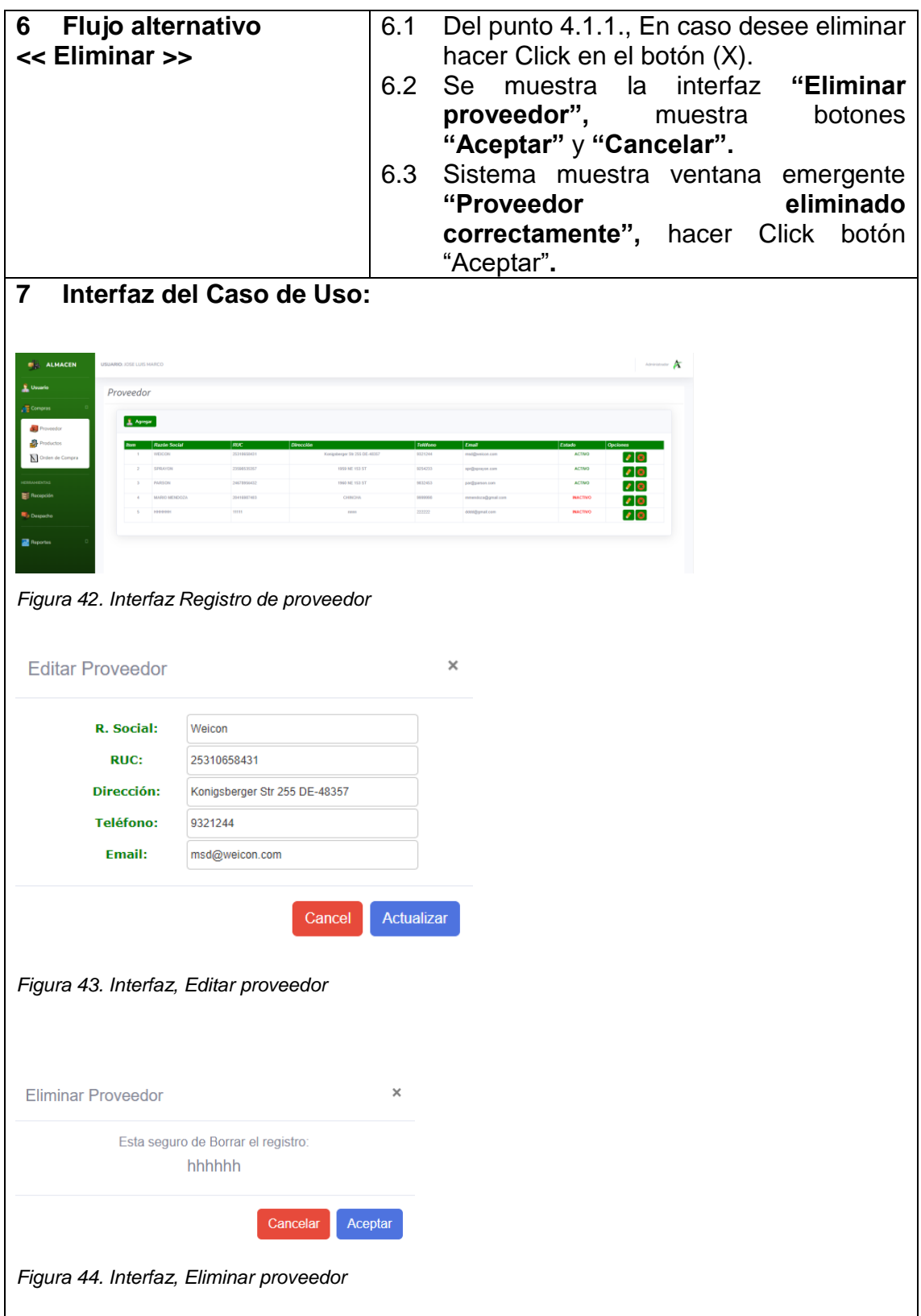

# **Especificación del Caso de Uso - 002: Registrar productos**

En la tabla 5 se describe la especificación del caso de uso 002 – Registrar productos

| <b>Caso de Uso</b>                            | <b>Registrar productos</b>                                                                                                    |  |  |
|-----------------------------------------------|----------------------------------------------------------------------------------------------------|--|--|
| <b>Actor</b>                                  | Encargado de logística.                                                                                                    |  |  |
| Pre condición<br>1                            | 1.1<br>El Encargado de logística debe estar<br>registrado y logueado en el sistema.                                                                                                    |  |  |
| Post condición<br>$\boldsymbol{2}$            | 2.1<br>Producto registrado.                                                                                                    |  |  |
| 3<br><b>Breve descripción</b>                 | El caso de uso, permite registrar al<br>3.1                                                                                                    |  |  |
|                                               | sistema un producto.                                                                                                    |  |  |
| 4<br>Flujo de eventos                         | El evento disparador: El caso de uso se inicia<br>cuando el Encargado de logística ingresa a<br>opción "Productos" y muestra la interfaz                                                                                                    |  |  |
|                                               | Productos, lista de productos y botón                                                                                                    |  |  |
|                                               | "Agregar".                                                                                                    |  |  |
| 4.1 Flujo Básico<br><< Registrar proveedor >> | 4.1.1 La interfaz muestra campo, Item,<br>Proveedor, SKU, Descripción, UM,<br>Estado, Opciones, opción seleccionar<br>botón "Agregar".                                                                                                    |  |  |
|                                               | 4.1.2 En caso no exista el producto<br>seleccionar botón "Agregar" sistema<br>"Registro<br>interfaz<br>muestra<br><b>Productos"</b> con<br>los<br>campos,<br>Proveedor, SKU, Nom. Prod., U.<br>Precio, Presentación,<br>Medida,<br>muestra botones "Aceptar"<br>"Cancelar". |  |  |
|                                               | 4.1.3 Llenar datos correspondientes<br>y<br>selecciona botón "Aceptar".                                                                                                    |  |  |
|                                               | 4.1.4 Sistema muestra ventana emergente                                                                                                    |  |  |
|                                               | "Producto<br>registrado<br>correctamente", hacer Click botón<br>"Aceptar".                                                                                                    |  |  |
| 5<br>Flujo alternativo<br><< Editar >>        | Del punto 4.1.1., En caso desee editar<br>5.1<br>hacer Click en el botón (lápiz).                                                                                                    |  |  |
|                                               | 5.2<br>Se<br>interfaz<br>"Editar<br>muestra<br>la<br>Producto".                                                                                                    |  |  |
|                                               | La interfaz muestra campo, Proveedor,<br>5.3<br>SKU, Nom. Prod., U. Medida, Precio,<br>Presentación,<br>muestra<br>botones<br>"Actualizar" y "Cancelar".                                                                                                    |  |  |
|                                               | El encargado de logística procede a<br>5.4<br>editar los datos necesarios, luego Click<br>botón "Actualizar".                                                                                                    |  |  |

Tabla 5. Especificación de Caso de Uso, Registrar productos
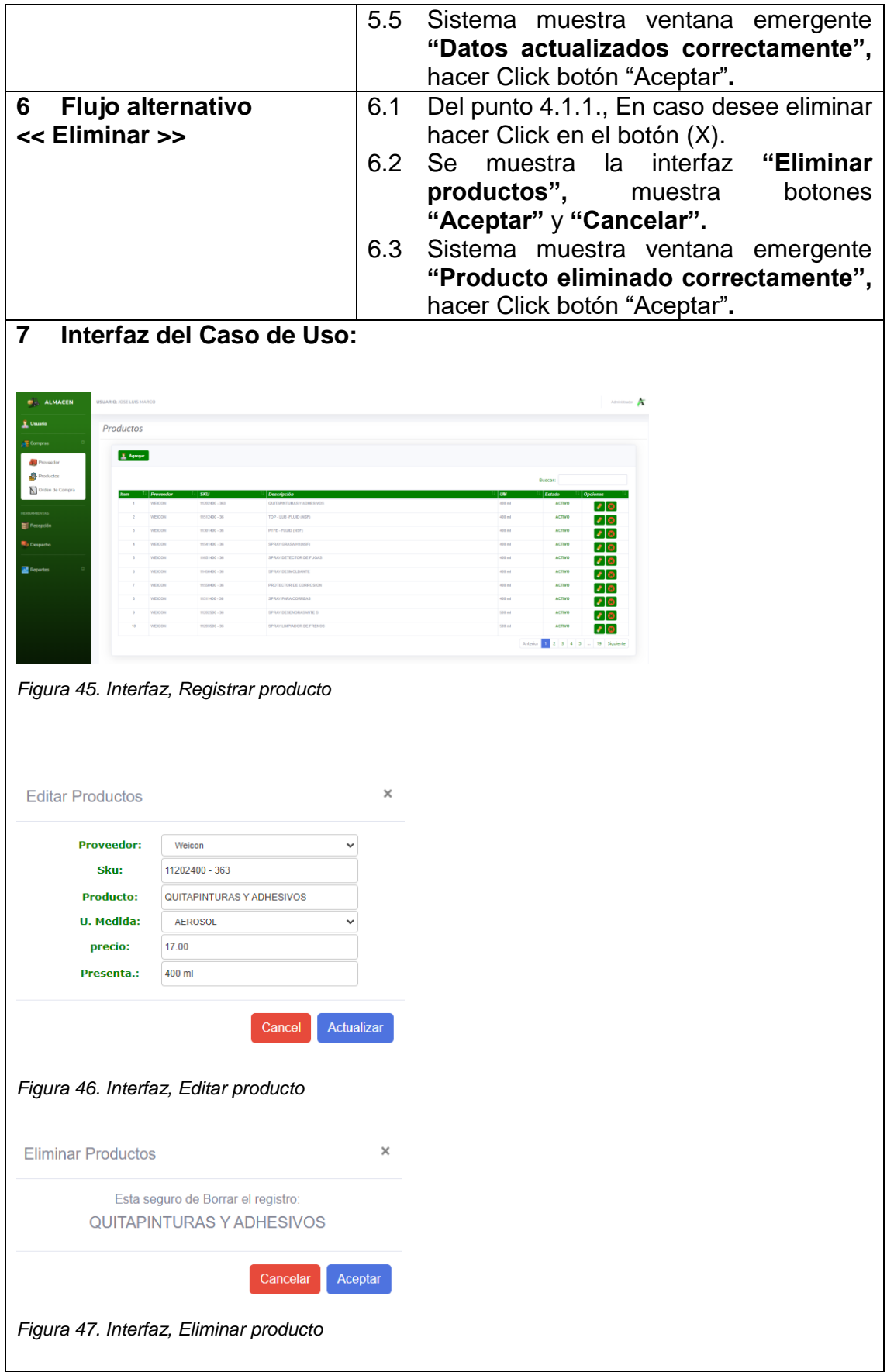

### **Especificación del Caso de Uso - 003: Generar Orden de Compra**

En la tabla 6 se describe la especificación del caso de uso 003 – Generar Orden de Compra.

| Caso de Uso                                                       | <b>Generar Orden de Compra</b>                                                                                                    |  |  |  |  |
|-------------------------------------------------------------------|----------------------------------------------------------------------------------------------------|--|--|--|--|
| <b>Actor</b>                                                      | Encargado de logística.                                                                                                    |  |  |  |  |
| Pre condición<br>1                                                | 1.1<br>El Encargado de logística debe estar<br>registrado y logueado en el sistema.                                                                                                    |  |  |  |  |
| Post condición<br>$\mathbf{2}$                                    | Orden de compra generada.<br>2.1                                                                                                    |  |  |  |  |
| 3<br><b>Breve descripción</b>                                     | El caso de uso, permite Generar Orden<br>3.1<br>de compra.                                                                                                    |  |  |  |  |
| 4<br>Flujo de eventos                                             | El evento disparador: El caso de uso se inicia<br>cuando el Encargado de logística ingresa a<br>opción "Orden de Compra" y muestra la<br>interfaz Orden de compra, más<br>botón<br>"Agregar".                                                                                                    |  |  |  |  |
| <b>Flujo Básico</b><br>4.1<br><b>Generar</b><br>Orden<br>de<br><< | 4.1.1 El sistema muestra interfaz con los<br>campos, OC, Producto, Precio, Cant.,<br><b>Sub., Elimina,</b> (todos con datos                                                                                                    |  |  |  |  |
| Compra >>                                                         | vacíos), más el botón "Agregar".<br>Seleccionar<br>e <sub>l</sub><br>botón<br>"Agregar"<br>4.1.2<br>sistema carga lista de productos con<br>los campos, Proveedor, Producto,<br>Precio, Cant., Cargar, debidamente<br>llenados, en columna Cant. anota el<br>requerimiento del producto,<br>en<br>columna Cargar selecciona botón<br>"Agregar (carrito)".<br>Luego de cerrar interfaz de 4.1.2. el<br>4.1.3<br>sistema muestra interfaz señalado en<br>4.1.1. con datos señalados.<br>4.1.4 En caso observe algún producto no<br>deseado puede seleccionar botón (X);<br>contrario seleccionar<br>botón<br>caso<br>registrar.<br>4.1.5<br>Sistema muestra ventana emergente<br>OC000n<br>"Orden<br>de<br>compra:<br>guardado<br>correctamente",<br>(OC…según<br>corresponda)<br>luego<br>seleccionar botón "Aceptar". |  |  |  |  |
| 5<br>Flujo alternativo                                            | Ninguno.<br>5.1                                                                                                    |  |  |  |  |

Tabla 6. Especificación de Caso de Uso, Generar Orden de Compra

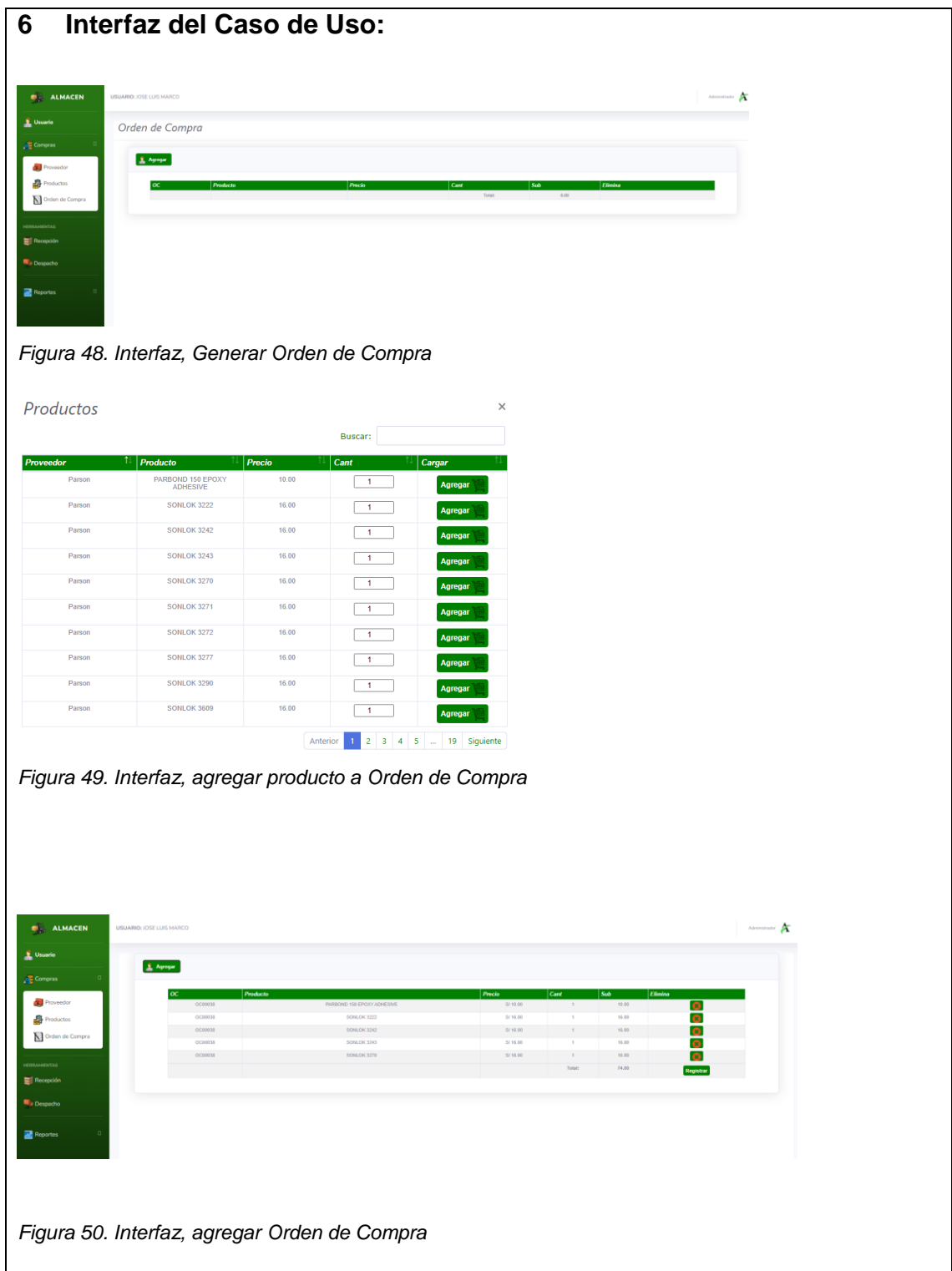

#### **Especificación del Caso de Uso - 004: Registrar productos ingresados**

En la tabla 7 se describe la especificación del caso de uso 004 – Registrar productos ingresados.

| <b>Caso de Uso</b>                                  | <b>Gestionar Usuario</b>                                                                                                    |  |  |  |  |  |
|-----------------------------------------------------|----------------------------------------------------------------------------------------------------|--|--|--|--|--|
| <b>Actor</b>                                        | Almacenero                                                                                                    |  |  |  |  |  |
| Pre condición<br>1                                  | 1.1<br>El Almacenero debe estar registrado y<br>logueado en el sistema.                                                                                          |  |  |  |  |  |
| Post condición<br>$\boldsymbol{2}$                  | Productos registrados.<br>2.1                                                                                                    |  |  |  |  |  |
| $\overline{\mathbf{3}}$<br><b>Breve descripción</b> | 3.1<br>El caso de uso, permite ingresar la<br>cantidad de productos al Almacén según<br>Orden de Compra remitida al proveedor,<br>ingresar fecha de vencimiento. |  |  |  |  |  |
| 4<br>Flujo de eventos                               | El evento disparador: El caso de uso se inicia                                                                                                    |  |  |  |  |  |
|                                                     | cuando el almacenero ingresa a opción<br>"Recepción" y selecciona una Orden de                                                                                   |  |  |  |  |  |
|                                                     | Compra, y selecciona el botón "Listar".                                                                                                    |  |  |  |  |  |
| <b>Flujo Básico</b><br>4.1                          | 4.1.1 La interfaz muestra campo, Cod.                                                                                                    |  |  |  |  |  |
| Registrar<br>productos<br><<                        | Producto, Descripción, U. medida,<br>Cant. solicitada, Cant. ingresada,                                                                                          |  |  |  |  |  |
| ingresados >>                                       | Vencimiento,<br>Fech.<br>opción                                                                                                    |  |  |  |  |  |
|                                                     | seleccionar botón "Guardar".                                                                                                    |  |  |  |  |  |
|                                                     | 4.1.2 Luego de la entrega física de los                                                                                                    |  |  |  |  |  |
|                                                     | productos al cliente, seleccionar botón<br>guardar.                                                                                                    |  |  |  |  |  |
|                                                     | 4.1.3 La interfaz muestra campo descargar                                                                                                    |  |  |  |  |  |
|                                                     | OC.                                                                                                    |  |  |  |  |  |
| Flujo alternativo<br>5                              | En el punto 4.1.3., En caso de descargar<br>5.1                                                                                                    |  |  |  |  |  |
| << Descargar OC >>                                  | datos, presionar en el botón<br>los                                                                                                    |  |  |  |  |  |
|                                                     | "Descargar OC" para generar archivo                                                                                                    |  |  |  |  |  |
|                                                     | en formato PDF, y guardar en un archivo                                                                                                    |  |  |  |  |  |
|                                                     | destino.                                                                                                    |  |  |  |  |  |

Tabla 7. Especificación de Caso de Uso, Registrar productos ingresados

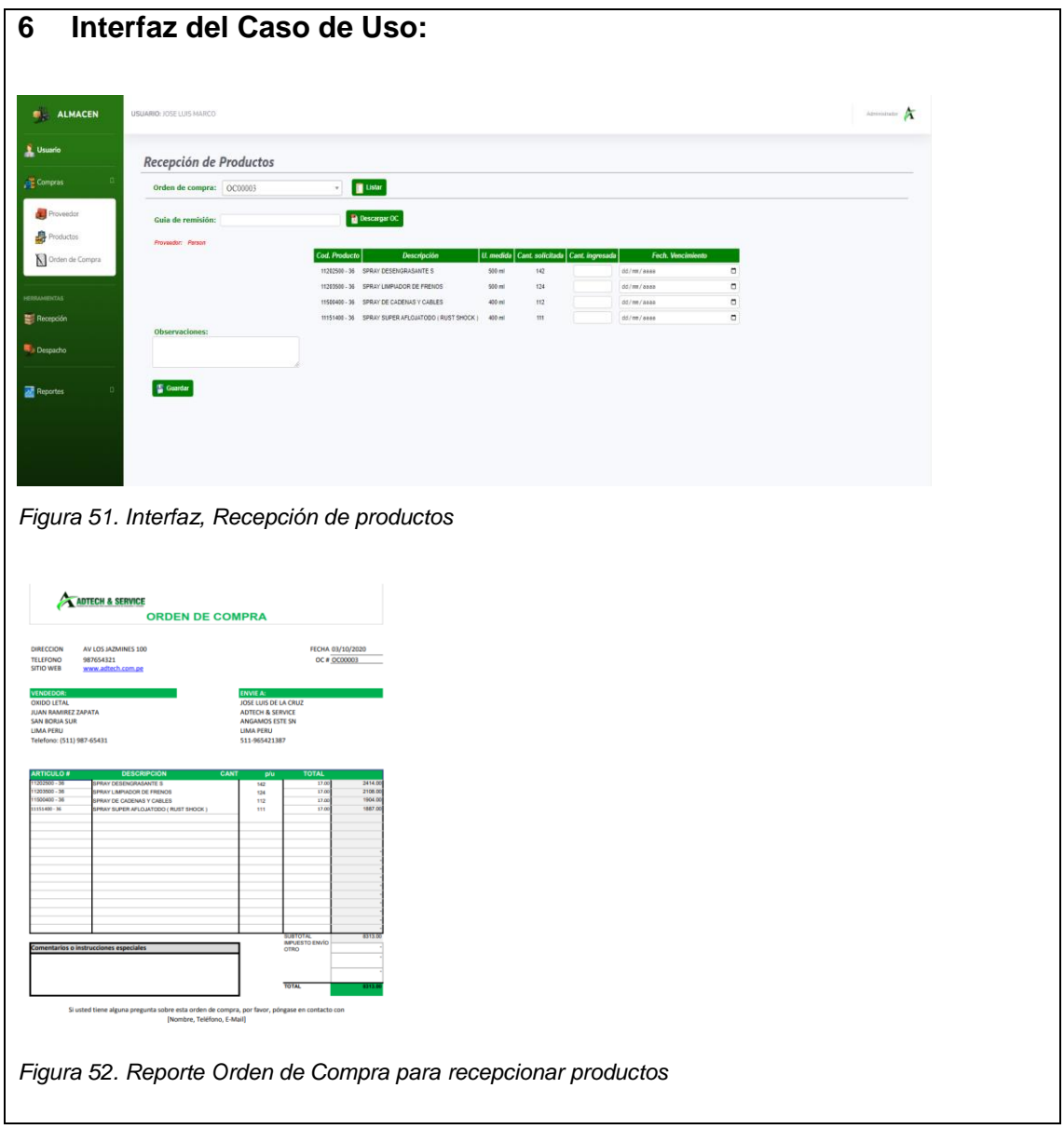

### **Especificación del Caso de Uso - 005: Despachar producto**

En la tabla 8 se describe la especificación del caso de uso 005 – Despachar producto.

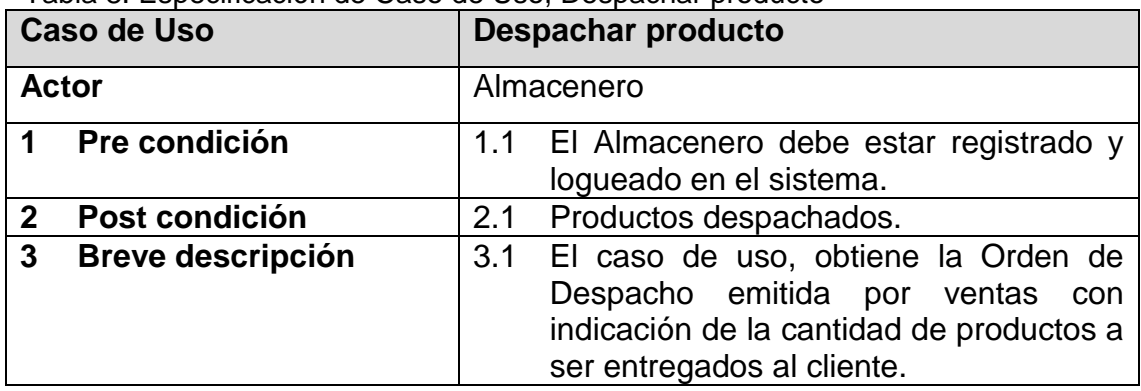

#### Tabla 8. Especificación de Caso de Uso, Despachar producto

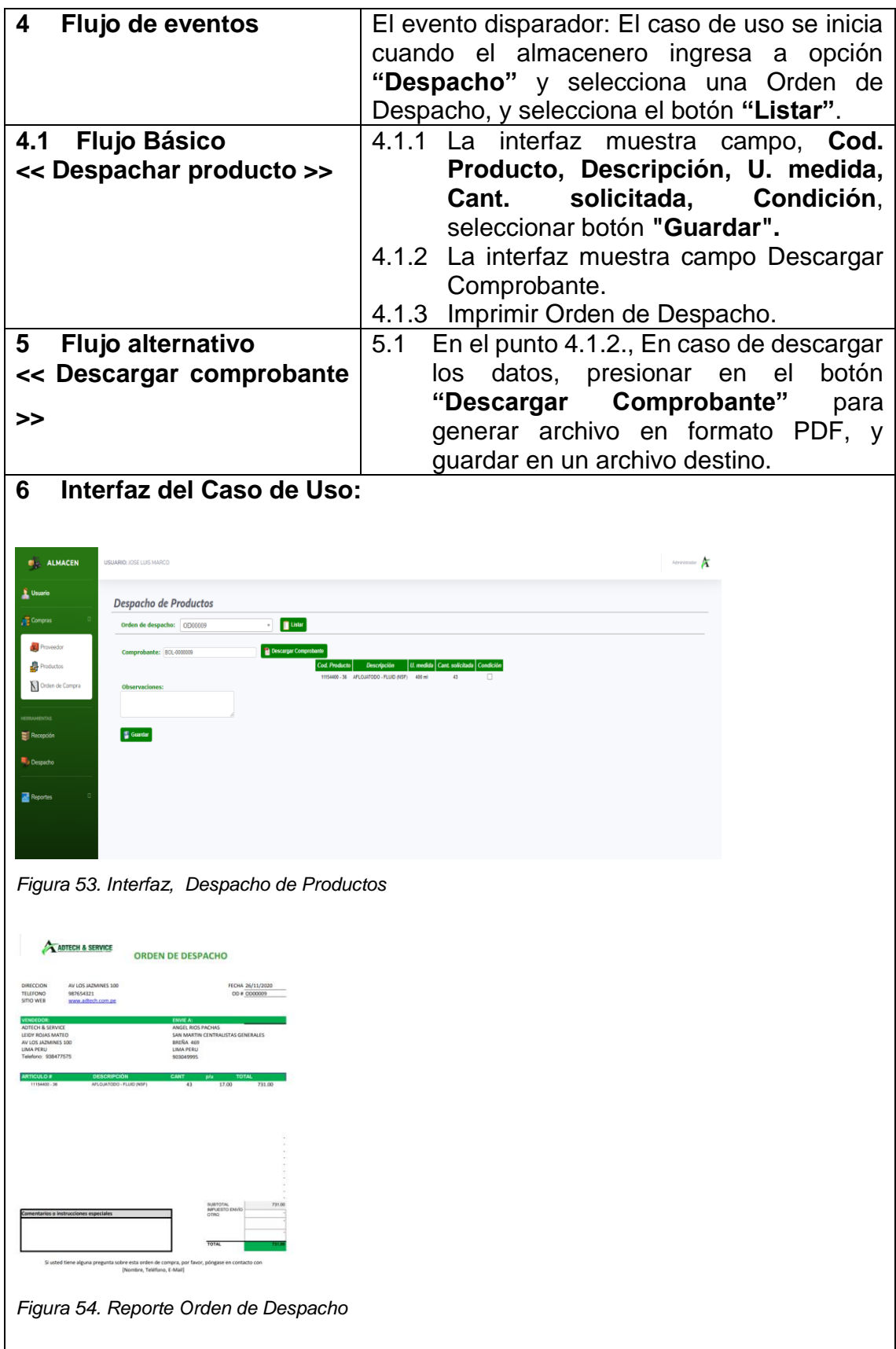

#### **Especificación del Caso de Uso - 006: Obtener Stock General de Productos**

En la tabla 9 se describe la especificación del caso de uso 006 – Obtener Stock General de Productos.

| <b>Caso de Uso</b>                          | <b>Obtener Stock General de Productos</b>                                                                                                    |  |  |  |  |
|---------------------------------------------|----------------------------------------------------------------------------------------------------|--|--|--|--|
| <b>Actor</b>                                | Almacenero.                                                                                                    |  |  |  |  |
| Pre condición<br>1                          | 1.1<br>El Almacenero debe estar registrado y<br>Logueado correctamente en el sistema.                                                                                                    |  |  |  |  |
| Post condición<br>$\mathbf 2$               | Inventario gestionado<br>2.1                                                                                                    |  |  |  |  |
| 3<br><b>Breve descripción</b>               | El caso de uso sirve para realizar la toma<br>3.1<br>de inventario semestral, anual o cuando<br>lo determine administración del negocio.                                                                                                    |  |  |  |  |
| $\overline{\mathbf{4}}$<br>Flujo de eventos | El Evento disparador: El caso de uso se inicia<br>cuando el Almacenero selecciona opción<br>"Reportes",<br>pulsa<br>la<br>"Stock<br>opción<br>General", la aplicación muestra la interfaz.                                                                                                    |  |  |  |  |
| <b>Flujo Básico</b><br>4.1                  | En la interfaz se muestra el botón<br>4.1.1                                                                                                    |  |  |  |  |
| << Obtener Stock General                    | "Exportar", con los campos:<br>Item,                                                                                                    |  |  |  |  |
| de Productos >>                             | Descripción,<br>Cod.<br>Producto,<br>U.Medida, Fabricante, Stock, Precio,<br>Valorizado. Stock valorizado (al final<br>de columna "Stock Valorizado", se<br>muestra el total general).                                                                                                    |  |  |  |  |
| Flujo alternativo<br>5                      | 5.1<br>Del punto 4.1.1., En caso desea exportar                                                                                                    |  |  |  |  |
| << Exportar Stock General                   | datos presionar en el botón<br>los                                                                                                    |  |  |  |  |
|                                             | "Exportar" para originar un archivo en                                                                                                    |  |  |  |  |
| >>                                          | hoja de cálculo, y guardar en un archivo<br>destino.                                                                                                    |  |  |  |  |
|                                             | 5.2<br>Del punto 4.1.1, en caso desea ordenar<br>seleccionar de la cabecera hacer clic en:<br>ítem (ordena numéricamente), Cod.<br>(ordena<br>Produco<br>numéricamente),<br>Descripción (ordena alfabeticamente),<br>U.Medida (ordena de mayor a menor o<br>inversa), Fabricante (ordena por línea de<br>producto), Stock (ordena de menor a<br>mayor o inversa), Precio (ordena de<br>menor a mayor o inverso), Valorizado<br>(ordena de menor a mayor o inversa). |  |  |  |  |

Tabla 9. Especificación de Caso de Uso, Obtener stock general de productos

| 6                        |                                 |                           | Interfaz del Caso de Uso:                                                    |                    |                   |              |                |                        |
|--------------------------|---------------------------------|---------------------------|------------------------------------------------------------------------------|--------------------|-------------------|--------------|----------------|------------------------|
| <b>CALMACEN</b>          | <b>USUARIO: JOSE LUIS MARCO</b> |                           |                                                                              |                    |                   |              |                | Administrator P        |
| <b>Usuario</b>           |                                 | <b>Stock General</b>      |                                                                              |                    |                   |              |                |                        |
| Compras                  | Seleccionar                     |                           | $\checkmark$                                                                 |                    |                   |              |                |                        |
| <b>RERRAMIENTAS</b>      |                                 |                           |                                                                              |                    |                   |              |                |                        |
| Recepción                | Descripción:                    |                           | <b>Q</b> Exportar                                                            |                    |                   |              |                |                        |
|                          | <b>Item</b>                     | <b>Cod. Producto</b>      | <b>Descripción</b>                                                           | U. medida          | <b>Fabricante</b> | <b>Stock</b> | Precio         | Valorizado             |
| Despacho                 | $\mathcal{L}$                   | 11202400 - 363            | QUITAPINTURAS Y ADHESIVOS                                                    | 400 mil.           | Weicon            | 2095         | 17.00          | 35,615.00              |
|                          | $\overline{2}$                  | 11512400 - 36             | TOP - LUB - FLUID (NSF)                                                      | 400 mil            | Weicon            | 5531         | 17.00          | 94.027.00              |
| Reportes                 | $\overline{a}$                  | 11301400 - 36             | PTFE - FLUID (NSF)                                                           | 400 mil            | Weicon            | 2542         | 17,00          | 43,214.00              |
|                          | $\sim$                          | 11541400 - 36             | SPRAY GRASA H1/NSE)                                                          | 400 mil            | Weicon            | 1434         | 17.00          | 24.378.00              |
| <b>MIL</b> Stock General | $\sim$                          | 11651400.36               | SPRAY DETECTOR DE FUGAS                                                      | 400 mi             | Weicon            | 2485         | 17.00          | 42.245.00              |
|                          | 6                               | 11450400 - 36             | SPRAY DESMOLDANTE                                                            | 400 mil            | Weicon            | 1544         | 17.00          | 26.248.00              |
| Kardex                   | $\tau$                          | 11550400 - 36             | PROTECTOR DE CORROSION                                                       | 400 mil            | Weicon            | 1590         | 17.00          | 27,030.00              |
| Toma Inventario          | $\overline{\phantom{a}}$        | 11511400 - 36             | SPRAY PARA CORREAS                                                           | 400 mil.           | Weicon            | 1854         | 17.00          | 31,518.00              |
|                          | $\sim$                          | 11202500 - 36             | SPRAY DESENGRASANTE S                                                        | 500 mil            | Weicon            | 2822         | 17.00          | 47,974.00              |
| <b>DE</b> Top N          | 10                              | 11203500 - 36             | SPRAY LIMPIADOR DE FRENOS                                                    | 500 mil            | Weicon            | 2796         | 17.00          | 47,532.00              |
| Prod. Despachados        | 11                              | 11500400 - 36             | SPRAY DE CADENAS Y CABLES                                                    | 400 mil            | Weicon            | 943          | 17.00          | 15,521.00              |
|                          | 12                              | 11151400 - 36             | SPRAY SUPER AFLOJATODO ( RUST SHOCK )                                        | 400 mil            | Weicon            | 1608         | 17.00          | 27,336.00              |
|                          | 13                              | 11150400 - 36             | SPRAY LUBRICANTE AFLOJATODO                                                  | 400 mi             | Weicon            | 948          | 17.00          | 16,116.00              |
| Prod. recepcionados      |                                 |                           | PARBOND 150 EPOXY ADHESIVE                                                   |                    | Parson            | 388          | 10.00          | 3,880.00               |
|                          | 14                              |                           |                                                                              |                    |                   |              |                |                        |
| <b>B</b> OC Emitidas     | 15                              | 11300400 - 36             | PTFE SPRAY (lubricante seco)                                                 | 400 mi             | Weicon            | 834          | 17,00          | 14,178.00              |
| <b>F</b> Prod. Vencidos  | 16                              | 11500400-36               | METAL FLUID                                                                  | 400 mil            | Weicon            | 1433         | 17.00          | 24,361.00              |
|                          | 17<br>10                        | 11640250<br>11001400 - 36 | RAUCHMELDER - TEST SPRAY (detector de humo) NSF<br>SPRAY DE ZINC (brillante) | 250 ml<br>400 mil. | Weicon<br>Weicon  | 867<br>777   | 14,00<br>17.00 | 12,138.00<br>13,209.00 |

*Figura 55. Interfaz Stock General*

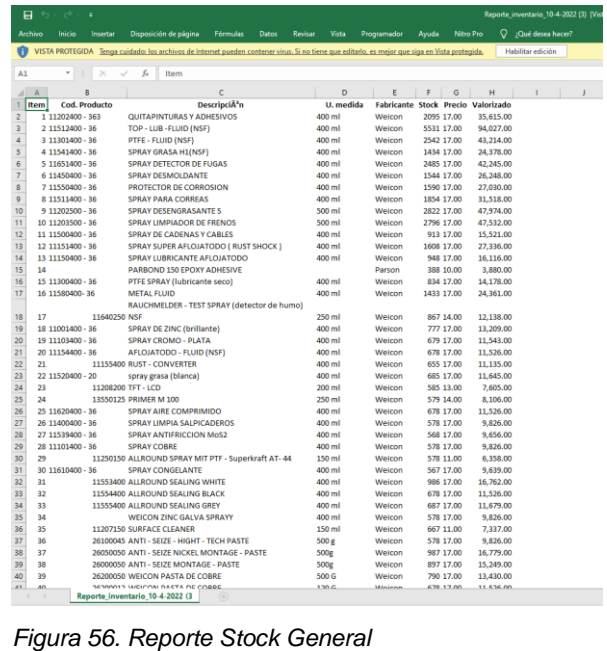

#### **Especificación del Caso de Uso - 007: Obtener Kardex**

En la tabla 10 se describe la especificación del caso de uso 007 – Obtener Kárdex.

| <b>Caso de Uso</b>                                 | <b>Obtener Kardex</b>                                                                                                    |  |  |  |  |  |
|----------------------------------------------------|----------------------------------------------------------------------------------------------------|--|--|--|--|--|
| <b>Actor</b>                                       | Almacenero                                                                                                    |  |  |  |  |  |
| Pre condición<br>1                                 | 1.1<br>El usuario debe estar registrado en el<br>sistema.                                                                                                    |  |  |  |  |  |
| Post condición<br>$\mathbf{2}$                     | Producto Consultado.<br>2.1                                                                                                    |  |  |  |  |  |
| 3<br>Breve descripción                             | El Caso de Uso, permite consultar el stock<br>3.1<br>actual de un producto que se encuentra en<br>Almacén.                                                             |  |  |  |  |  |
| Flujo de eventos<br>4                              | El Evento disparador: El caso de uso se inicia<br>cuando se selecciona de la lista de "Reportes",<br>la opción "Kárdex", la aplicación presenta la<br>interfaz Kárdex. |  |  |  |  |  |
| <b>Flujo Básico</b><br>4.1<br><< Obtener Kardex >> | 4.1.1 En la interfaz presenta la opción de elegir<br>producto, fecha inicial, fecha final y botón<br>"Ver" y "Exportar".                                               |  |  |  |  |  |
|                                                    | 4.1.2 Del registro Producto, seleccionar un<br>producto                                                                                                    |  |  |  |  |  |
|                                                    | Indicar fecha inicial, de la elección del<br>4.1.3<br>calendario adjunto.                                                                                              |  |  |  |  |  |
|                                                    | 4.1.4 Indicar fecha final, de la elección del<br>calendario adjunto                                                                                                    |  |  |  |  |  |
|                                                    | 4.1.5 Presionar el botón ver; para muestra<br>el<br>reporte de kárdex.                                                                                                 |  |  |  |  |  |
| Flujo alternativo<br>5                             | En el punto 4.1.1., En caso de exportar los<br>5.1                                                                                                    |  |  |  |  |  |
| << Exportar Kardex >>                              | datos, presionar en el botón "Exportar"                                                                                                    |  |  |  |  |  |
|                                                    | para generar archivo en hoja de cálculo, y                                                                                                    |  |  |  |  |  |
|                                                    | guardar en un archivo destino.                                                                                                    |  |  |  |  |  |
| Interfaz del Caso de Uso:<br>6                     |                                                                                                    |  |  |  |  |  |
|                                                    |                                                                                                    |  |  |  |  |  |
|                                                    |                                                                                                    |  |  |  |  |  |
|                                                    |                                                                                                    |  |  |  |  |  |
|                                                    |                                                                                                    |  |  |  |  |  |
|                                                    |                                                                                                    |  |  |  |  |  |
|                                                    |                                                                                                    |  |  |  |  |  |
|                                                    |                                                                                                    |  |  |  |  |  |
|                                                    |                                                                                                    |  |  |  |  |  |

Tabla 10. Especificación de Caso de Uso, Obtener kárdex

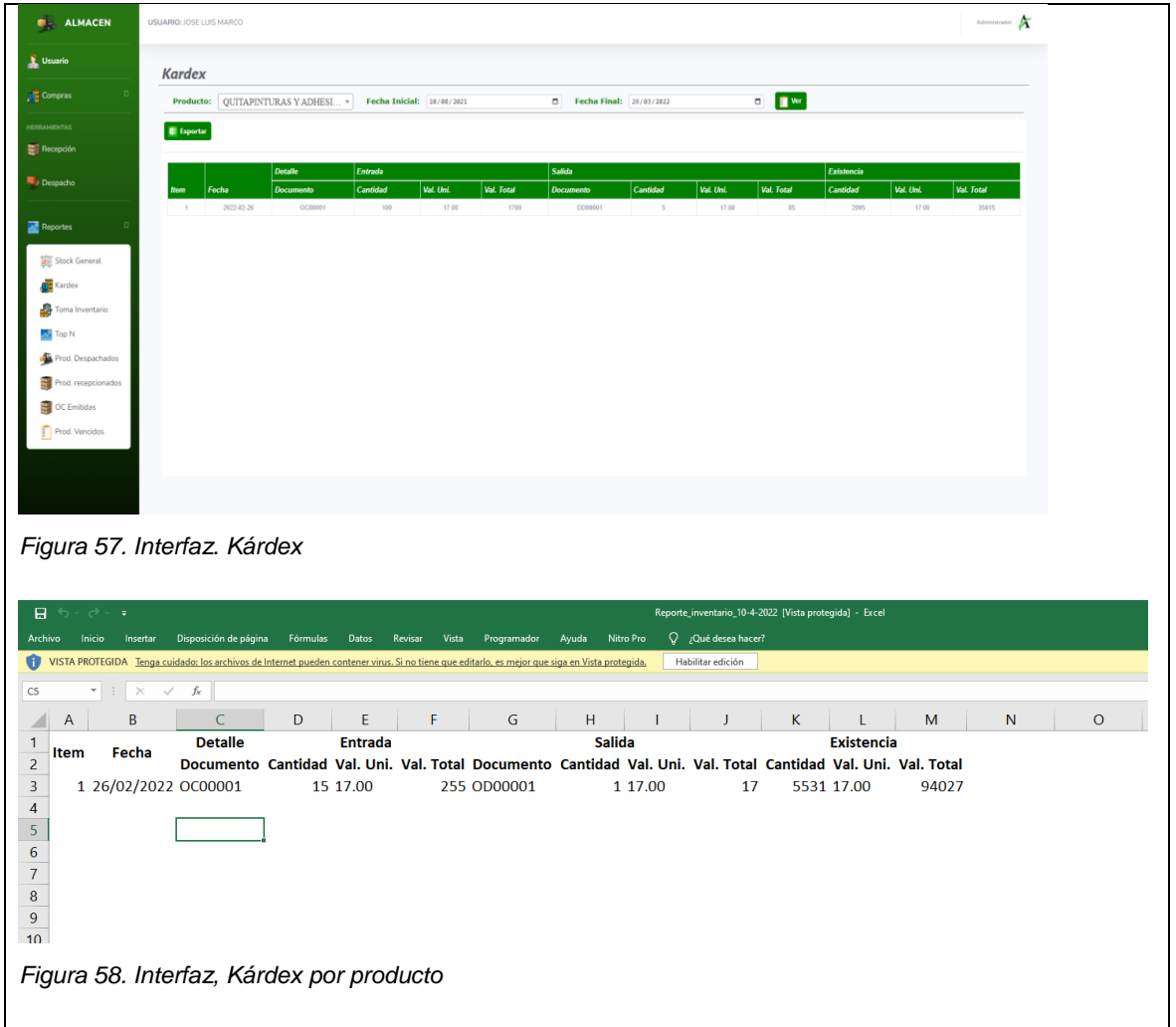

### **Especificación del Caso de Uso - 008: Obtener Reporte Toma de Inventario**

En la tabla 11 se describe la especificación del caso de uso 008 – Obtener Reporte Toma de Inventario.

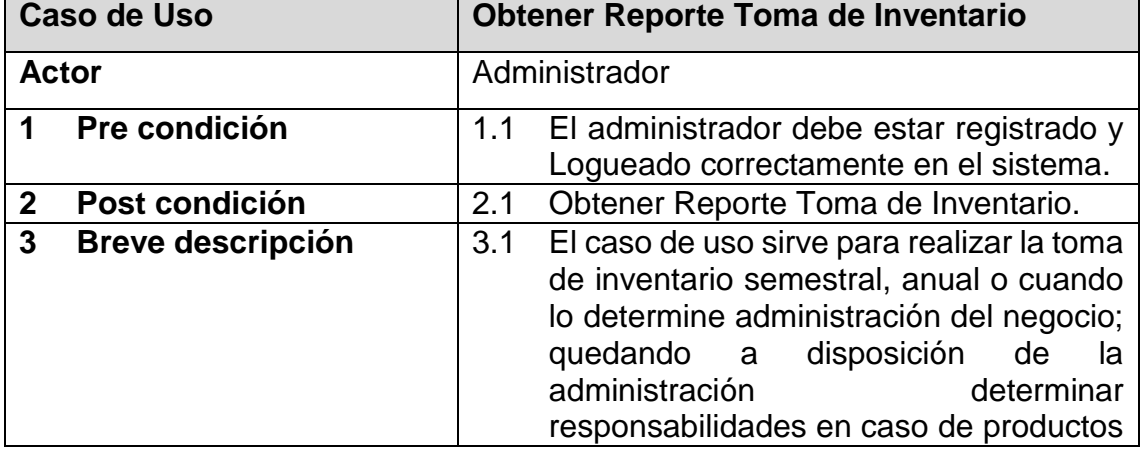

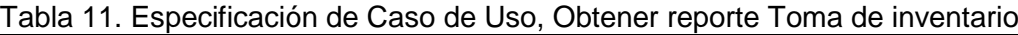

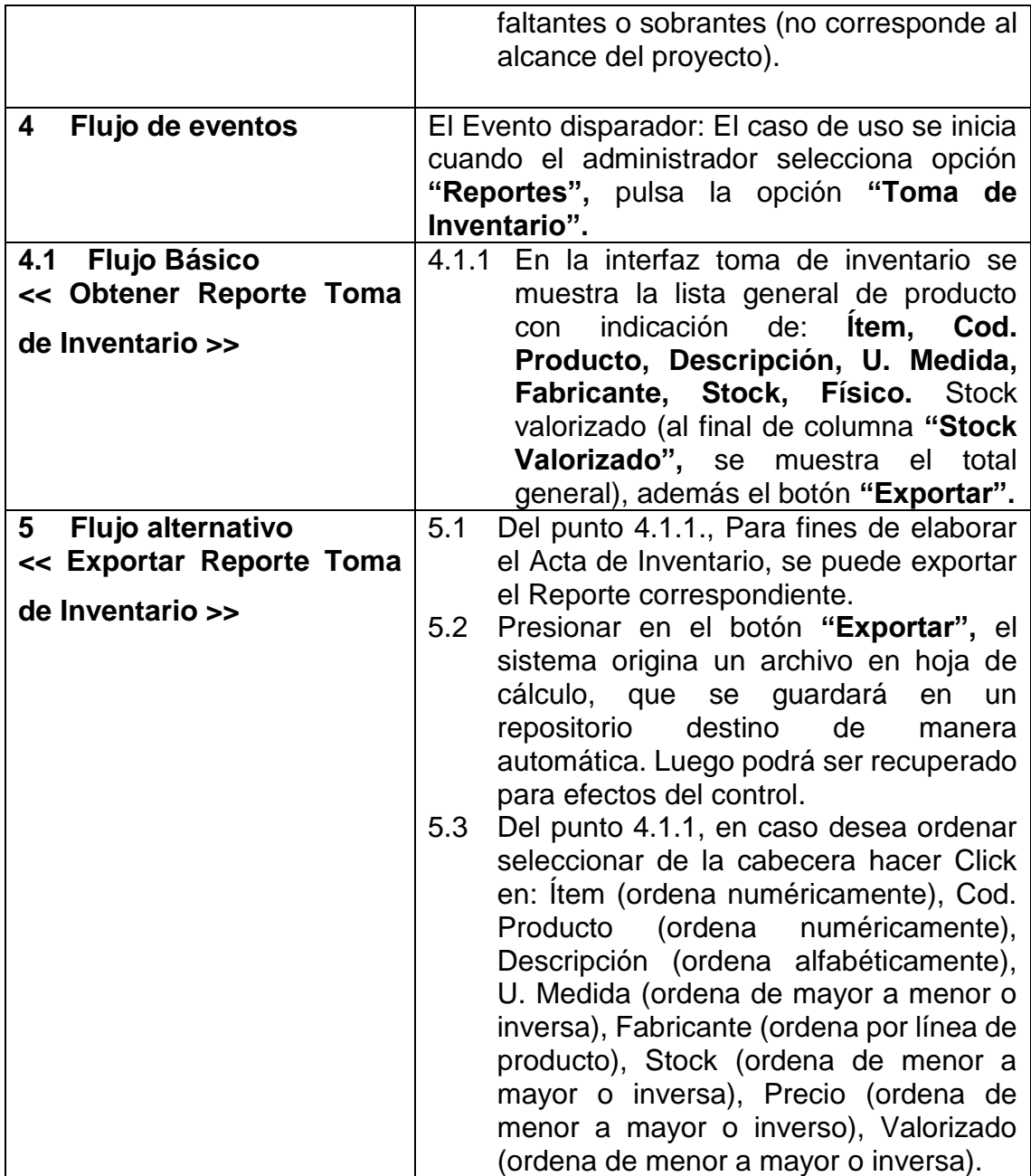

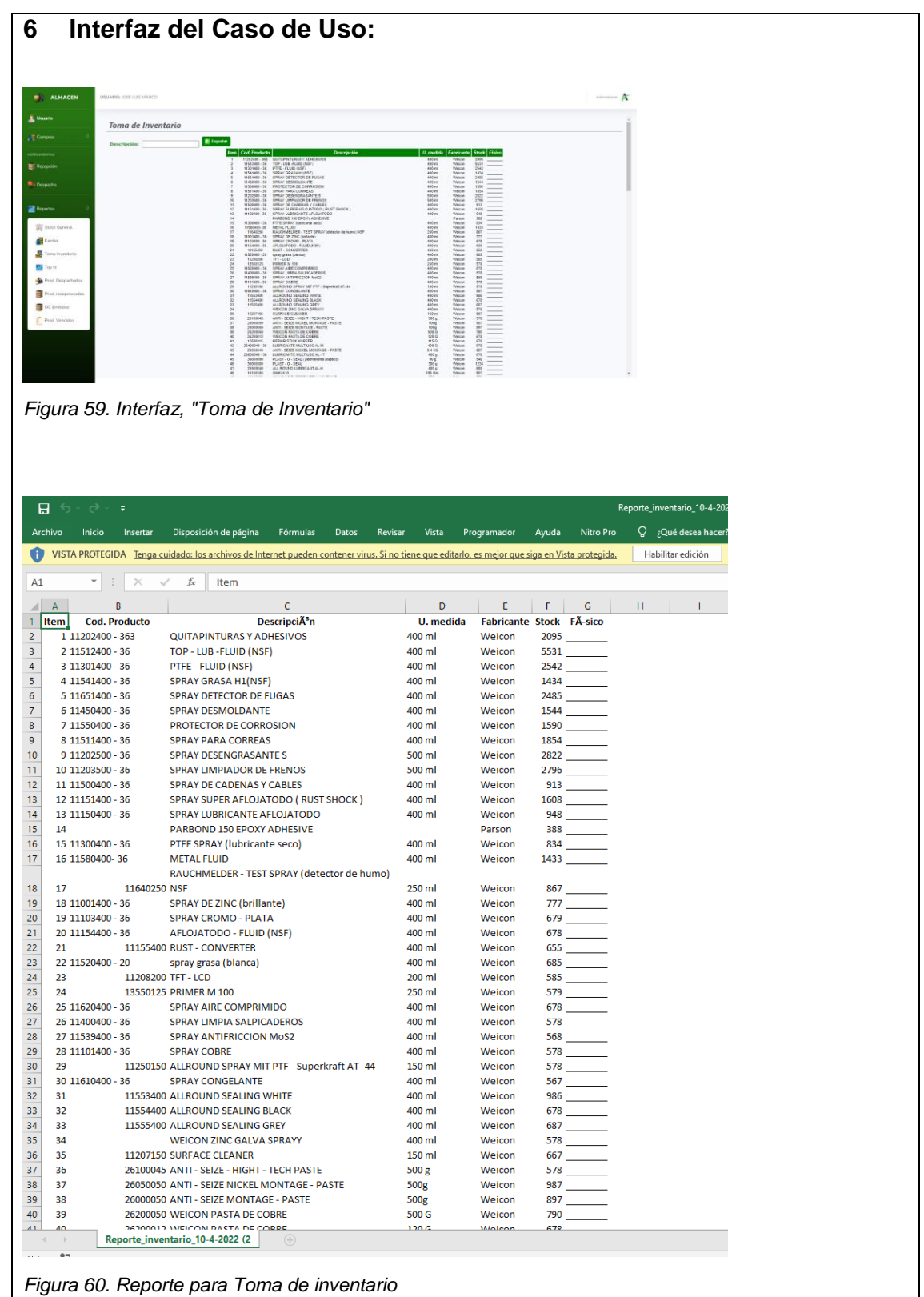

### **Especificación del Caso de Uso - 009: Obtener Top (N) de Productos**

En la tabla 12 se describe la especificación del caso de uso 009 – Obtener Top (N) de Productos.

Caso de Uso **Obtener Top (N) de Productos** Actores **Actores** Administrador. **1 Pre condición** 1.1 El Administrador debe estar registrado en el sistema. **2 Post condición** | 2.1 **Productos Top. 3 Breve descripción** 3.1 En el siguiente caso de Uso, permite al Administrador acceder al sistema. **4 Flujo de eventos** | El evento disparador: El caso de uso comienza cuando el Administrador, selecciona opción **"Reportes",** pulsa la opción **"Top N",** la aplicación muestra la interfaz. **4.1 Flujo básico** 4.1.1 La aplicación muestra la interfaz, **<< Obtener Top (N) de**  Reporte Top N, seleccionar combobox el Top deseado (10, 30, 50, 100). **Productos >>** 4.1.2 Muestra los campos **IT, Productos, Cantidad, Precio. 5 Flujo alternativo 5.1 Ninguno 6 Interfaz de la aplicación C** ALMACEN  $\boldsymbol{\Lambda}$  $\mathbf{v}$ Reporte Top N Seleccione:<br>Top 10

1292 00<br>952 00<br>731 00<br>578 00<br>425 00<br>446 00<br>391 00<br>391 00<br>230 00

Tabla 12. Especificación del Caso de Uso, Obtener Top (N) de Productos

*Figura 61. Interfaz, Reporte Top N*

Top 10 en soles

## **Especificación del Caso de Uso - 010: Obtener Productos Despachados**

En la tabla 13 se describe la especificación del caso de uso 010 – Obtener Productos Despachados.

| <b>Caso de Uso</b>                                                                                                    | <b>Obtener Productos Despachados</b>                                                                                                    |  |  |  |  |
|----------------------------------------------------------------------------------------------------|----------------------------------------------------------------------------------------------------|--|--|--|--|
| <b>Actor</b>                                                                                                    | Almacenero                                                                                                    |  |  |  |  |
| Pre condición<br>1                                                                                                    | 1.1<br>El Almacenero debe estar registrado.<br>El Almacenero debe estar correctamente<br>1.2 <sub>1</sub><br>logueado en el sistema.                                                                                                    |  |  |  |  |
| Post condición<br>$\mathbf{2}$                                                                                                    | 2.1<br>Producto Despachado.                                                                                                    |  |  |  |  |
| 3<br><b>Breve descripción</b>                                                                                                    | 3.1<br>El caso de uso, genera la Orden de<br>Despacho y visualizar Productos<br>Despachados.                                                                                                    |  |  |  |  |
| Flujo de eventos<br>4                                                                                                    | El evento disparador: El caso de uso se inicia<br>cuando el almacenero selecciona opción<br>"Reportes", pulsa la opción<br>"Prod.<br>Despachados", selecciona una orden de<br>despacho y presionar botón "Ver", la<br>aplicación muestra la interfaz. |  |  |  |  |
| <b>Flujo Básico</b><br>4.1                                                                                                    | 4.1.1 La interfaz muestra campo, Item,                                                                                                    |  |  |  |  |
| <b>Obtener</b><br><b>Productos</b><br><<                                                                                                    | de<br>Despacho,<br>Fecha<br>Boleta,                                                                                                    |  |  |  |  |
| Despachados >>                                                                                                    | Producto, Cantidad.<br>4.1.2 La interfaz muestra campo "Exportar".                                                                                                    |  |  |  |  |
| Flujo alternativo<br>5<br><b>Exportar</b><br>productos<br>$\prec$<br>despachados >>                                                                                                    | Del punto 4.1.2., En caso desea exportar<br>5.1<br>datos presionar en<br>el botón<br>los<br>"Exportar" para originar un archivo en<br>hoja de cálculo, y guardar en un archivo<br>destino.                                                            |  |  |  |  |
| Interfaz del Caso de Uso:<br>6                                                                                                    |                                                                                                    |  |  |  |  |
| ALMACEN<br><b>USUARIO: JOSE LUIS MARCO</b>                                                                                                    | Administrador <b>PC</b>                                                                                                    |  |  |  |  |
| <b>Usuario</b><br>Reporte despacho de productos<br>Compras<br>$\tau$ . The set<br>Orden de Despacho: 0D00001<br><b>Q</b> Exportar<br>Despacho<br>2022-02-26<br>2022-02-26<br>2022-02-26<br>2022-02-26<br>Reportes<br><b>Observaciones:</b><br><b>ME</b> Stock General<br>Kardex<br>Toma Inventario<br>Top N<br>Prod. Despachados<br>Prod. recepck<br>OC Emitidas<br>Prod. Vencido | QUITAPINTURAS Y ADHESIVOS<br>PTFE - FLUID (NSF)<br>TOP - LUB -FLUID (NSF)<br>SPRAY GRASA H1(NSF)<br>BOL-4000001<br>BOL-4000001<br>BOL-4000001<br>BOL-4000001                                                                                          |  |  |  |  |

Tabla 13. Especificación de Caso de Uso, Obtener productos despachados

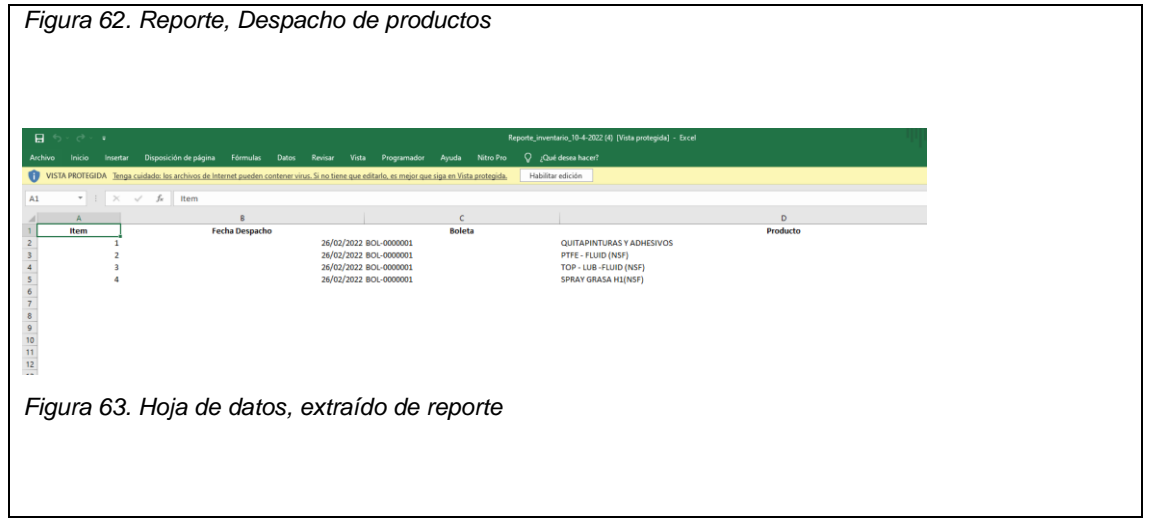

#### **Especificación del Caso de Uso - 011: Obtener Productos Recepcionados**

En la tabla 14 se describe la especificación del caso de uso 011 – Obtener Productos Recepcionados.

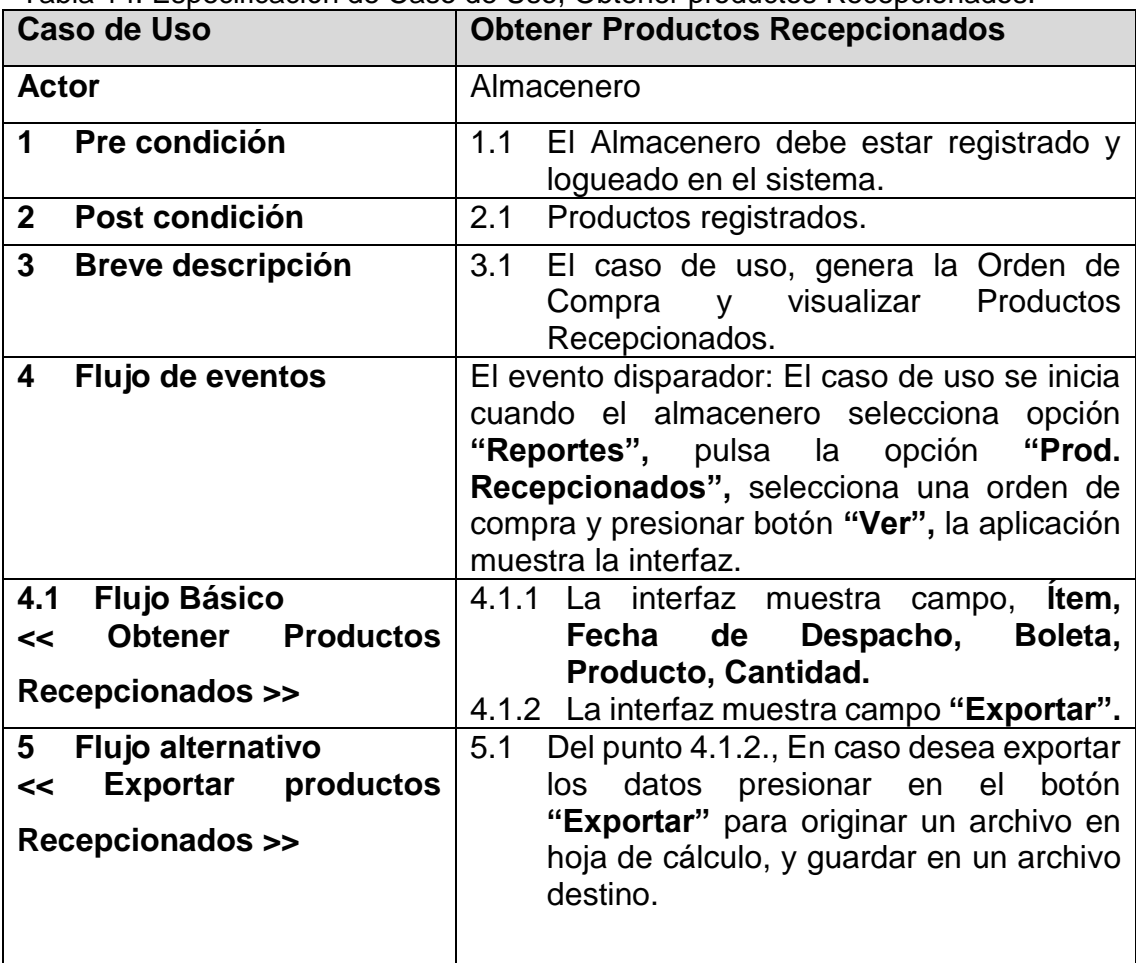

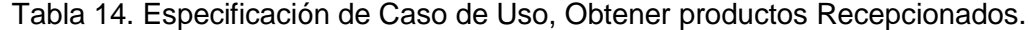

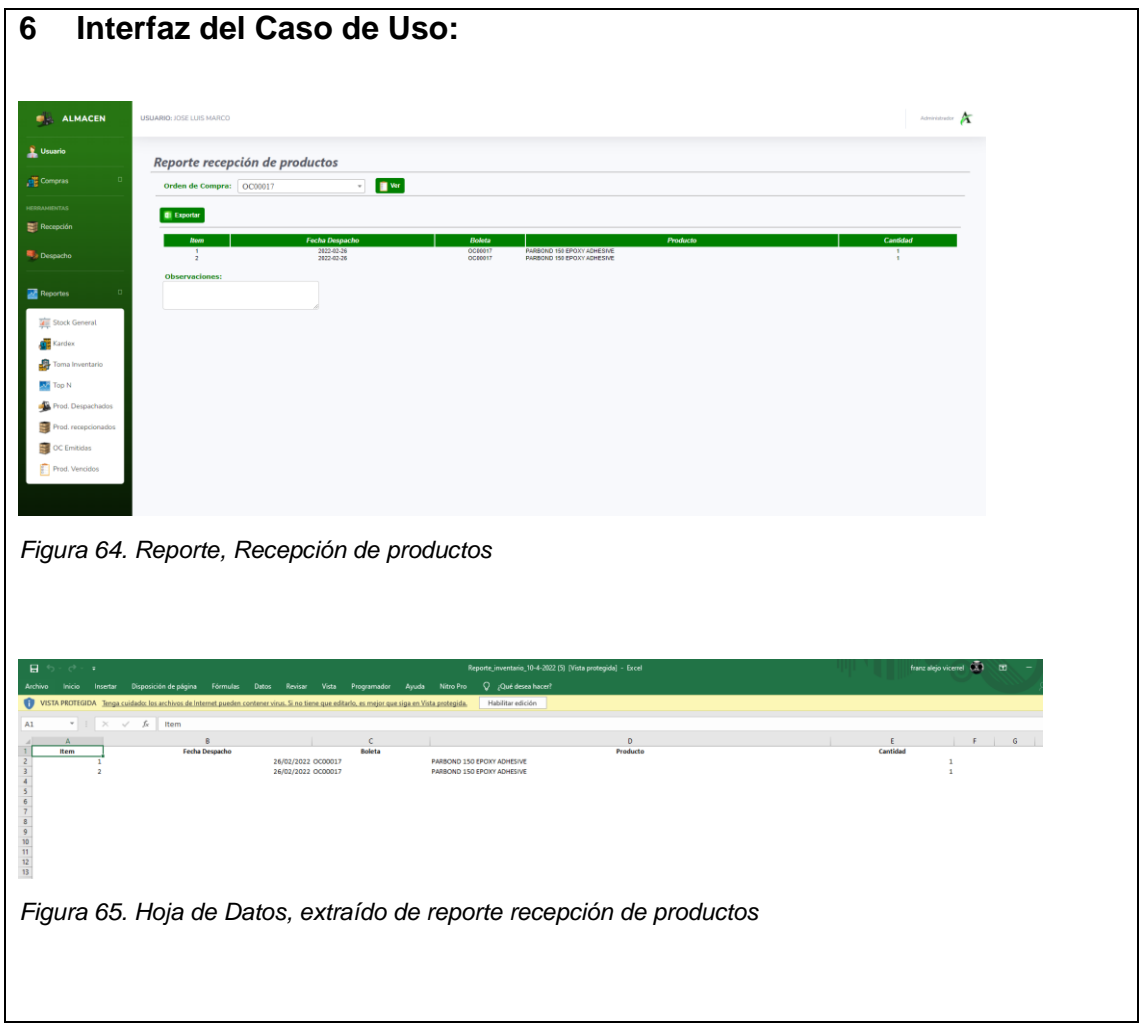

### **Especificación del Caso de Uso - 012: Obtener Orden de Compra**

En la tabla 15 se describe la especificación del caso de uso 012 – Obtener Orden de Compra.

| <b>Caso de Uso</b>                                                                                                    | Obtener Orden de Compra                                                                                                    |  |  |  |  |  |
|----------------------------------------------------------------------------------------------------|----------------------------------------------------------------------------------------------------|--|--|--|--|--|
| <b>Actor</b>                                                                                                    | Almacenero                                                                                                    |  |  |  |  |  |
| Pre condición<br>1                                                                                                    | 1.1<br>El Almacenero debe estar registrado y<br>logueado en el sistema.                                                                                                    |  |  |  |  |  |
| Post condición<br>$\mathbf{2}$                                                                                                    | Productos registrados.<br>2.1                                                                                                    |  |  |  |  |  |
| 3<br><b>Breve descripción</b>                                                                                                    | El caso de uso, genera la Orden de<br>3.1<br>y visualizar<br>Productos<br>Compra<br>Recepcionados.                                                                                                    |  |  |  |  |  |
| Flujo de eventos<br>4                                                                                                    | El evento disparador: El caso de uso se inicia<br>cuando el almacenero selecciona opción<br>"Reportes", pulsa la opción "OC Emitidas",<br>selecciona una orden de compra y presionar<br>botón "Ver", la aplicación muestra la interfaz. |  |  |  |  |  |
| <b>Flujo Básico</b><br>4.1                                                                                                    | 4.1.1 La interfaz muestra campo,<br>Item,                                                                                                    |  |  |  |  |  |
| <b>Obtener</b><br>Orden<br>de<br><<                                                                                                    | Producto,<br>Orden<br>de<br>Compra,                                                                                                    |  |  |  |  |  |
| Compra >>                                                                                                    | Cantidad, PU, Total.<br>4.1.2 La interfaz muestra campo "Exportar".                                                                                                    |  |  |  |  |  |
| Flujo alternativo<br>5                                                                                                    | Del punto 4.1.2., En caso desea exportar<br>5.1                                                                                                    |  |  |  |  |  |
| <b>Exportar</b><br>orden<br>de<br>$\prec$                                                                                                    | datos presionar en<br>el<br>botón<br>los                                                                                                    |  |  |  |  |  |
| compra >>                                                                                                    | "Exportar" para originar un archivo en<br>hoja de cálculo, y guardar en un archivo<br>destino.                                                                                                    |  |  |  |  |  |
| Interfaz del Caso de Uso:<br>6                                                                                                    |                                                                                                    |  |  |  |  |  |
|                                                                                                    |                                                                                                    |  |  |  |  |  |
| ALMACEN<br><b>USUARIO: JOSE LUIS MARCO</b>                                                                                                    | <b>Merinistrador</b> P                                                                                                    |  |  |  |  |  |
| <b>Usuario</b><br>Reporte emisión OC<br><b>Compras</b><br>$_{\rm v}$<br>$\blacksquare$ Ver<br>Orden de compra: 0C00003                           |                                                                                                    |  |  |  |  |  |
| Recepci                                                                                                    |                                                                                                    |  |  |  |  |  |
| Despacho                                                                                                    | ANY DESENGRASANTE S<br>RAY LIMPIADOR DE FRENOS<br>RAY DE CADENAS Y CABLES<br>RAY SUPER AFLOJATODO ( RUST SHOCK )                                                                                                    |  |  |  |  |  |
| Reportes<br>Stock General<br>Karde<br>Toma Inventario<br>Top N<br>Prod. Despachado<br>Prod. recepcionado<br><b>CC</b> Emitidas<br>Prod. Vencidos |                                                                                                    |  |  |  |  |  |
| Figura 66. Interfaz, Reporte emisión Orden de Compra                                                                                             |                                                                                                    |  |  |  |  |  |

Tabla 15. Especificación de Caso de Uso, Obtener Orden de Compra

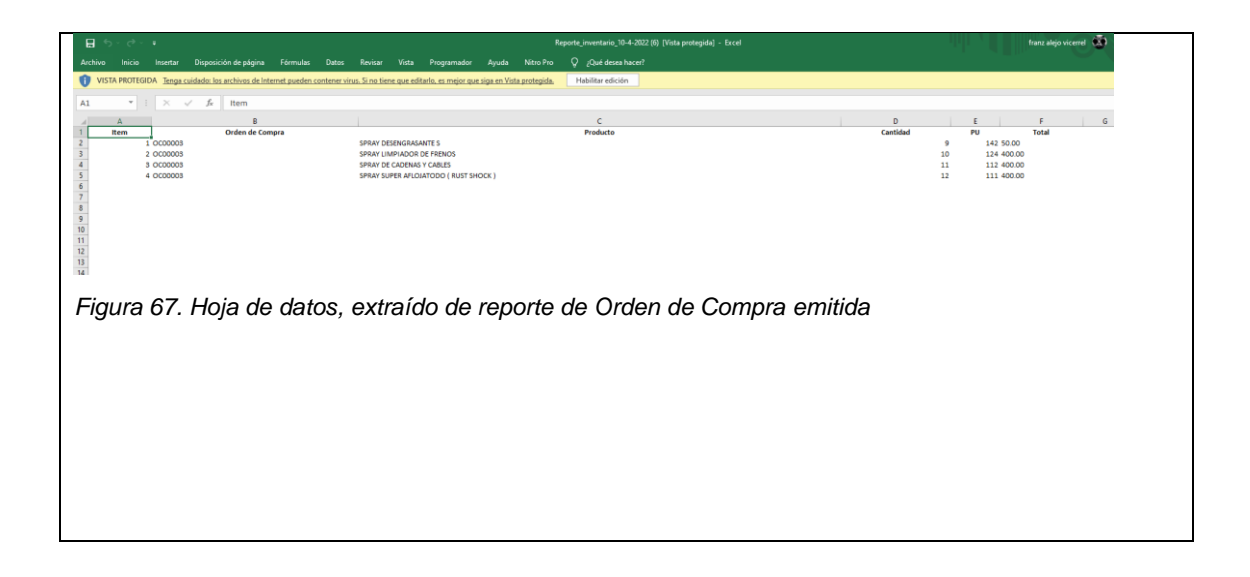

#### **Especificación del Caso de Uso - 013: Obtener Productos Vencidos**

En la tabla 16 se describe la especificación del caso de uso 013 – Obtener Productos Vencidos.

| Caso de Uso                                                                 | <b>Obtener Productos Vencidos</b>                                                                                                    |  |  |  |  |  |
|-----------------------------------------------------------------------------|----------------------------------------------------------------------------------------------------|--|--|--|--|--|
| Actor                                                                       | Almacenero.                                                                                                    |  |  |  |  |  |
| Pre condición<br>1                                                          | 1.1 El Almacenero debe estar registrado y<br>logueado en el sistema.                                                                                                    |  |  |  |  |  |
| 2 <sup>1</sup><br>Post condición                                            | Productos vencidos.<br>2.1                                                                                                    |  |  |  |  |  |
| 3<br>Breve descripción                                                      | 3.1 El caso de uso, visualiza Productos<br>Vencidos.                                                                                                    |  |  |  |  |  |
| 4<br>Flujo de eventos                                                       | El evento disparador: El caso de uso se inicia<br>cuando el Almacenero selecciona opción<br>"Reportes", pulsa la opción "Prod.<br>Vencidos", la aplicación muestra la interfaz. |  |  |  |  |  |
| 4.1<br><b>Flujo Básico</b><br><b>Obtener</b> Productos<br><<<br>Vencidos >> | 4.1.1 La interfaz muestra campo, Item, Cod.<br>Producto, Descripción, U. Medida,<br>Fabricante, Stock,<br>Precio,                                                               |  |  |  |  |  |
|                                                                             | Valorizado, Vence.                                                                                                    |  |  |  |  |  |
| 5<br><b>Flujo alternativo</b>                                               | 5.1<br>Ninguno                                                                                                    |  |  |  |  |  |

Tabla 16. Especificación de Caso de Uso, Obtener productos vencidos

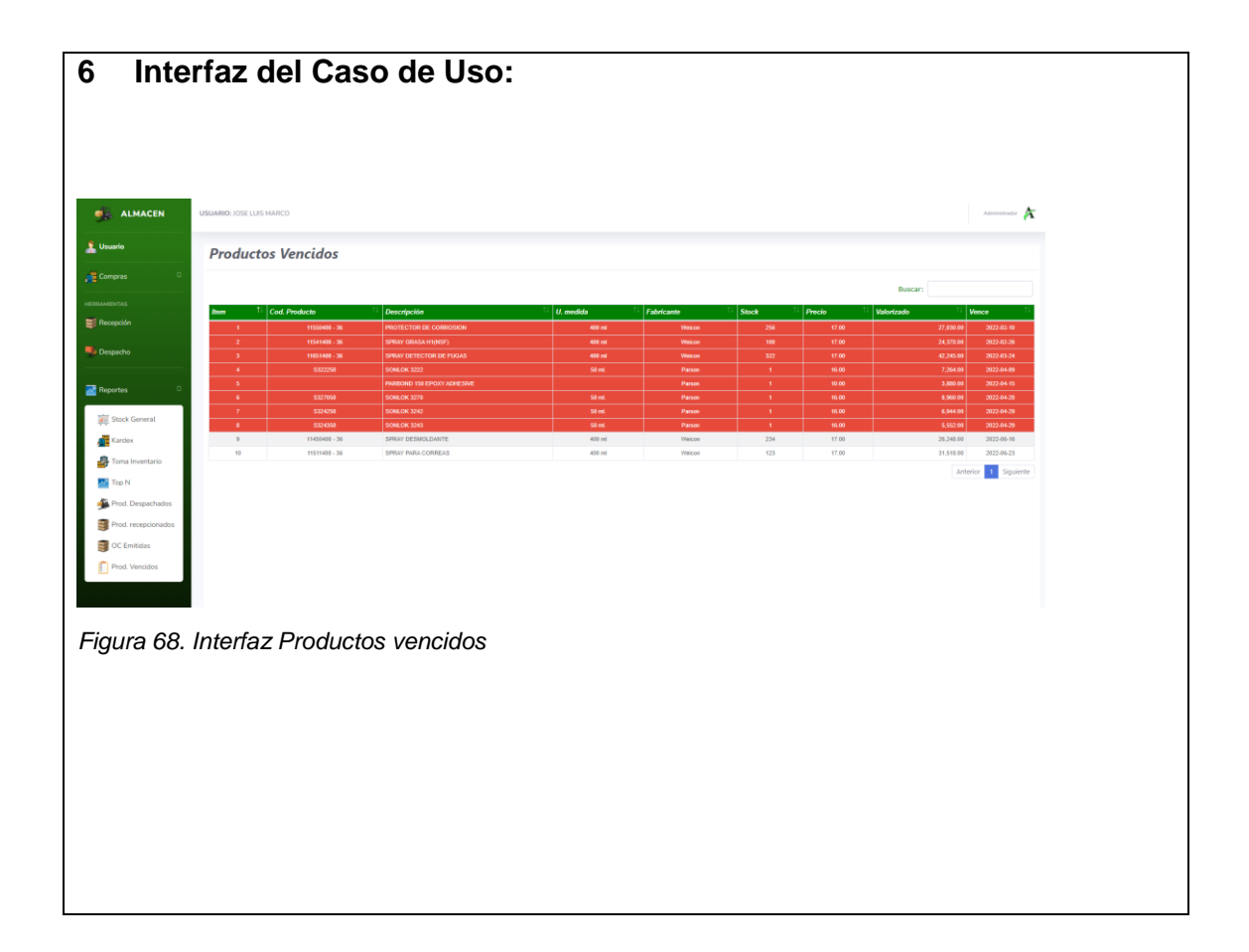

### **Especificación del Caso de Uso - 014: Gestionar Usuario**

En la tabla 17se describe la especificación del caso de uso 014 – Gestionar Usuario.

| Caso de Uso                            | <b>Gestionar Usuario</b>                                                                                                    |  |  |  |  |  |  |
|----------------------------------------|----------------------------------------------------------------------------------------------------|--|--|--|--|--|--|
| <b>Actor</b>                           | Usuario y Administrador.                                                                                                    |  |  |  |  |  |  |
| Pre condición<br>1                     | 1.1<br>El Usuario debe estar registrado y<br>logueado en el sistema.<br>1.2 El usuario no debe estar registrado.                                                                         |  |  |  |  |  |  |
| Post condición<br>$\mathbf{2}$         | 2.1 Usuario Gestionado.                                                                                                    |  |  |  |  |  |  |
| 3<br><b>Breve descripción</b>          | 3.1<br>El caso de uso, registra, modifica y<br>elimina<br>usuario,<br>cuando<br>al<br>el<br>Administrador requiere ingresar<br>un<br>nuevo usuario.                                      |  |  |  |  |  |  |
| 4<br>Flujo de eventos                  | El evento disparador: El caso de uso se inicia<br>cuando, de la lista de menú selecciona opción<br>Usuario, la aplicación muestra la interfaz<br>Registro de Usuarios y botón "Agregar". |  |  |  |  |  |  |
| 4.1 Flujo Básico                       | 4.1.1 La interfaz muestra campo, Item,                                                                                                    |  |  |  |  |  |  |
| << Gestionar Usuario >>                | Nombres, Apellidos, Usuario, Perfil,                                                                                                    |  |  |  |  |  |  |
|                                        | <b>Estado, Opciones.</b><br>el botón "Agregar", muestra<br>4.1.2<br>En<br>"Registro de Usuarios" muestra<br>campos, <b>Nombre, Apellido,</b><br>DNI,                                     |  |  |  |  |  |  |
|                                        | Usuario, Pasword, Perfil, Email.                                                                                                    |  |  |  |  |  |  |
| Flujo alternativo<br>5<br><< Editar >> | Del punto 4.1.1., En caso desee editar<br>5.1<br>hacer Click en el botón (lapiz).<br>la<br>interfaz<br>5.2<br><b>Se</b><br>"Editar<br>muestra                                            |  |  |  |  |  |  |
|                                        | usuarios".<br>5.3<br>La interfaz muestra campo, Nombre,<br>Apellido, DNI, Usuario, Password,<br>Perfil,<br><b>Email,</b> muestra<br>botones<br>"Actualizar" y "Cancelar".                |  |  |  |  |  |  |
|                                        | Realizar<br>los<br>cambios<br>5.4<br>respectivos                                                                                                    |  |  |  |  |  |  |
|                                        | seleccionar botón "Actualizar".<br>$5.5\,$<br>Sistema muestra ventana emergente<br>"Datos actualizados correctamente",<br>seleccionar botón "Aceptar".                                   |  |  |  |  |  |  |
| Flujo alternativo<br>6                 | Del punto 4.1.1., En caso desee eliminar<br>6.1                                                                                                    |  |  |  |  |  |  |
| << Eliminar >>                         | hacer Click en el botón (X).                                                                                                    |  |  |  |  |  |  |
|                                        | interfaz<br>6.2<br>"Eliminar<br>Se<br>muestra<br>la                                                                                                    |  |  |  |  |  |  |
|                                        | usuarios", muestra botones "Aceptar"<br>y "Cancelar".                                                                                                    |  |  |  |  |  |  |
|                                        | 6.3<br>Sistema muestra ventana emergente<br>"Usuario eliminado correctamente",<br>seleccionar botón "Aceptar".                                                                           |  |  |  |  |  |  |

Tabla 17. Especificación de Caso de Uso, Gestionar usuarios

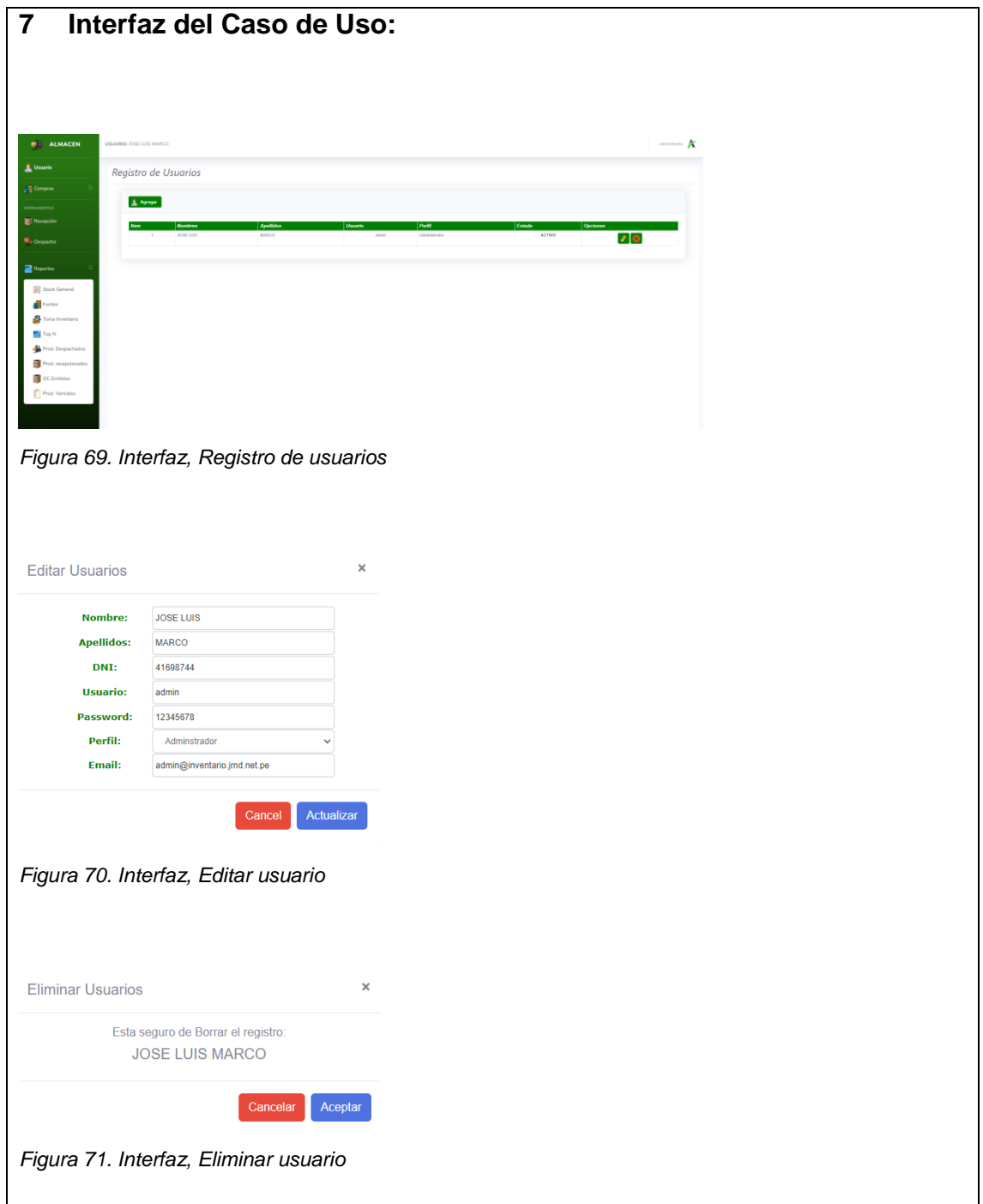

### **Especificación del Caso de Uso - 015: Loguear Usuario**

En la tabla 18 se describe la especificación del caso de uso 015 – Loguear Usuario.

| <b>Caso de Uso</b>                                                 | <b>Loguear Usuario</b>                                                                                                    |  |  |  |  |
|--------------------------------------------------------------------|----------------------------------------------------------------------------------------------------|--|--|--|--|
| <b>Actores</b>                                                     | Usuario.                                                                                                    |  |  |  |  |
| Pre condición<br>1                                                 | 1.1<br>El usuario debe estar registrado en el<br>sistema.                                                                                                    |  |  |  |  |
| Post condición<br>$\mathbf{2}$                                     | Usuario logueado en el sistema.<br>2.1                                                                                                    |  |  |  |  |
| $\overline{3}$<br><b>Breve descripción</b>                         | En el siguiente caso de Uso, permite al<br>3.1<br>usuario acceder al sistema Adtech &<br>Service.                                                                                                    |  |  |  |  |
| 4<br>Flujo de eventos                                              | El evento disparador: El caso de uso<br>comienza cuando el usuario, selecciona<br>Ingresar, visualizara el menú control de<br>inventario.                                                                                                   |  |  |  |  |
| Flujo básico<br>4.1<br><< Loguear Usuario >>                       | La aplicación muestra la interfaz,<br>4.1.1<br>Adtech & Service.<br>4.1.2 El usuario al entrar a la aplicación<br>web, muestra los cuadros de texto<br>"Usuario" "Contraseña" y un botón<br>"Ingresar", opción "¿Olvidó su<br>contraseña?". |  |  |  |  |
| Flujo alternativo<br>5<br><< Usuario o contraseña<br>incorrecta >> | 5.1.1<br>En el punto 4.1.2. se indica el botón<br>"Ingresar" en caso de digitar datos<br>inválidos el sistema muestra mensaje<br>de error, "Usuario o Contraseña<br>incorrecto, ingresar nuevamente".                                       |  |  |  |  |
| Flujo alternativo<br>5.1<br><< ¿Olvidó su contraseña? >>           | En el punto 4.1.2. se indica "¿Olvidó<br>5.1.1<br>contraseña?", seleccionar la<br><b>su</b><br>opción hacer Click.<br>5.1.2<br>Sistema muestra interfaz "Recuperar<br>contraseña".                                                          |  |  |  |  |
| Interfaz de la aplicación<br>6                                     |                                                                                                    |  |  |  |  |

Tabla 18. Especificación de Caso de Uso, Loguear usuario

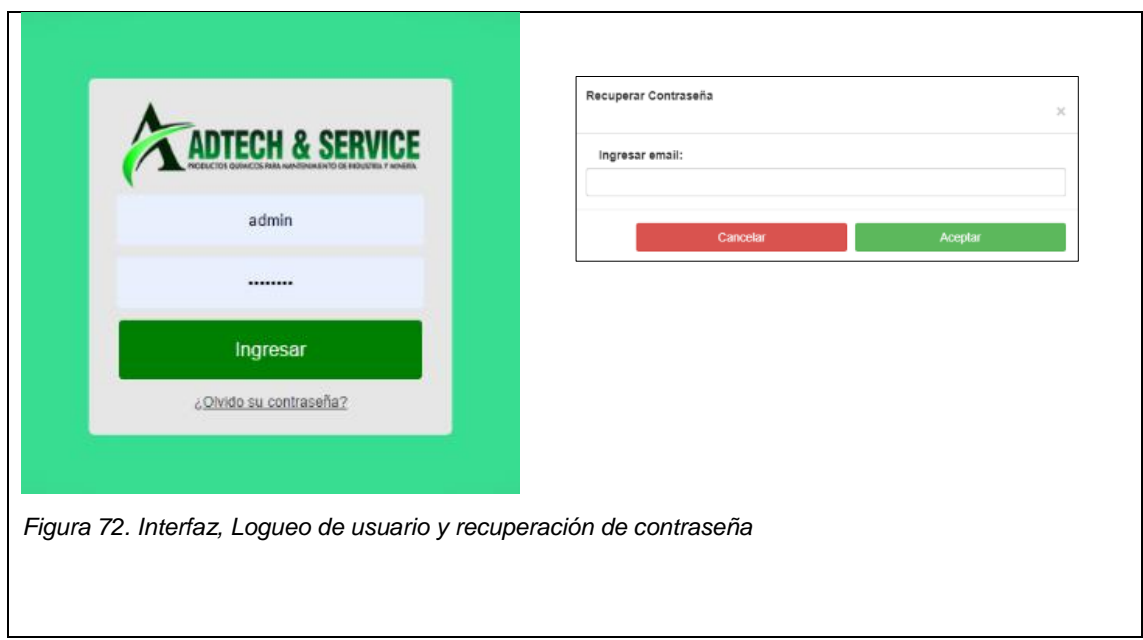

### *Fase de Elaboración*

En esta fase se describe los artefactos para el análisis y diseño.

**Modelo de datos:** 

Es un modelo que permite describir las estructuras, restricciones de integridad y las operaciones de manipulación de datos de la empresa Adtech & Service. En nuestro caso, usamos una Base de Datos No Relacional, como se muestra en la figura 73.

٦

### **Modelo De Datos**

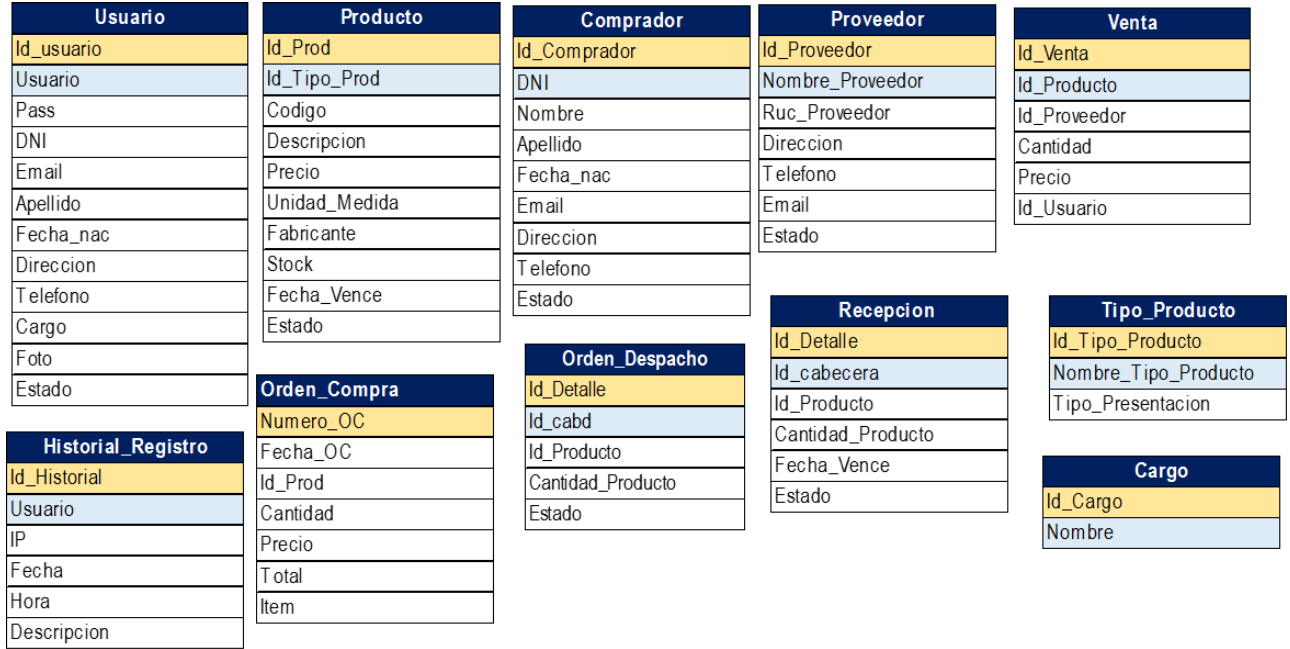

*Figura 73. Modelo de Datos No Relacional*

#### *Fase de Construcción*

En esta fase se describe la construcción de la solución tecnológica

#### **Diagrama de Arquitectura:**

Representa el modelo de la arquitectura que se usó para desarrollar el sistema, como se muestra en figura 74.

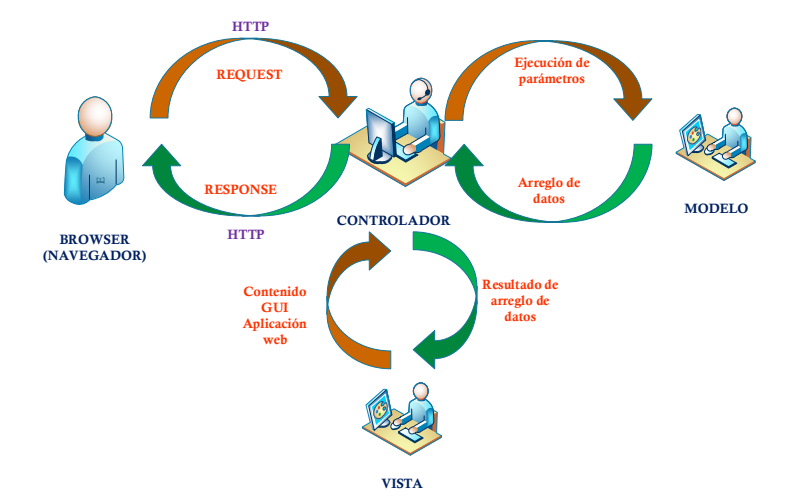

Figura 74. Diagrama de arquitectura de aplicación web

#### **Diagrama de componentes:**

Este diagrama describe los sistemas con arquitectura orientada a servicios divididas en componentes, además permite ver el modelado de un sistema o subsistema. Ver figura 75

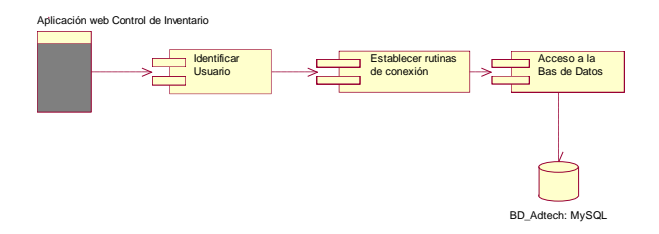

Figura 75. Diagrama de componentes de aplicación web

#### **Diagrama de despliegue:**

Este diagrama describe la arquitectura del sistema en el tiempo de la ejecución. Muestra la distribución física de los artefactos que componen el sistema, los cuales están unidos por conexiones de comunicación. Ver figura 76

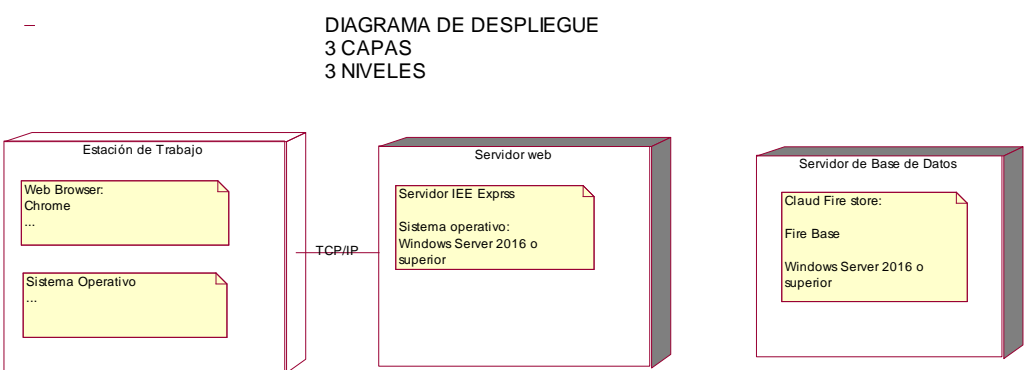

Figura 76. Diagrama de despliegue de aplicación web

## **4.3. Hipótesis general y específicas**

### 4.3.1. **Hipótesis general**

Por ser el proyecto una investigación de tipo tecnológica, la formulación e hipótesis, No aplica

## 4.3.2. **Hipótesis Específicas**

No aplica.

### **4.4. Identificación de las variables**

### **Variable Independiente**

Aplicación web.

### **Variable Dependiente**

Control de Inventario.

# **4.5. Operacionalización de variables**

Tabla 19. Tabla de operacionalización de variables

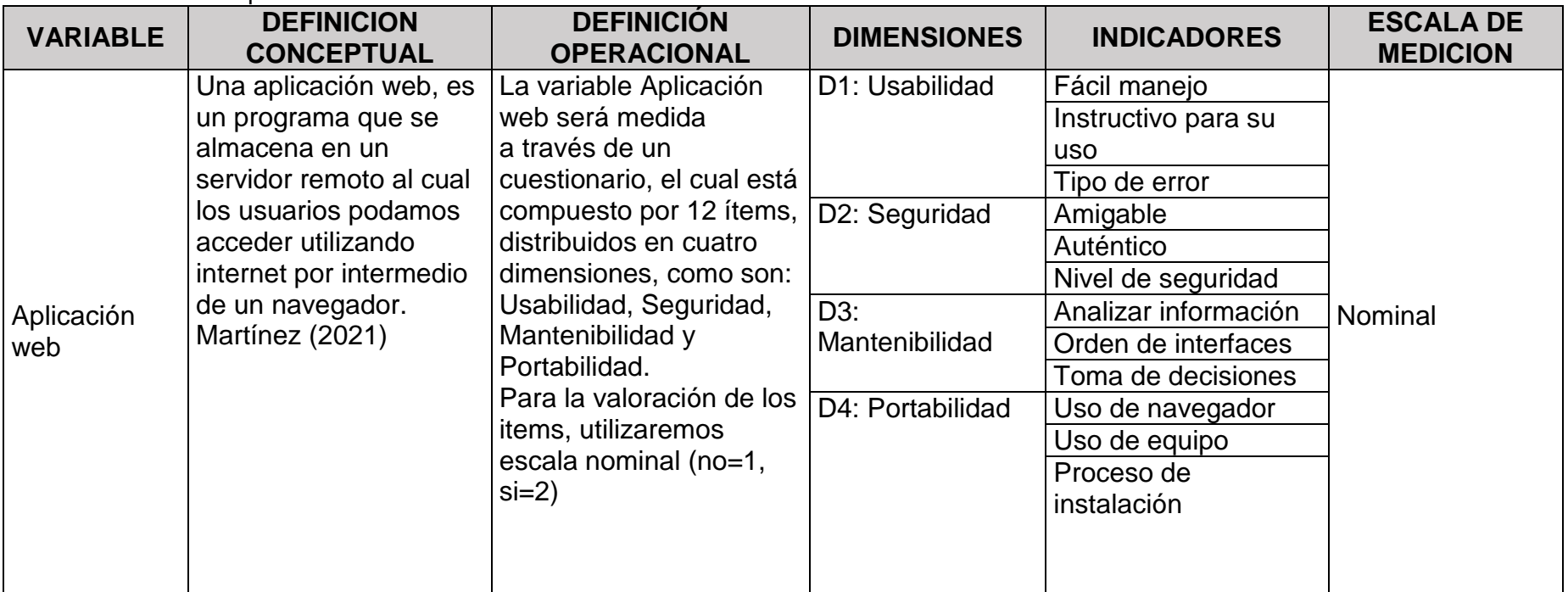

#### **4.6. Población y muestra**

#### 4.6.1. **Población.**

La población de estudio para el presente trabajo de investigación, es finita y estará constituida por todos los trabajadores de la empresa Adtech & Service que totalizan 20 colaboradores.

#### 4.6.2. **Muestra**

Por ser una cantidad mínima el grupo de estudio, la muestra será la misma de la población.

#### 4.6.3. **Muestreo**

4.6.3.1. No probabilístico.

#### **4.7. Técnicas e instrumentos de recolección de información**

#### 4.7.1. **Técnica**

La encuesta, de acuerdo con García Ferrando (1993), es una investigación que se realiza sobre una muestra de sujetos o personas que son representativa de un grupo más amplio, que se lleva a cabo en el contexto de las actividades diarias, la encuesta se realiza utilizando procedimientos de forma estandarizada planteando interrogantes, con el fin de obtener mediciones cuantitativas entre una gran variedad de características objetivas y subjetivas de la población de estudio.

#### 4.7.2. **Instrumento.**

Encuesta para evaluar la calidad de producto de software: Este instrumento será evaluado utilizando un cuestionario de 12 ítems estructurados de acuerdo a las dimensiones establecidas: usabilidad, seguridad, mantenibilidad y portabilidad. Siendo un instrumento estandarizado, se anexa la ficha técnica del mismo. Ver tabla 20: **Ficha técnica del instrumento.**

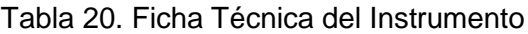

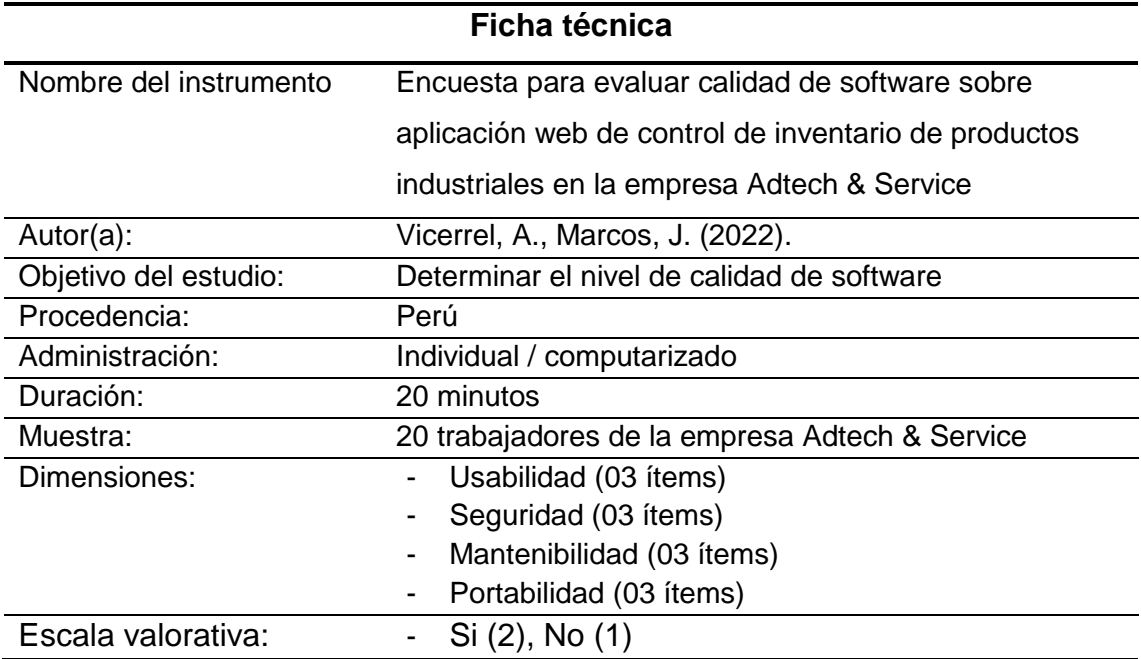

### **4.8. Técnicas de análisis y procesamiento de datos**

### 4.8.1. **Validez y confiabilidad del instrumento.**

### **Validez:**

No aplica en nuestro trabajo de investigación.

## **Confiabilidad:**

El instrumento fue aplicado a una muestra piloto de 20 trabajadores de la empresa Adtech & Service, en el cual se obtuvo un valor Alpha de Cronbach de 0,776, lo cual indica que es un instrumento confiable. Según se observa en la Tabla 21.

### Tabla 21. Alpha de Cronbach

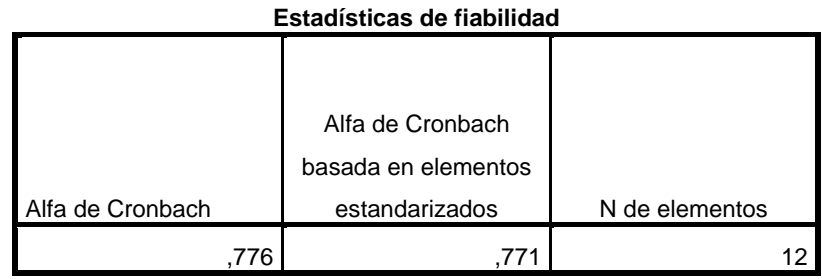

Fuente: Matriz de datos

### **V. RESULTADOS**

### **5.1. Presentación de resultados**

#### **Interpretación**

Para cumplir con el Objetivo 1, que busca determinar que la usabilidad de una aplicación web facilita el control de compras e inventario de productos industriales en la empresa Adtech & Service. Al respecto, se realizó una encuesta dirigida a los trabajadores, encontrándose que al 70% le pareció que la aplicación web es de fácil manejo, mientras que a un 30% no le pareció fácil, según se observa en Tabla 22 y Figura 77.

Tabla 22. Resultado de encuesta, facilidad de manejo de la aplicación web

|        |       |            |            | Porcentaje | Porcentaje |  |
|--------|-------|------------|------------|------------|------------|--|
|        |       | Frecuencia | Porcentaje | válido     | acumulado  |  |
| Válido | no    | 6          | 30,0       | 30,0       | 30,0       |  |
|        | SI    | 14         | 70,0       | 70,0       | 100,0      |  |
|        | Total | 20         | 100,0      | 100,0      |            |  |

**La aplicación web le pareció de fácil manejo?**

Fuente: Matriz de datos

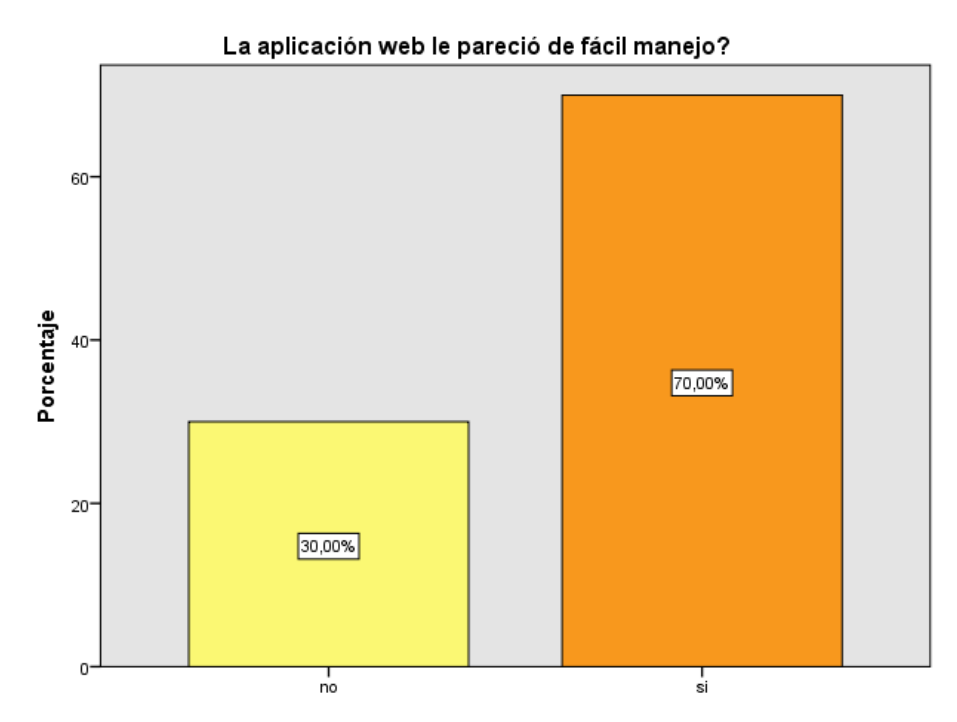

Figura 77. Porcentaje sobre facilidad de manejo de la aplicación web

También se consultó sobre la necesidad de algún instructivo para el uso de la aplicación web; encontrándose que el 85% de los encuestados, señalaron que no necesitan, mientras que un 15% indicaron que si requirió, como se pude apreciar en la Tabla 23 y Figura 78.

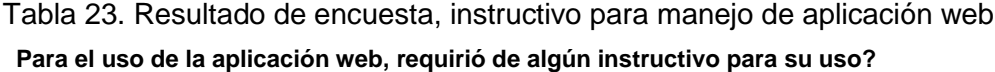

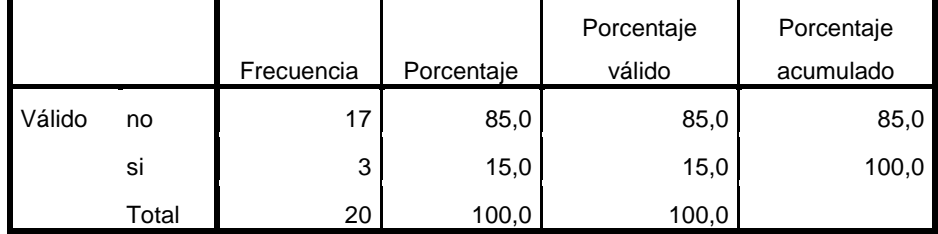

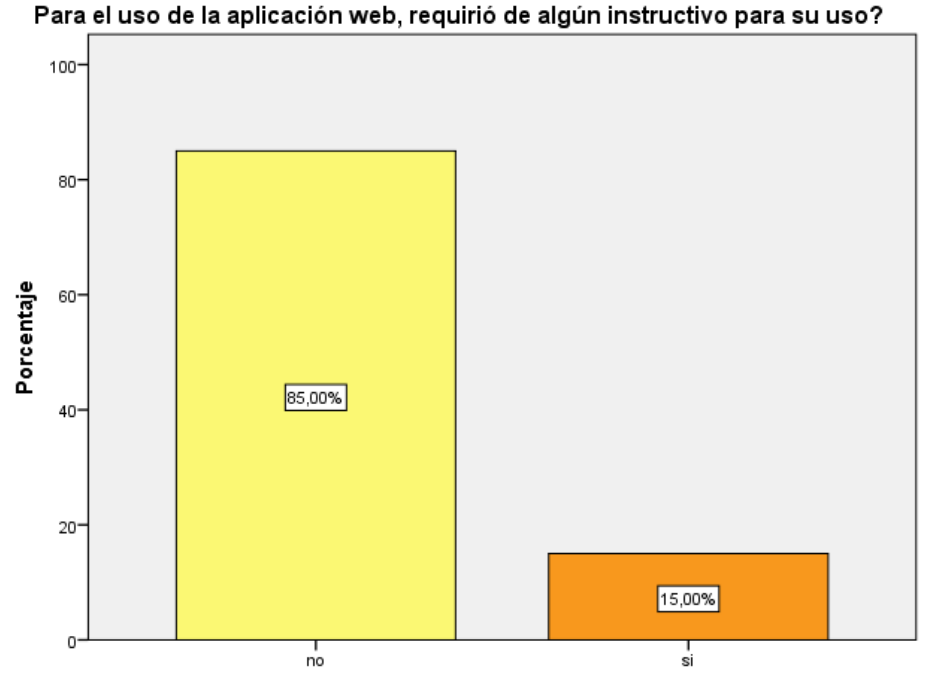

Figura 78. Porcentaje sobre instrucciones para uso de la aplicación web

Asimismo, se consultó sobre algún tipo de error durante el uso de la aplicación web; los resultados nos muestran que al 70%, de los encuestados no se presentó error, sin embargo, a un 30% si se les presentó error, como se observa en la Tabla 24 y Figura 79.

|        |       |            |            | Porcentaje | Porcentaje |
|--------|-------|------------|------------|------------|------------|
|        |       | Frecuencia | Porcentaje | válido     | acumulado  |
| Válido | no    | 14         | 70,0       | 70,0       | 70,0       |
|        | SI    | 6          | 30,0       | 30,0       | 100,0      |
|        | Total | 20         | 100,0      | 100,0      |            |

Tabla 24. Resultado de encuesta, tipos de error durante uso de aplicación web **Durante el uso de la aplicación web, se le presentó algún tipo de error?**

#### Durante el uso de la aplicación web, se le presentó algún tipo de error?

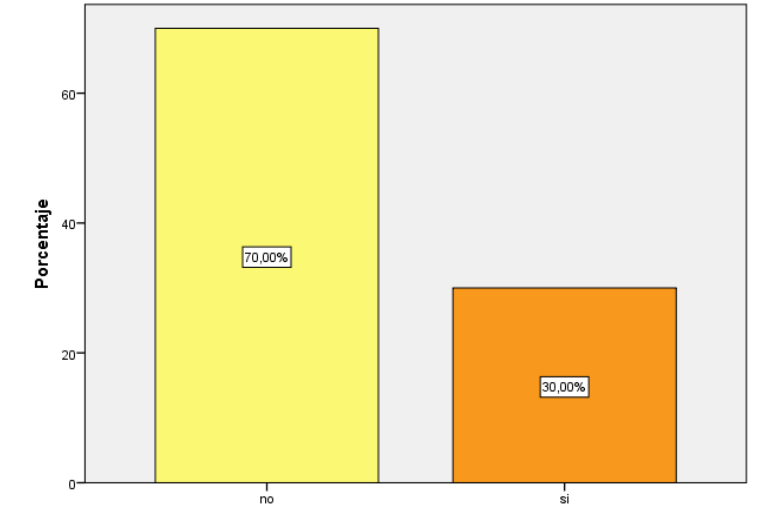

Figura 79. Porcentaje sobre errores durante uso de la aplicación web

#### **Interpretación**

Para cumplir con el Objetivo 2, que busca determinar que la seguridad de una aplicación web facilita el control de compras e inventario de productos industriales en la empresa Adtech & Service. Sobre el particular, en la encuesta dirigida a los trabajadores, se encontró que al 85% le pareció que la aplicación web le parece amigable, en tanto que a un 15% no le pareció amigable, como se observa en Tabla 25 y Figura 80.

|        |       | Frecuencia | Porcentaje | Porcentaje<br>válido | Porcentaje<br>acumulado |
|--------|-------|------------|------------|----------------------|-------------------------|
| Válido | no    | 3          | 15,0       | 15,0                 | 15,0                    |
|        | SI    | 17         | 85,0       | 85,0                 | 100,0                   |
|        | Total | 20         | 100,0      | 100,0                |                         |

Tabla 25. Resultado de encuesta si le pareció amigable la aplicación web **La aplicación web le pareció amigable?**

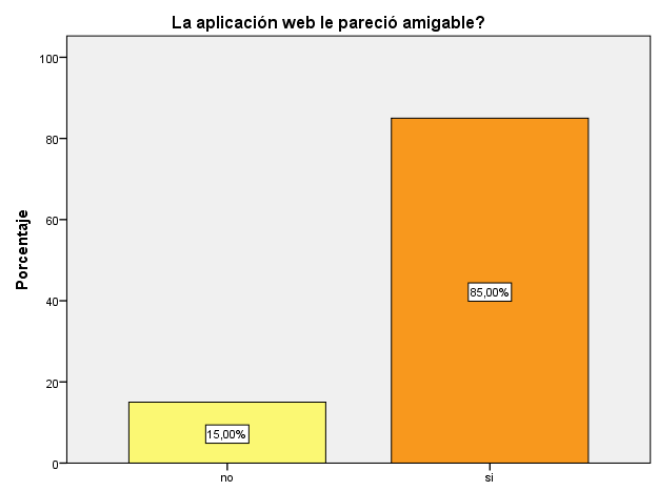

Figura 80. Porcentaje si le pareció amigable la aplicación web

Luego se consultó sobre la autenticidad de la aplicación web; allí se encontró que al 85% le pareció muy auténtico, mientras que a un 15% no le pareció así, como se muestra en la Tabla 26 y Figura 81.

|        |       |            |            | Porcentaje | Porcentaje |
|--------|-------|------------|------------|------------|------------|
|        |       | Frecuencia | Porcentaje | válido     | acumulado  |
| Válido | no    | 3          | 15,0       | 15,0       | 15,0       |
|        | si    | 17         | 85,0       | 85,0       | 100,0      |
|        | Total | 20         | 100,0      | 100,0      |            |

Tabla 26. Resultado de encuesta, autenticidad de la aplicación web **La aplicación web le pareció muy auténtico?**

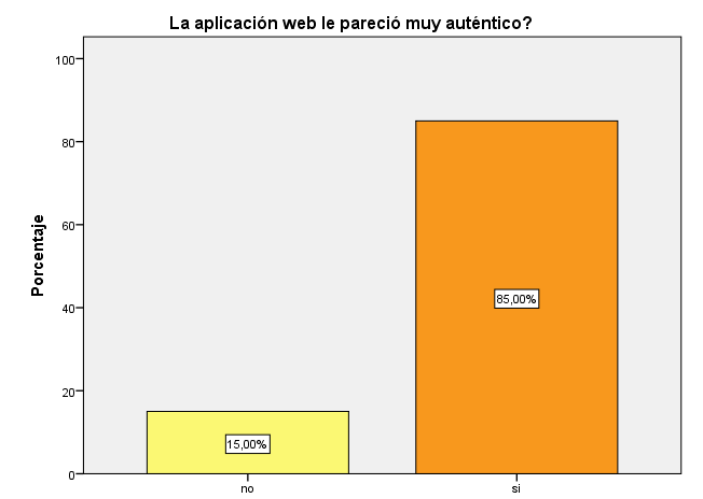

Figura 81. Porcentaje sobre autenticidad de la aplicación web

Finalmente, en la encuesta se preguntó sobre el nivel de seguridad de la aplicación web, como resultado se observó que al 90% le aplicación web, si le brindó un buen nivel de seguridad, sin embargo, a un 10% no le pareció muy seguro, según se aprecia en la Tabla 27 y Figura 82.

|        |       |            |            | Porcentaje | Porcentaje |
|--------|-------|------------|------------|------------|------------|
|        |       | Frecuencia | Porcentaje | válido     | acumulado  |
| Válido | no    | റ          | 10,0       | 10,0       | 10,0       |
|        | SI    | 18         | 90,0       | 90,0       | 100,0      |
|        | Total | 20         | 100,0      | 100,0      |            |

Tabla 27. Resultado de encuesta, nivel de seguridad de aplicación web **La aplicación web le brinda buen nivel de seguridad?**

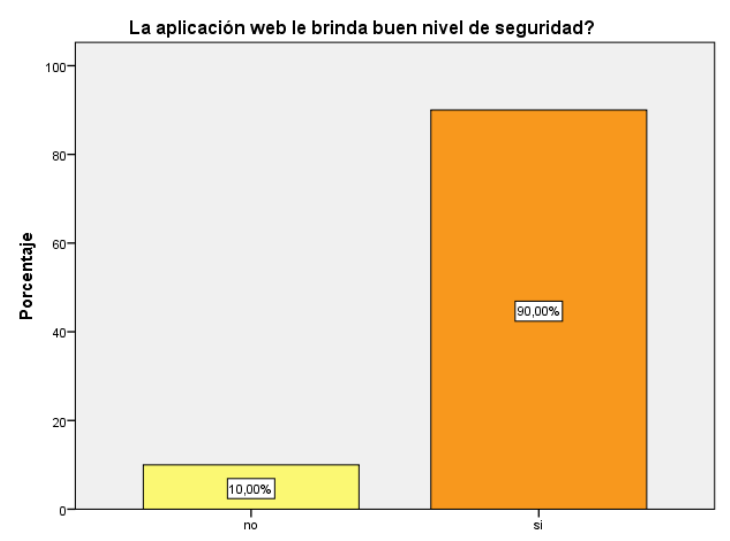

Figura 82. Porcentaje sobre nivel de seguridad de la aplicación web

#### **Interpretación**

Para cumplir con el Objetivo 3, que busca determinar que la mantenibilidad de una aplicación web facilita el control de compras e inventario de productos industriales en la empresa Adtech & Service. Se realizó la encuesta dirigida a los trabajadores, encontrándose que al 75% la aplicación web le permitió analizar información, pero a un 25% no le permitió, como se observa en Tabla 28 y Figura 83.

Tabla 28. Resultado de encuesta, analizar información con aplicación web **La aplicación web le permite analizar información?**

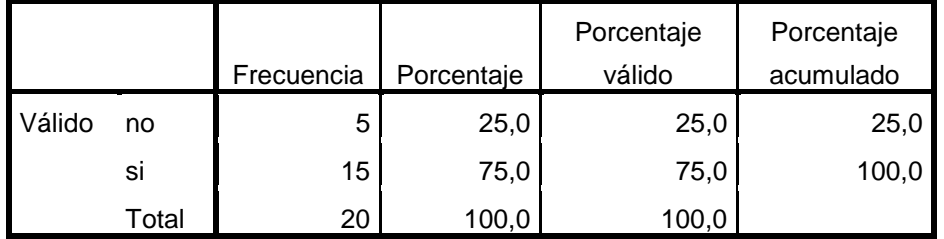
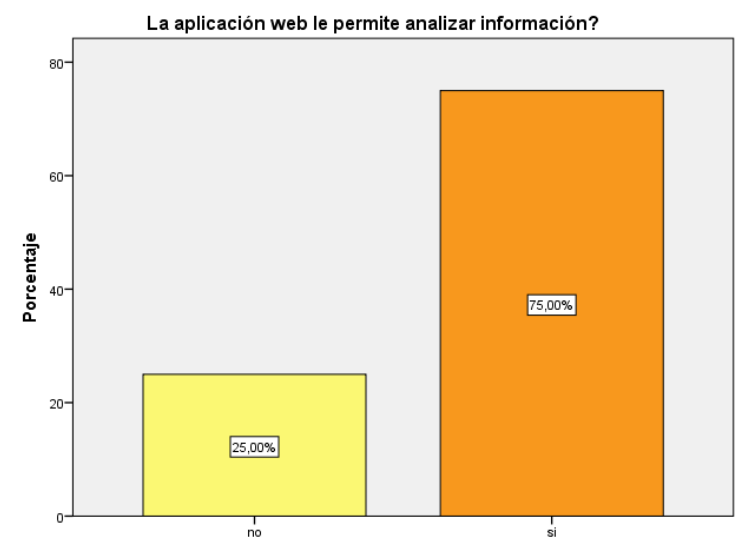

Figura 83. Porcentaje si permitió analizar información la aplicación web

Además, cuando se consulta sobre el orden de las interfaces de la aplicación se observó que al 75% le pareció bien y a un 25% no le pareció bien, como se observa en la Tabla 29 y Figura 84.

Tabla 29. Resultado de encuesta, organización de interfaces de aplicación web **Señale si le pareció bien el orden de la organización de las interfaces de** 

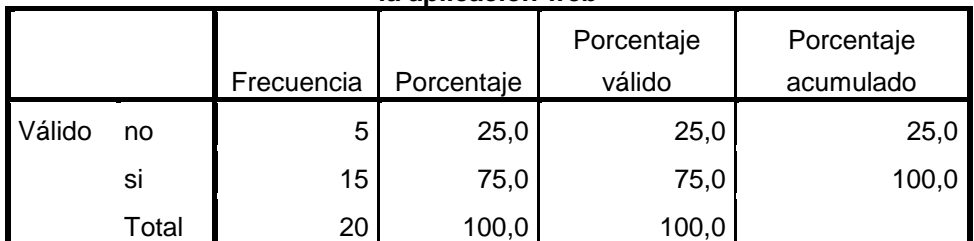

**la aplicación web**

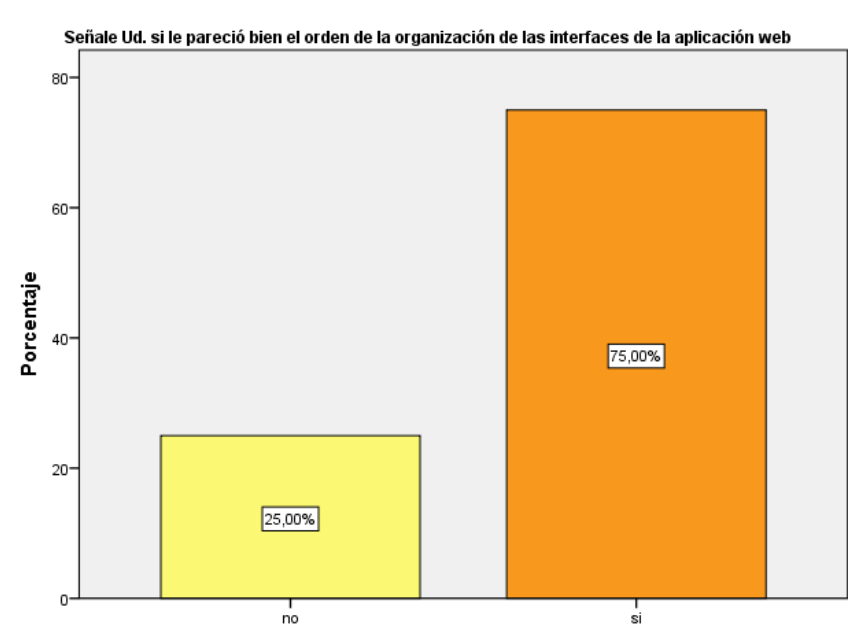

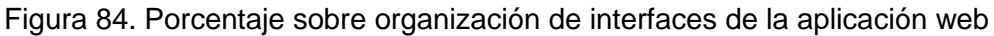

Asimismo, cuando se solicitó conocer si la aplicación web le permitió tomar alguna decisión, se encontró que al 65% si le permitió en tanto que, a un 35% no le permitió tomar alguna decisión, el mismo que se observa en la Tabla 30 y Figura 85

Tabla 30. Resultado de encuesta, toma de decisiones con aplicación web **Con el uso de la aplicación web puede tomar alguna decisión?**

| <u>CON EI USO UE IA ADIICACION WED DUEUE CONIAI AIGUNA UECISIONI :</u> |       |            |            |            |            |  |  |  |  |
|------------------------------------------------------------------------|-------|------------|------------|------------|------------|--|--|--|--|
|                                                                        |       |            |            | Porcentaje | Porcentaje |  |  |  |  |
|                                                                        |       | Frecuencia | Porcentaje | válido     | acumulado  |  |  |  |  |
| Válido                                                                 | no    |            | 35,0       | 35,0       | 35,0       |  |  |  |  |
|                                                                        | SI    | 13         | 65,0       | 65,0       | 100,0      |  |  |  |  |
|                                                                        | Total | 20         | 100,0      | 100,0      |            |  |  |  |  |

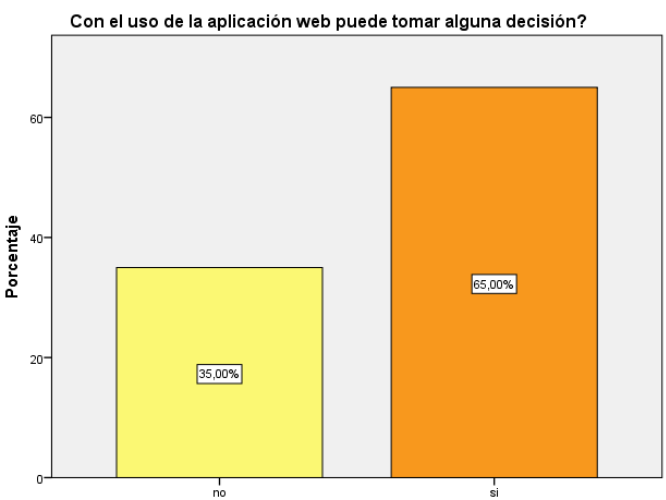

Figura 85. Porcentaje sobre si la aplicación web le permitió tomar decisiones

## **Interpretación**

Para cumplir con el Objetivo 4, que busca determinar que la portabilidad de una aplicación web facilita el control de compras e inventario de productos industriales en la empresa Adtech & Service. Sobre el particular, en la encuesta dirigida a los trabajadores, se consultó sobre el navegador que usa para la aplicación web, encontró que el 65 % utilizó el Chrome; el 30% uso el Internet Explorar y un 5% utilizó el Opera, como se observa en Tabla 31 y Figura 86.

Tabla 31. Resultado de encuesta, navegadores utilizados en aplicación web **Señale Ud. el navegador que utilizó durante el uso de la aplicación web**

|        |                   |            |            | Porcentaje | Porcentaje |  |
|--------|-------------------|------------|------------|------------|------------|--|
|        |                   | Frecuencia | Porcentaje | válido     | acumulado  |  |
| Válido | Chrome            | 13         | 65,0       | 65,0       | 65,0       |  |
|        | Internet Explorer | 6          | 30,0       | 30,0       | 95,0       |  |
|        | Ópera             | 1          | 5,0        | 5,0        | 100,0      |  |
|        | Total             | 20         | 100,0      | 100,0      |            |  |

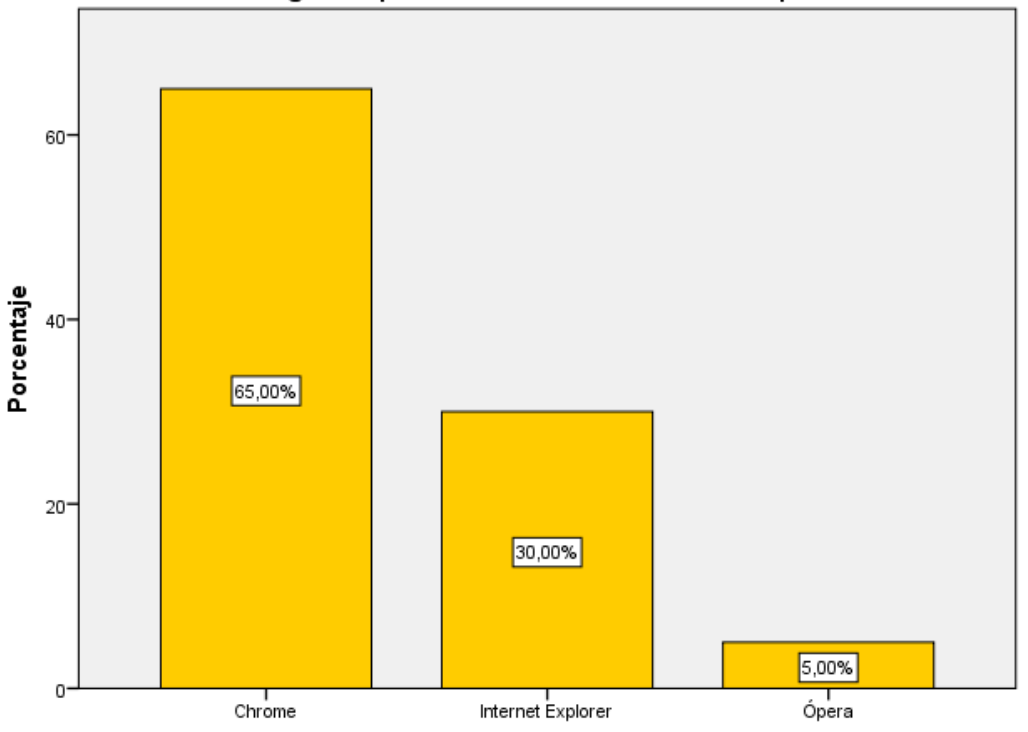

Señale Ud. el navegador que utilizó durante el uso de la aplicación web

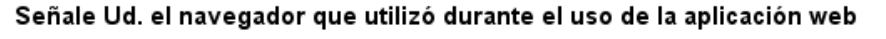

Figura 86. Porcentaje sobre uso de navegadores para uso de aplicación web

Además, con la finalidad de conocer sobre el equipo que utilizó para la aplicación web, se encontró que el 60% utilizó Laptop, el 30% Computadora Personal y un 10% usó teléfono móvil, como se puede ver en la Tabla 32 y Figura 87.

|        |                         | Frecuencia | Porcentaje | Porcentaje<br>válido | Porcentaje<br>acumulado |
|--------|-------------------------|------------|------------|----------------------|-------------------------|
| Válido | Computadora<br>personal | 6          | 30,0       | 30,0                 | 30,0                    |
|        | Laptop                  | 12         | 60,0       | 60,0                 | 90,0                    |
|        | Teléfono móvil          | 2          | 10,0       | 10,0                 | 100,0                   |
|        | Total                   | 20         | 100,0      | 100,0                |                         |

Tabla 32. Resultado de encuesta, equipo utilizado en uso de aplicación web **Señale Ud. el equipo que utilizó para el uso de la aplicación web**

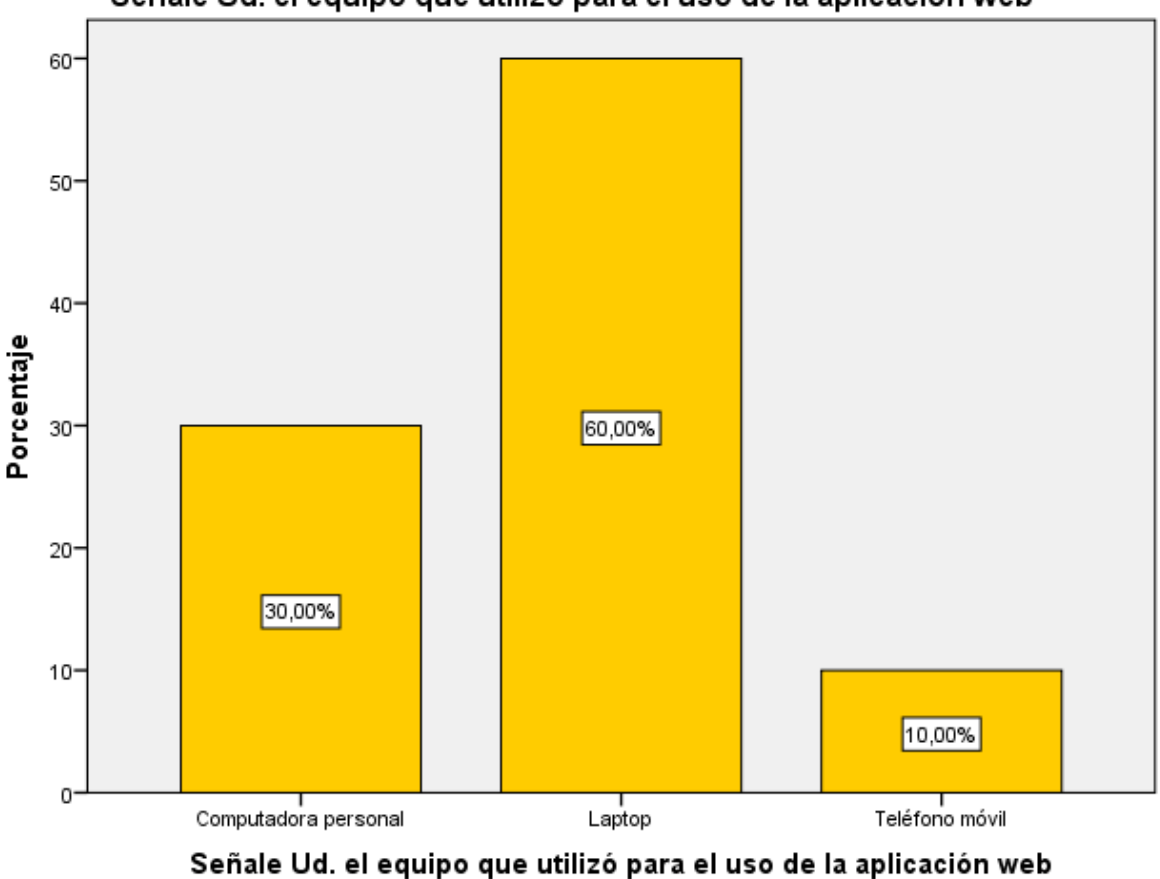

Señale Ud. el equipo que utilizó para el uso de la aplicación web

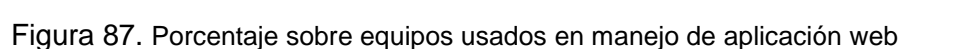

Finalmente, cuando se consulta sobre el proceso de instalación de la aplicación web, los resultados mostraron que al 85% si le pareció sencillo, mientras que a un 15% no le pareció sencillo, como se puede notar en la Tabla 33 y Figura 88.

|        |       |            |            | Porcentaje | Porcentaje |
|--------|-------|------------|------------|------------|------------|
|        |       | Frecuencia | Porcentaje | válido     | acumulado  |
| Válido | no    | 3          | 15,0       | 15,0       | 15,0       |
|        | si    | 17         | 85,0       | 85,0       | 100,0      |
|        | Total | 20         | 100,0      | 100,0      |            |

Tabla 33. Resultado de encuesta, instalación de aplicación web **Señale Ud. si el proceso de instalación de la aplicación web le pareció sencillo**

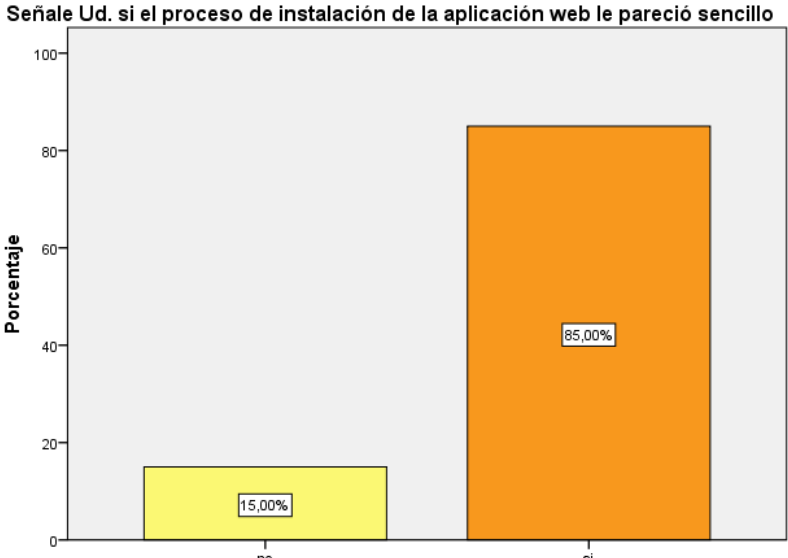

Figura 88. Porcentaje sobre facilidad proceso de instalación de aplicación web

### **5.2. Interpretación de resultados**

Respecto al indicador Usabilidad, en los resultados podemos observar en el item1 que el más alto valor correspondió al sí (70.0%), cuando se le pregunto sobre la facilidad del manejo de la aplicación web; asimismo respecto al ítem2, cuando se les pregunta sobre el requerimiento de algún instructivo para el uso de la aplicación el 85% señala que no requirió; mientras que en el ítem3 a la consulta sobre la presencia de algún error durante el uso de la aplicación el 70%

indica que no se le presentó. En tal sentido al evaluar el indicador de Usabilidad, el sistema si cumple con los objetivos propuestos en el presente trabajo. Ver figura 89

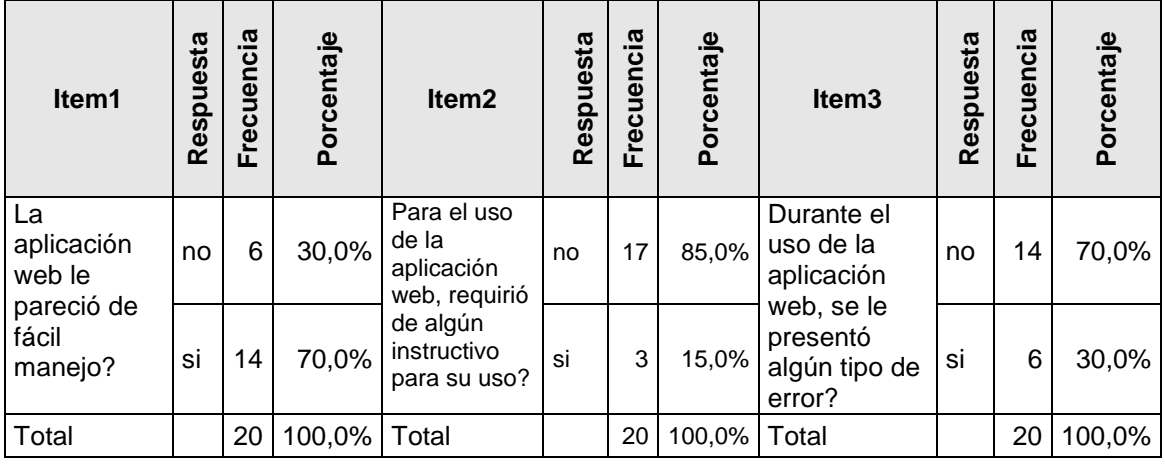

Tabla 34. Resultado comparativo, indicador usabilidad de aplicación web

Respecto al indicador Seguridad, en los resultados podemos observar respecto el ítem 4, que cuando se le pregunto si la aplicación web le fue amigable el 85.0% respondió que sí; asimismo sobre el ítem5, cuando se les pregunta sobre lo auténtico de la aplicación el 85% señala que si le pareció muy auténtico; mientras que en el ítem 6, cuando se les consulta sobre el nivel que seguridad, el 90.0% afirma que si le brindó. En tal sentido en la evaluación al indicador de seguridad, la aplicación web si cumple con el objetivo propuesto en el trabajo de investigación. Ver figura 35.

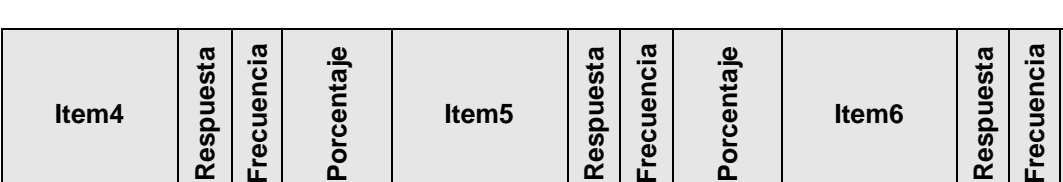

Tabla 35. Resultado comparativo, indicador seguridad de aplicación web

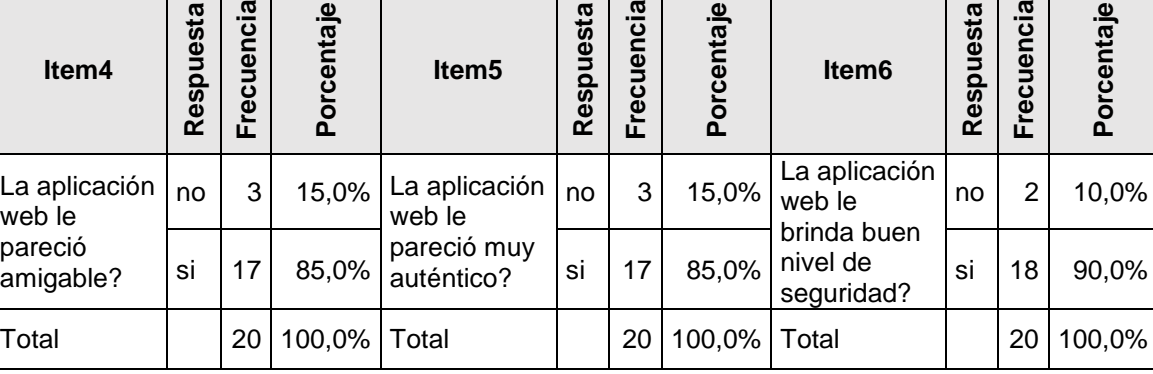

Respecto al indicador Mantenibilidad, en los resultados se encontró en el ítem7, que al 75.0% la aplicación web si le permite analizar información; asimismo en el ítem 8, cuando se les pregunta sobre el orden de la organización de las interfaces de la aplicación al 75.0% señala que si le pareció bien; mientras que sobre el ítem9 se encontró que al 65.0% si pudo tomar alguna decisión con el uso de la aplicación web. En tal sentido en la evaluación al indicador seguridad, la aplicación web si cumple con el objetivo propuesto en el trabajo de investigación. Ver tabla 36

| Item7                                                                   | Respuesta | Frecuencia | Porcentaje | Item <sub>8</sub>                                                        | Respuesta | Frecuencia | rcentaje<br><b>Po</b> | Item <sub>9</sub>                                                                        | Respuesta | Frecuencia | Porcentaje |
|-------------------------------------------------------------------------|-----------|------------|------------|--------------------------------------------------------------------------|-----------|------------|-----------------------|------------------------------------------------------------------------------------------|-----------|------------|------------|
| aـاغ<br>aplicación<br>web le<br>permite<br>analizar<br>informaci<br>ón? | no        | 5          | 25,0%      | Señale si le<br>pareció bien<br>el orden de la<br>organización<br>de las | no        | 5          | 25,0%                 | ¿Con el<br>uso de la<br>aplicación<br>web<br>puede<br>tomar<br>si<br>alguna<br>decisión? | no        | 7          | 35,0%      |
|                                                                         | si        | 5          | 75,0%      | interfaces de<br>la aplicación<br>web                                    | si        | 15         | 75,0%                 |                                                                                          |           | 13         | 65,0%      |
| Total                                                                   |           | 2<br>0     | 100,0%     | Total                                                                    |           | 20         | 100,0%                | Total                                                                                    |           | 20         | 100,0%     |

Tabla 36. Resultado comparativo, indicador mantenibilidad de aplicación web

Respecto al indicador Portabilidad, en los resultados se encontró en el ítem10, que el navegador Chrome es el más usado 65.0%, seguido del Internet Explorer que es usado por el 30.0%; además sobre el ítem11, cuando se les pregunta sobre el tipo de equipo que utilizó para la aplicación web el 60.0% señala que usó Laptop y el 30.0% usa computadora personal; finalmente sobre el ítem12 se encontró que a la consulta sobre el proceso de instalación al 85.0% le pareció sencillo. Por tal motivo, en la evaluación al indicador portabilidad, la aplicación web si cumple con el objetivo propuesto en el trabajo de investigación. Ver tabla 37

Tabla 37. Resultado comparativo, indicador portabilidad de aplicación web

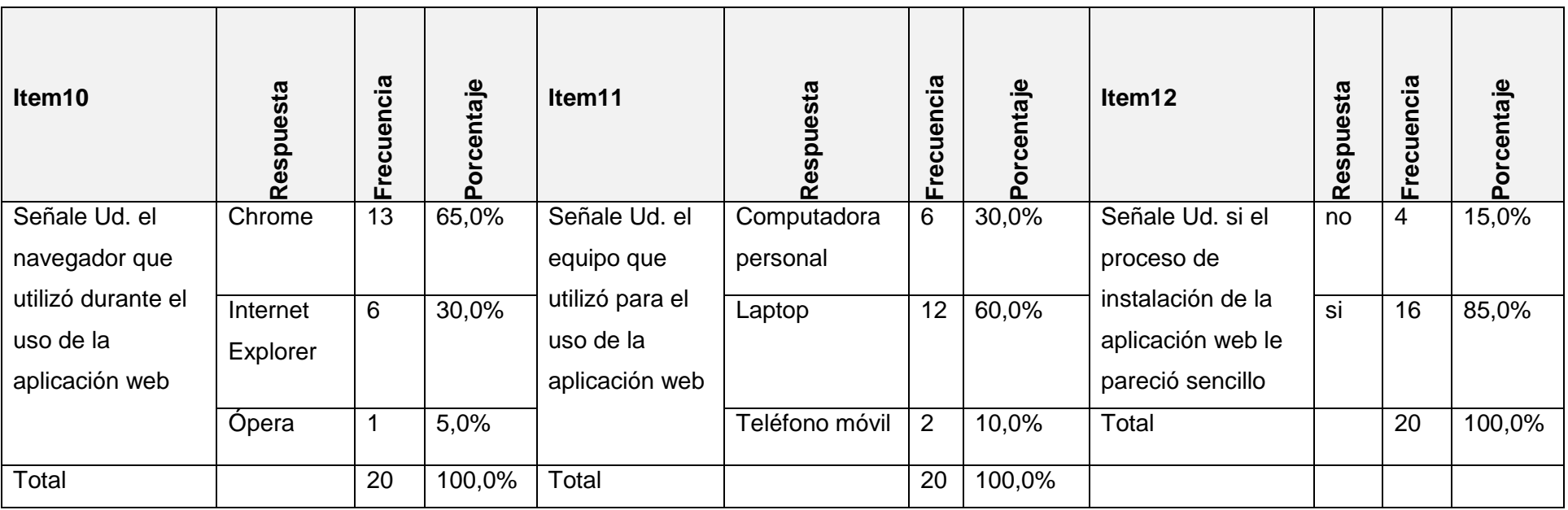

## **VI. ANALISIS DE LOS RESULTADOS**

### **6.1. Análisis Inferencial**

**•** La Usabilidad de una aplicación Web facilita el control de compras e inventario de productos industriales en la empresa Adtech & Service.

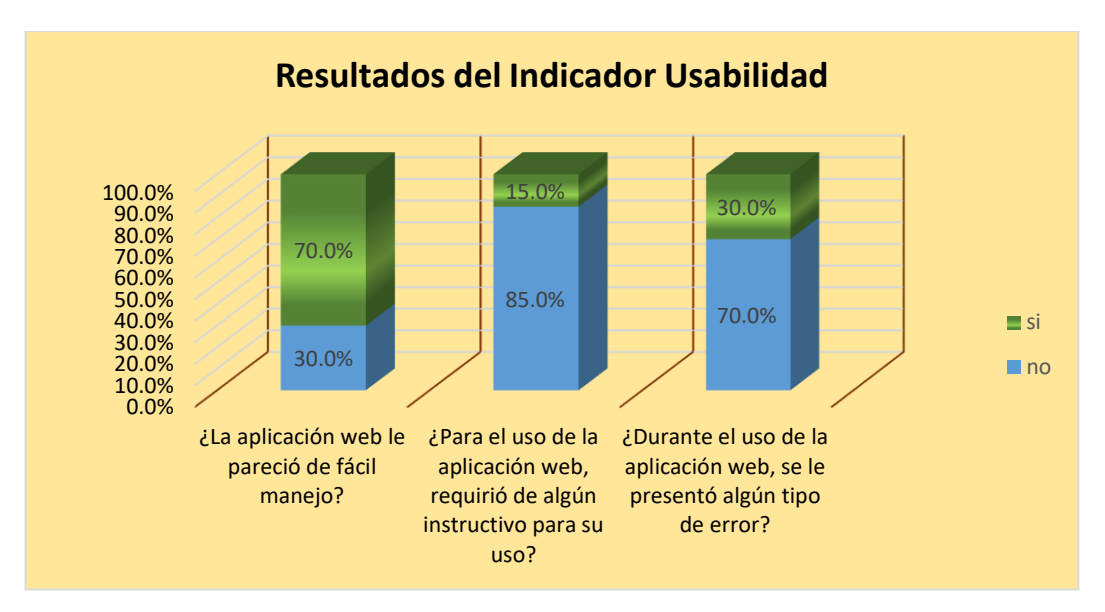

Figura 89. Resultados del indicador Usabilidad

#### **Interpretación del gráfico**

Luego de comparar los resultados de los ítems 1, ítem2 e ítem3, se puede observar en la Figura 89 que, el manejo de la aplicación a una amplia mayoría (70.0%) le pareció fácil el manejo; además de manera similar a la mayoría (70.0%) no requirió de instructivos para su uso; asimismo a una mayoría más amplia (85.0%), no se le presentó errores de ningún tipo. Por lo que podemos afirmar que el indicador usabilidad sí tiene un buen nivel entro del estándar de calidad de software que contiene la aplicación web.

**•** La Seguridad de una aplicación web facilita el control de compras e inventario de productos industriales en la empresa Adtech & Service. Ver figura 90.

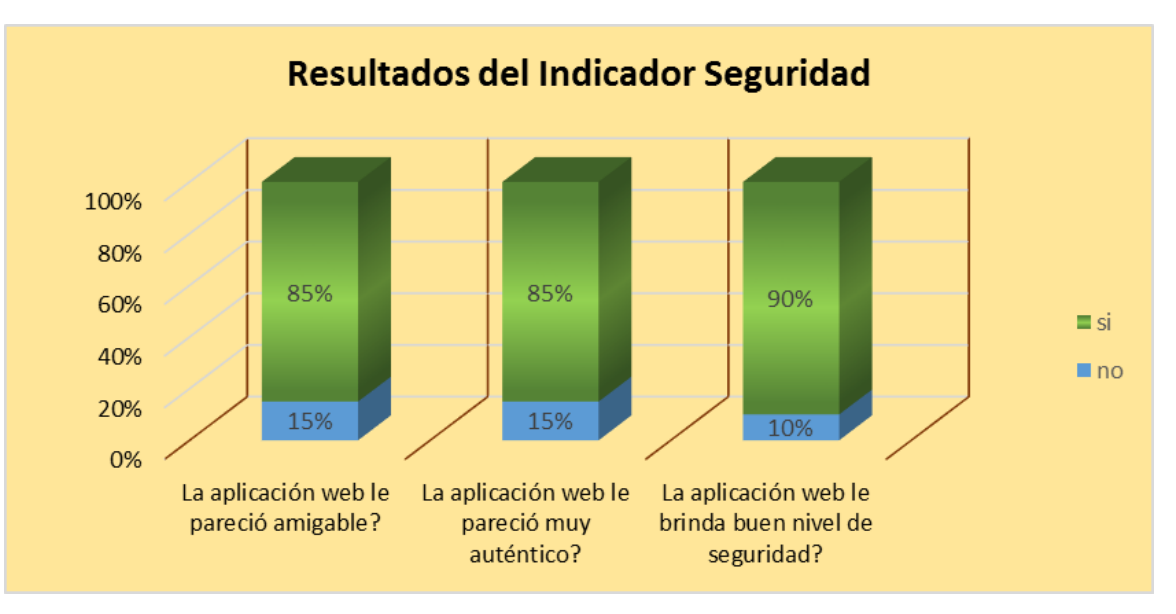

Figura 90. Resultados del indicador Seguridad

### **Interpretación del gráfico**

Luego de comparar los resultados de los ítems 4, ítem5 e ítem6, se puede observar en la Figura 90 que, la aplicación web a una gran mayoría (85.0%) le pareció muy amigable; del mismo modo en la misma magnitud (85.0%) a la población en estudio le pareció muy auténtico la aplicación web; asimismo a una mayoría más amplia (90.0%), la aplicación le brindó un buen nivel de seguridad. En tal sentido podemos afirmar que el indicador seguridad sí se cumple en el contexto del estándar de calidad de software que contiene la aplicación web.

**•** La Mantenibilidad de una aplicación web facilita el control de compras e inventario de productos industriales en la empresa Adtech & Service. Ver figura 91

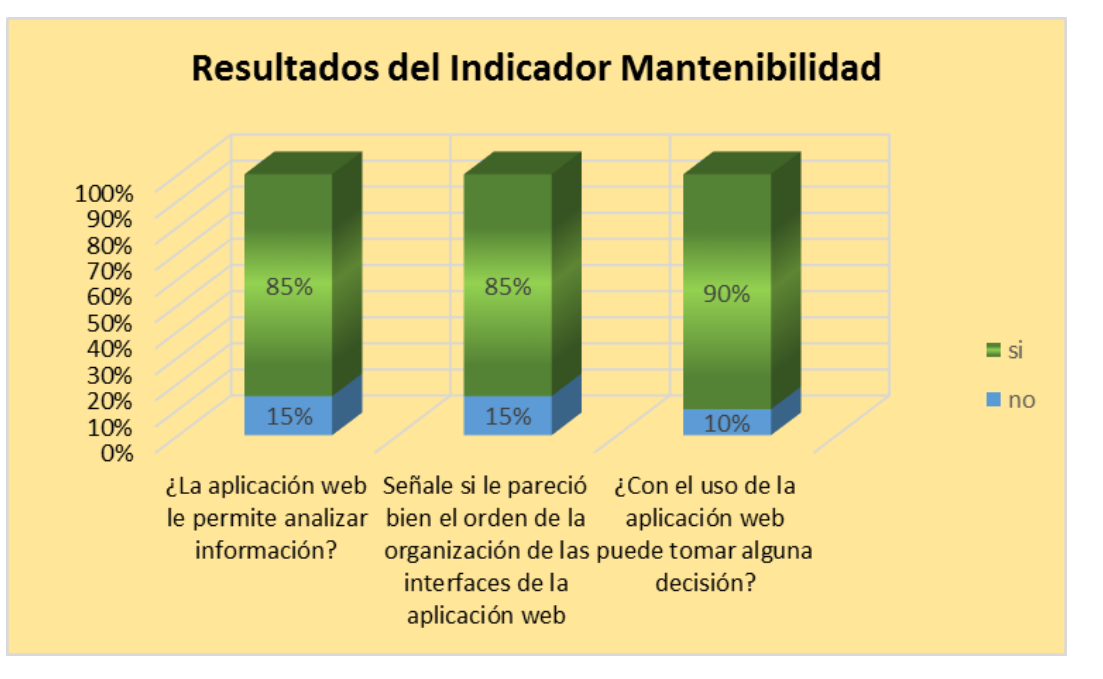

Figura 91. Resultados del indicador Mantenibilidad

## **Interpretación del gráfico**

Luego de comparar los resultados de los ítems 7, ítem 8 e ítem 9, relacionados a la mantenibilidad, se puede observar en la Figura 91 que, la aplicación web a una importante cantidad de la población (85.0%) les permitió analizar información; en la misma magnitud (85.0%) les pareció que la aplicación web tiene bien organizado sus interfaces; asimismo a una gran mayoría (90.0%), la aplicación le permitió tomar decisiones. Por lo tanto, se puede aseverar que el indicador mantenibilidad sí se encuentra en el marco del estándar de calidad de software que contiene la aplicación web.

**•** La Portabilidad de una aplicación Web facilita el control de compras e inventario de productos industriales en la empresa Adtech & Service. Ver figura 92.

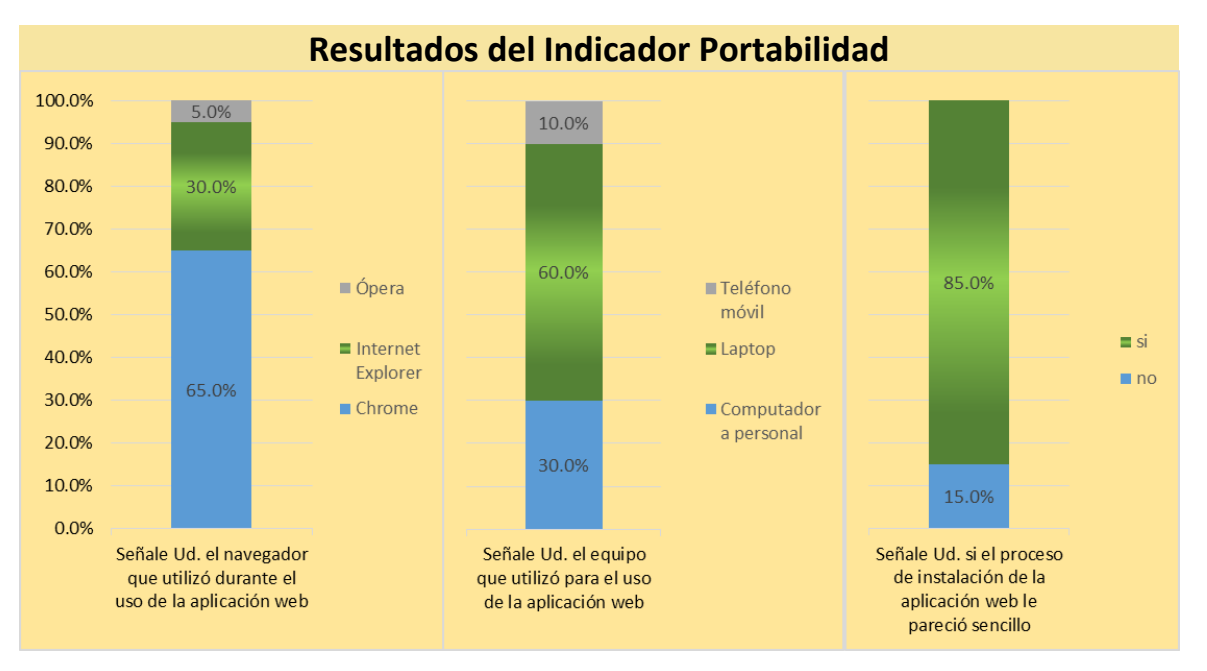

Figura 92. Resultados del indicador Portabilidad

#### **Interpretación del gráfico**

Luego de comparar los resultados de los ítems10, ítem 11 e ítem 12, relacionados a la portabilidad, se puede observar en la Figura 92 que, para el uso de la aplicación web, una gran parte de la población de estudio (65.0%) utilizó el navegador Chrome, mientras que otros usuarios (30.0%) usaron el Internet Explorer y en menor escala un grupo (5.0%) usaron el navegador Ópera. Tal situación nos demuestra que la aplicación puede ser usada por los navegadores más conocidos entre los usuarios. Además se puede observar que los equipos más usados son la Laptop (60.0%), y la computadora personal (30.0%); mientras que la Tableta (10.0%) a pesar de soportar la aplicación también puede ser usada por los usuarios. Finalmente

se puede observar que el proceso de instalación a un grupo (85.0%) le pareció muy sencillo Por lo tanto se puede señalar que el indicador portabilidad sí cumple con el estándar de calidad de software que contiene la aplicación web.

## **VII. DISCUSIÓN DE RESULTADOS**

#### **7.1. Comparación de los resultados con el marco teórico**

Villanueva (2021). En su trabajo de investigación sobre "Evaluación de la calidad de uso del software ecommerce de la empresa Mauripro Sailing según la ISO/IEC 25000". Concluye que el software elaborado para la empresa Mauripro Sailing, basado en la norma ISO/IEC 25000 tiene un alto nivel de calidad con una representación del 67% y respecto a las dimensiones usabilidad y seguridad se encontró que los niveles son aceptables en un 67%; además respecto a la portabilidad las expectativas alcanzaron el 100%. En nuestro trabajo encontramos que la usabilidad alcanza el 75% en promedio; lo cual presenta una alta similitud de los resultados; respecto a la seguridad encontramos en nuestro trabajo que alcanza el 87% en promedio y del mismo modo encontramos coincidencias por los resultados; asimismo respecto a la portabilidad en nuestro trabajo encontramos que el proceso de instalación le pareció muy sencillo con una aceptación del 85%, en tal sentido encontramos en cada una de las dimensiones que los niveles son altamente aceptables y guardan mucha coincidencia con dichos resultados.

Almeyda (2018), en su trabajo de investigación sobre el desarrollo de una Aplicación web para la mejora de la gestión de exámenes de laboratorio clínico en el Hospital San José de Chincha. Como resultado encontró que, respecto a la usabilidad se evaluó si el sistema cumple con los objetivos propuestos como es la facilidad para el usuario, la gestión de exámenes clínicos (80,0%) y el contenido de la aplicación tuvo un diseño atractivo (83.3%). En nuestro trabajo de investigación; evaluamos el manejo de la aplicación encontrando una amplia mayoría (70.0%) que le pareció fácil el manejo; además de manera similar a la mayoría (70.0%) no requirió de instructivos para su uso; asimismo a una mayoría más amplia (85.0%), no se le presentó errores de ningún tipo. Por lo que podemos afirmar que el indicador usabilidad sí tiene un buen nivel dentro del estándar de calidad de software que contiene la aplicación web. Por lo que podemos observar coincidencias en los ítems evaluados**.**

# **CONCLUSIONES Y RECOMENDACIONES**

# **Conclusiones**

Contando con el proyecto debidamente terminado y en concordancia a las actividades definidas para el análisis, desarrollo e implementación de la Aplicación web para el control de inventario de productos para la empresa Adetch & Service" se concluye que:

- La aplicación web, logró cumplir con todas las funciones propuestas en sus objetivos.
- Luego de haberse implementado el sistema se pudo comprobar que la usabilidad de la aplicación web, influyó satisfactoriamente en el control de inventarios y llegó a ser bastante comprensible, intuitiva, con buena accesibilidad y con protección frente a errores de usuario.
- Se pudo comprobar que la seguridad de la aplicación web, cumple con las reglas de confidencialidad, se mantuvo la integridad de los datos y de forma muy auténtica; además se observó responsabilidad en el manejo de los datos.
- Se pudo comprobar que la mantenibilidad de la aplicación web, cumple con la modularidad, es decir, se logró mantener el orden, lo cual permite que los usuarios puedan tomar decisiones y además tiene la capacidad de ser modificado, es decir que es escalable.
- Se pudo comprobar que la portabilidad de la aplicación web, cumple con la condición de adaptabilidad es decir puede ser usado por diversos sistemas operativos; además que es de fácil instalación y posee la capacidad de ser reemplazado por nuevas versiones.
- La aplicación permite obtener reportes e informes de acuerdo al requerimiento de los usuarios de la empresa Adtech & Service.
- Gracias a implementación de la aplicación web, se facilitó control de inventario de productos y realizar un mejor seguimiento de las entradas y salidas; permitiendo una mejor toma de decisiones.

# **Recomendaciones**:

- Se recomienda desarrollar en la aplicación web una sección en tiempo real en donde el cliente pueda conocer el estado de los productos entregados, con indicación de la persona a quien se le hace entrega.
- Se recomienda agregar una sección de alertas o notificaciones para que el Encargado de Almacén puedan ver información relevante sobre los productos con fecha próxima a su vencimiento.
- Se recomienda agregar una sección de alertas o notificaciones para que el Encargado de Almacén puedan ver información relevante sobre los productos con stock mínimo.

# **REFERENCIAS BIBLIOGRÁFICAS**

Almeyda S. (2018). Aplicación web para la mejora de la gestión de exámenes de laboratorio clínico en el Hospital San José de Chincha. Tesis para optar Título Ingeniero Informático. Universidad Inca Garcilaso de la Vega. Lima, Perú. Recuperado de:

<http://repositorio.uigv.edu.pe/handle/20.500.11818/3495>

- Bofill A., Sablón, N. y García, R., (2017). Procedimiento para la gestión de inventario en el almacén central de una cadena comercial cubana. [Revista Universidad y Sociedad, *9*(1), 41-51]. Recuperado en 09 de septiembre de 2021, de [http://scielo.sld.cu/scielo.php?script=sci\\_arttext&pid=S2218-](http://scielo.sld.cu/scielo.php?script=sci_arttext&pid=S2218-36202017000100006&lng=es&tlng=es) [36202017000100006&lng=es&tlng=es.](http://scielo.sld.cu/scielo.php?script=sci_arttext&pid=S2218-36202017000100006&lng=es&tlng=es)
- Calle J., (2018). Desarrollo de un sistema informático de registro integrado para mejorar el control de inventario de bienes patrimoniales en la institución Educativa San Agustín La Matanza, Chulucanas. Tesis para optar Título Ingeniero Informático. Universidad Nacional de Piura. Piura, Perú. Recuperado de: [https://repositorio.unp.edu.pe/bitstream/handle/UNP/1167/IND-CAL-GAR-](https://repositorio.unp.edu.pe/bitstream/handle/UNP/1167/IND-CAL-GAR-18.pdf?sequence=1&isAllowed=y)[18.pdf?sequence=1&isAllowed=y](https://repositorio.unp.edu.pe/bitstream/handle/UNP/1167/IND-CAL-GAR-18.pdf?sequence=1&isAllowed=y)
- Contreras, K. (2021). *Desarrollo web y Tecnología*. [crehana.com]. Recuperado de:<https://www.crehana.com/pe/blog/desarrollo-web/que-es-web-service/>
- Cuello J. y Vittone J., (2017).Diseñando app para móviles. Ebook. [http://webcache.googleusercontent.com/search?q=cache:zvxRI9R3hGoJ:ht](http://webcache.googleusercontent.com/search?q=cache:zvxRI9R3hGoJ:https://appdesignbook.com/es/contenidos/las-aplicaciones/&hl=es-419&gl=pe&strip=0&vwsrc=0) [tps://appdesignbook.com/es/contenidos/las-aplicaciones/&hl=es-](http://webcache.googleusercontent.com/search?q=cache:zvxRI9R3hGoJ:https://appdesignbook.com/es/contenidos/las-aplicaciones/&hl=es-419&gl=pe&strip=0&vwsrc=0)[419&gl=pe&strip=0&vwsrc=0](http://webcache.googleusercontent.com/search?q=cache:zvxRI9R3hGoJ:https://appdesignbook.com/es/contenidos/las-aplicaciones/&hl=es-419&gl=pe&strip=0&vwsrc=0)
- Cueva D., (2017) *Propuesta de mejora en la gestión de inventario para optimizar los procesos en el almacén de la compañía embotelladora Ica S.A.* Tesis para optar Título profesional de Ingeniero de Sistemas. Universidad Nacional

San Luis Gonzaga de Ica. Ica, Perú. Recuperado de: <https://repositorio.unica.edu.pe/handle/UNICA/3082>

- Chuquino J, (2020), Gestión de almacenes. *Definición, procesos e información que la soporta*. [meetlogistics.com], Recuperado de: [https://meetlogistics.com/inventario-almacen/gestion-de-almacenes](https://meetlogistics.com/inventario-almacen/gestion-de-almacenes-definicion-procesos-e-informacion-que-la-soporta/)[definicion-procesos-e-informacion-que-la-soporta/](https://meetlogistics.com/inventario-almacen/gestion-de-almacenes-definicion-procesos-e-informacion-que-la-soporta/)
- Echeverría. O, (2019). Desarrollo e implementación una aplicación para el control de inventarios de la Empresa Motos Cobra S.A.S. Trabajo de grado. Universidad distrital Francisco José de Caldas. Recuperado de: [http://repository.udistrital.edu.co/bitstream/11349/15922/1/EcheverriaMonro](http://repository.udistrital.edu.co/bitstream/11349/15922/1/EcheverriaMonroyOscarJavier2019.pdf) [yOscarJavier2019.pdf](http://repository.udistrital.edu.co/bitstream/11349/15922/1/EcheverriaMonroyOscarJavier2019.pdf)
- Fuentes D., Toscano A., Malvaceda E., Díaz J. y Díaz L., (2020). Metodología dela investigación: Conceptos, herramientas y ejercicios prácticos en las ciencias administrativas y contables. Tesis para optar titulo profesional. Universidad Pontificia **Boliviana.** Recuperado de: <https://repository.upb.edu.co/handle/20.500.11912/6201>
- Gallego R., (2019). Implementación de un sistema para mejorar la gestión de inventarios y la programación de mantenimiento de los equipos de cómputo en la municipalidad Pomahuaca - Jaén. Tesis para optar el Título de Ingeniero Informático. Universidad Nacional de Piura. Perú. Recuperado de: [https://repositorio.unp.edu.pe/bitstream/handle/UNP/1850/INF-GAL-BOC-](https://repositorio.unp.edu.pe/bitstream/handle/UNP/1850/INF-GAL-BOC-2019.pdf?sequence=1&isAllowed=y)[2019.pdf?sequence=1&isAllowed=y](https://repositorio.unp.edu.pe/bitstream/handle/UNP/1850/INF-GAL-BOC-2019.pdf?sequence=1&isAllowed=y)
- García, M. (1993). La Encuesta. En M. García Ferrando, J. Ibáñez y F. Alvira (Comp.), El análisis de la realidad social. Métodos y técnicas de investigación (pp. 123-152). Madrid, España: Alianza Universidad.
- González R., (2019). *Control de inventarios y su incidencia en la rentabilidad de la empresa Codilitesa S.A.* Proyecto para obtención de Titulo en Ingeniera en

Contabilidad Superior, Auditoría y Finanzas, CPA. . Universidad Regional Autónoma de Los Andes. Ambato, Ecuador. Recuperado de: <https://dspace.uniandes.edu.ec/handle/123456789/9709>

Latorre D., (2017) *Implementación de un sistema de inventarios para el área de soporte técnico en la empresa comercializadora Arturo Calle S.A.S.* trabajo de grado para optar Título de Ingeniero de Sistemas. Universidad Católica de Colombia. Bogotá, Colombia. Recuperado de: <https://repository.ucatolica.edu.co/handle/10983/14503>

Llamas Jonathan, (2020*) Investigación tecnológica.* Economipedia.com. Recuperado de: <https://economipedia.com/definiciones/investigacion-tecnologica.html>

Loja N., Redrován F., Correa K., y Piña J., (2018) *Comparación de métricas de calidad para el desarrollo de aplicaciones web*. 3c Tecnología: glosas de innovación aplicadas a la pyme, ISSN-e 2254-4143, Vol. 7, Nº. 3, 2018, págs. 94-113. Recuperado de: <https://dialnet.unirioja.es/servlet/articulo?codigo=6551746>

Maldonado M., (2018). *Las mejores metodologías ágiles para la creación de software*. [Digital 55.com]. Recuperado de: [https://www.digital55.com/desarrollo-tecnologia/mejores-metodologias](https://www.digital55.com/desarrollo-tecnologia/mejores-metodologias-agiles-creacion-software)[agiles-creacion-software](https://www.digital55.com/desarrollo-tecnologia/mejores-metodologias-agiles-creacion-software)

Marín R., (2019) *Los gestores de bases de datos más usados en la actualidad. Revista digital INESEM*. Recuperado de: [https://revistadigital.inesem.es/informatica-y-tics/los-gestores-de-bases-de](https://revistadigital.inesem.es/informatica-y-tics/los-gestores-de-bases-de-datos-mas-usados/)[datos-mas-usados/](https://revistadigital.inesem.es/informatica-y-tics/los-gestores-de-bases-de-datos-mas-usados/)

Martínez, G., Camacho , G. y Biancha D., (2010). *Diseño de framework web para el desarrollo dinámico de aplicaciones*. Scientia Et Technica, XVI (44), 178183. [Fecha de Consulta 14 de Septiembre de 2021]. ISSN: 0122-1701. Disponible en:<https://www.redalyc.org/articulo.oa?id=84917316032>

Martínez L. (2021). ¿Qué es una aplicación web? Conoce las mejores apps y los beneficios de crear una. [crehana.com]. Recuperado de: <https://www.crehana.com/pe/blog/desarrollo-web/aplicacion-web-que-es/>

Méndez L., (2017). *¿Qué ventajas y desventajas presentan las aplicaciones web frente a las de escritorio?.* [Entrada Deberes TICS, Obtenido el 09 de octubre del 2021. Recuperado de: *[https://deberesticelvalle.wordpress.com/2017/11/13/2-que-ventajas-y](https://deberesticelvalle.wordpress.com/2017/11/13/2-que-ventajas-y-desventajas-presentan-las-aplicaciones-web-frente-a-las-de-escritorio/)[desventajas-presentan-las-aplicaciones-web-frente-a-las-de-escritorio/](https://deberesticelvalle.wordpress.com/2017/11/13/2-que-ventajas-y-desventajas-presentan-las-aplicaciones-web-frente-a-las-de-escritorio/)*

Molina J., Zea M., Contento M. y García F. (2018). Comparación de metodologías en aplicaciones web. 3C Tecnología: glosas de innovación aplicadas a la pyme, 7(1). 1-19. Recuperado de: <https://www.3ciencias.com/wp-content/uploads/2018/03/art1.pdf>

Nuria (2019). *11 Indicadores de gestión de inventarios*. [Excelium.net]. Recuperado de: [https://www.excelium.net/2019/09/04/indicadores-de-gestion-de-](https://www.excelium.net/2019/09/04/indicadores-de-gestion-de-inventarios-1/)

[inventarios-1/](https://www.excelium.net/2019/09/04/indicadores-de-gestion-de-inventarios-1/)

Ortega S, (2016). *Mejoramiento del proceso de control de inventarios mediante una aplicación web para la casa del Pargo y Cangrejo*. Título de Tecnólogo en Análisis de Sistemas. Instituto Tecnológico Cordillera, Quito – Ecuador. Recuperado de: [https://dspace.cordillera.edu.ec/bitstream/123456789/3519/1/31-SIST-15-](https://dspace.cordillera.edu.ec/bitstream/123456789/3519/1/31-SIST-15-16-1723297915%c2%a0.pdf) [16-1723297915%c2%a0.pdf](https://dspace.cordillera.edu.ec/bitstream/123456789/3519/1/31-SIST-15-16-1723297915%c2%a0.pdf)

Peiró R. (2021) Tipos de navegadores. [economipedia.com]. Recuperado de: <https://economipedia.com/definiciones/tipos-de-navegadores.html>

- Quinde C. y Ramos T. (2018). *Valuación y control del inventario y su efecto en la rentabilidad*. Trabajo para obtención de Título profesional de Ingeniero en Contabilidad. Universidad Laica Vicente Rocafuerte de Guayaquil. Guayaquil, Ecuador. Recuperado de: <http://repositorio.ulvr.edu.ec/bitstream/44000/2285/1/T-ULVR-2082.pdf>
- Riquelme M., (2021) *¿Que son los costos de inventario?* Web y Empresas. Recuperado de: <https://www.webyempresas.com/que-son-los-costos-de-inventario>
- Rodríguez L., (2017). *Implementación de un sistema informático web para el control de ventas e inventario en la empresa calzados Winner E.I.R.L.*. Tesis para optar el título profesional de Ingeniero de Sistemas. . Universidad Católica los Ángeles Chimbote. Ancash, Perú. Recuperado de: [http://repositorio.uladech.edu.pe/bitstream/handle/123456789/2416/APLICA](http://repositorio.uladech.edu.pe/bitstream/handle/123456789/2416/APLICACION_WEB_RODRIGUEZ_QUISPE_LUIS_ORLANDO.pdf?sequence=3&isAllowed=y) [CION\\_WEB\\_RODRIGUEZ\\_QUISPE\\_LUIS\\_ORLANDO.pdf?sequence=3&is](http://repositorio.uladech.edu.pe/bitstream/handle/123456789/2416/APLICACION_WEB_RODRIGUEZ_QUISPE_LUIS_ORLANDO.pdf?sequence=3&isAllowed=y) [Allowed=y](http://repositorio.uladech.edu.pe/bitstream/handle/123456789/2416/APLICACION_WEB_RODRIGUEZ_QUISPE_LUIS_ORLANDO.pdf?sequence=3&isAllowed=y)
- Sánchez J., (05 de noviembre, 2018). *Proveedor*. Economipedia.com. Recuperado de:<https://economipedia.com/definiciones/proveedor.html>
- Scott K., (2018). Desarrollo de una aplicación web para la gestión de almacén de la empresa PROSEDE S.A.C. en La ciudad de Chimbote, Ancash, 2016. Tesis para optar el título profesional de Ingeniero de Sistemas. Universidad Católica Los Ángeles Chimbote. Ancash, Perú. Recuperado de: [http://repositorio.uladech.edu.pe/bitstream/handle/123456789/2552/APLICA](http://repositorio.uladech.edu.pe/bitstream/handle/123456789/2552/APLICACION_WEB_GESTION_DE_ALMACEN_SCOTT_PEREZ_KATERIN_YAJAIRA.pdf?sequence=1&isAllowed=y) [CION\\_WEB\\_GESTION\\_DE\\_ALMACEN\\_SCOTT\\_PEREZ\\_KATERIN\\_YAJA](http://repositorio.uladech.edu.pe/bitstream/handle/123456789/2552/APLICACION_WEB_GESTION_DE_ALMACEN_SCOTT_PEREZ_KATERIN_YAJAIRA.pdf?sequence=1&isAllowed=y) [IRA.pdf?sequence=1&isAllowed=y](http://repositorio.uladech.edu.pe/bitstream/handle/123456789/2552/APLICACION_WEB_GESTION_DE_ALMACEN_SCOTT_PEREZ_KATERIN_YAJAIRA.pdf?sequence=1&isAllowed=y)
- Valarezo M, (2018), Comparación de tendencia tecnología en aplicaciones web. Recuperado de: <http://ojs.3ciencias.com/index.php/3c-tecnologia/article/view/618>

Valderrama, J. (2021). Ajuste de inventario: 9 buenas prácticas para llevarlo a cabo. [nubox.com]. Recuperado de: <https://blog.nubox.com/empresas/ajuste-de-inventario>

Valdivia J, (2016), *Modelo de procesos para el desarrollo del front-end de aplicaciones web*, Ed. N° 9, Enero – diciembre 2016, Universidad de Lima, (p.191), Lima – Perú Recuperado de: [https://dialnet.unirioja.es/descarga/articulo/6043088.pdf.](https://dialnet.unirioja.es/descarga/articulo/6043088.pdf)

Vértice. (2010). APROVISIONAMIENTO Y ALMACENAJE EN LA VENTA.: Editorial Vértice. Málaga, España

Villanueva C., (2021). Evaluación de la calidad de uso del software ecommerce de la empresa Mauripro Sailing según la ISO/IEC 25000. Tesis para obtener el Título Profesional. Universidad Nacional de Trujillo. Trujillo, Perú. Recuperado de: [https://dspace.unitru.edu.pe/bitstream/handle/UNITRU/16714/Villanueva%2](https://dspace.unitru.edu.pe/bitstream/handle/UNITRU/16714/Villanueva%20Ajito.pdf?sequence=1&isAllowed=y) [0Ajito.pdf?sequence=1&isAllowed=y](https://dspace.unitru.edu.pe/bitstream/handle/UNITRU/16714/Villanueva%20Ajito.pdf?sequence=1&isAllowed=y)

Villena M., (2018). *Sistema web para el proceso de control de inventario de medicamentos en el consultorio médico de la Universidad César Vallejo*, Tesis para obtener el Título Profesional, Universidad César Vallejo, Lima – Perú. Recuperado de:<https://hdl.handle.net/20.500.12692/39771>

# **ANEXOS**

# **Anexo 01: Matriz de consistencia**

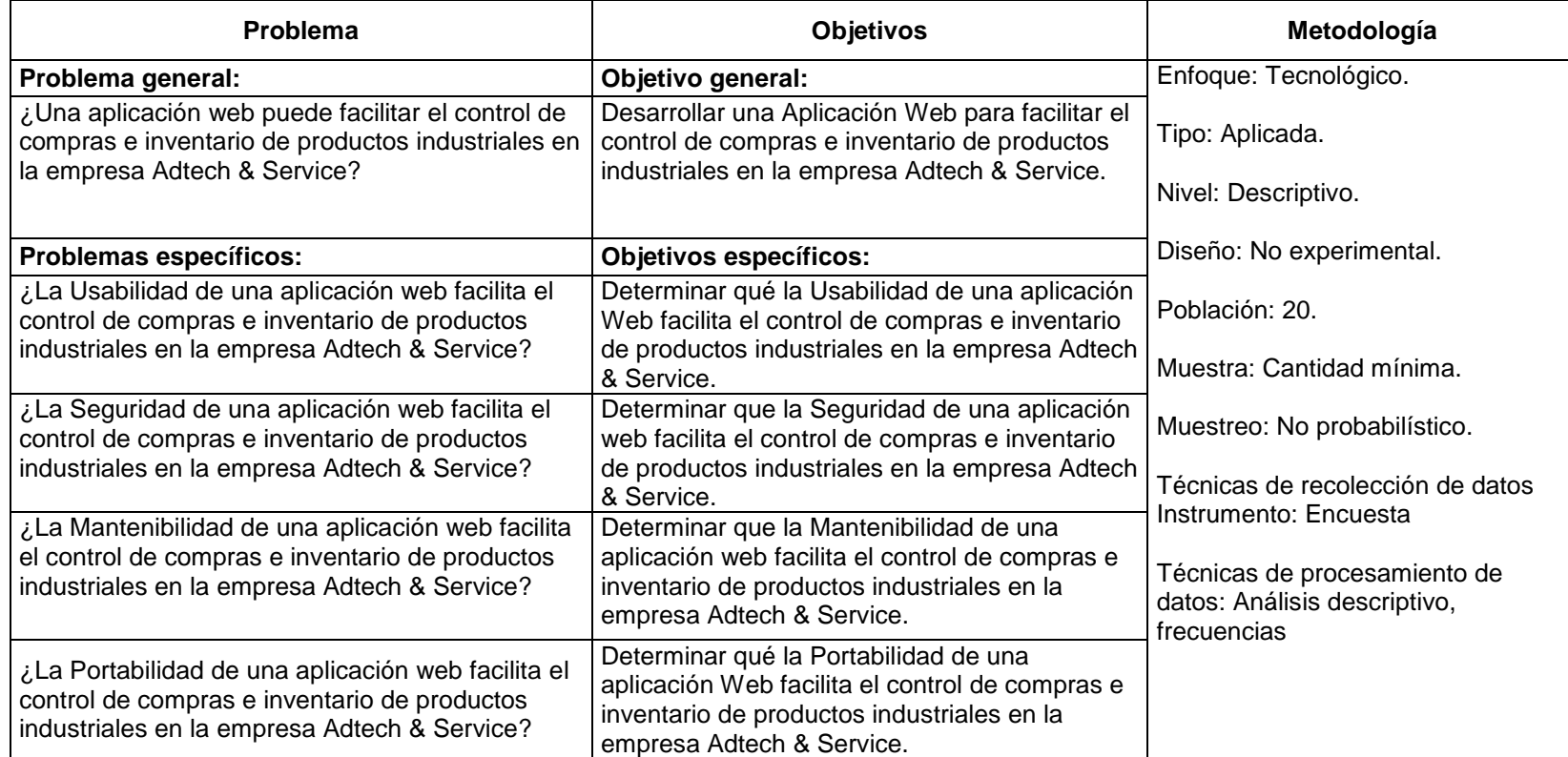

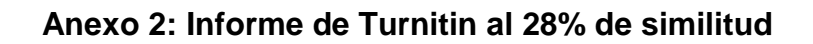

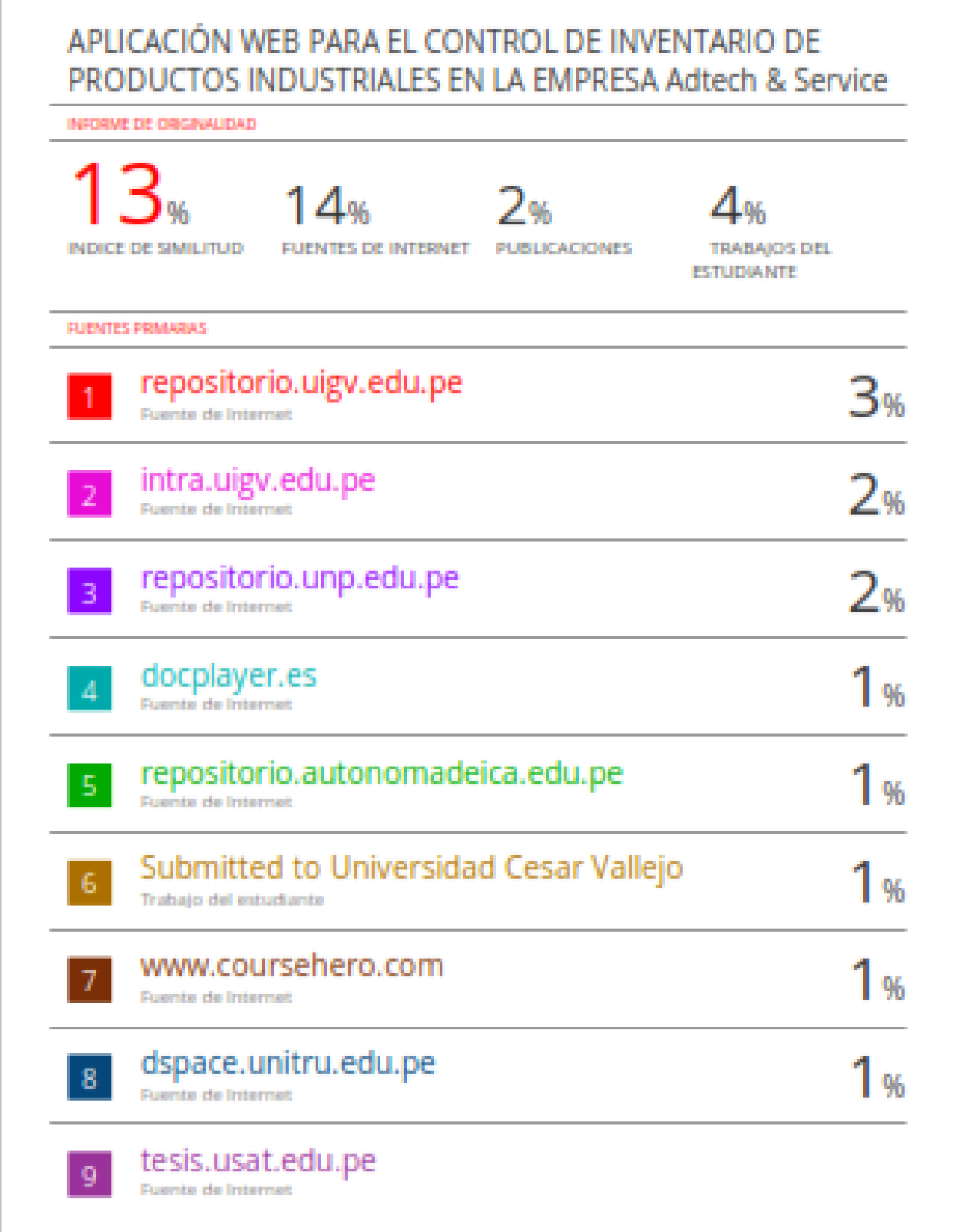